# **ATGN**

# Drive 5

Тахограф

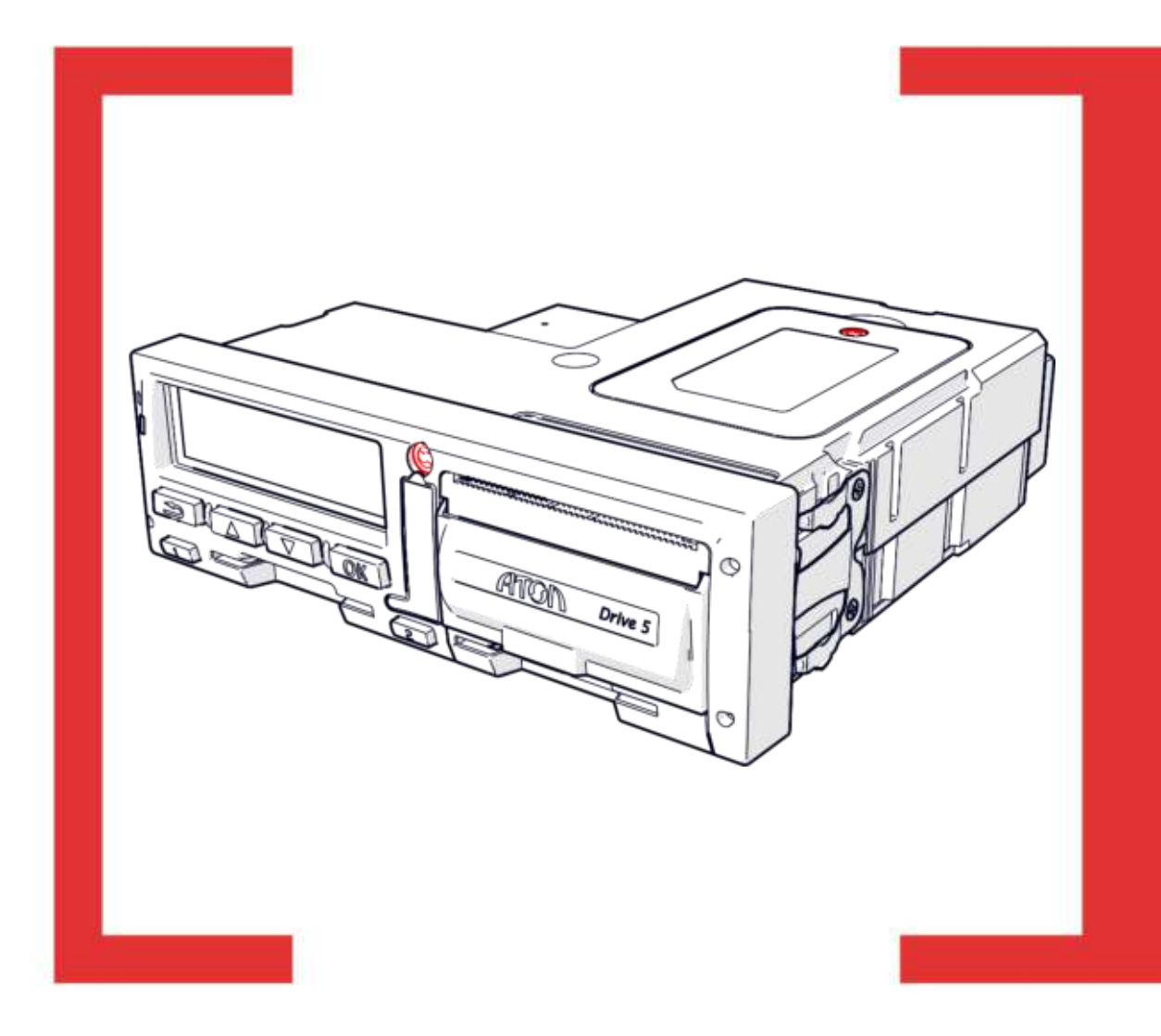

## Руководство по установке и настройке

Руководство по установке и настройке Версия документа: 2.03 (от 12.08.2019)

#### Оглавление

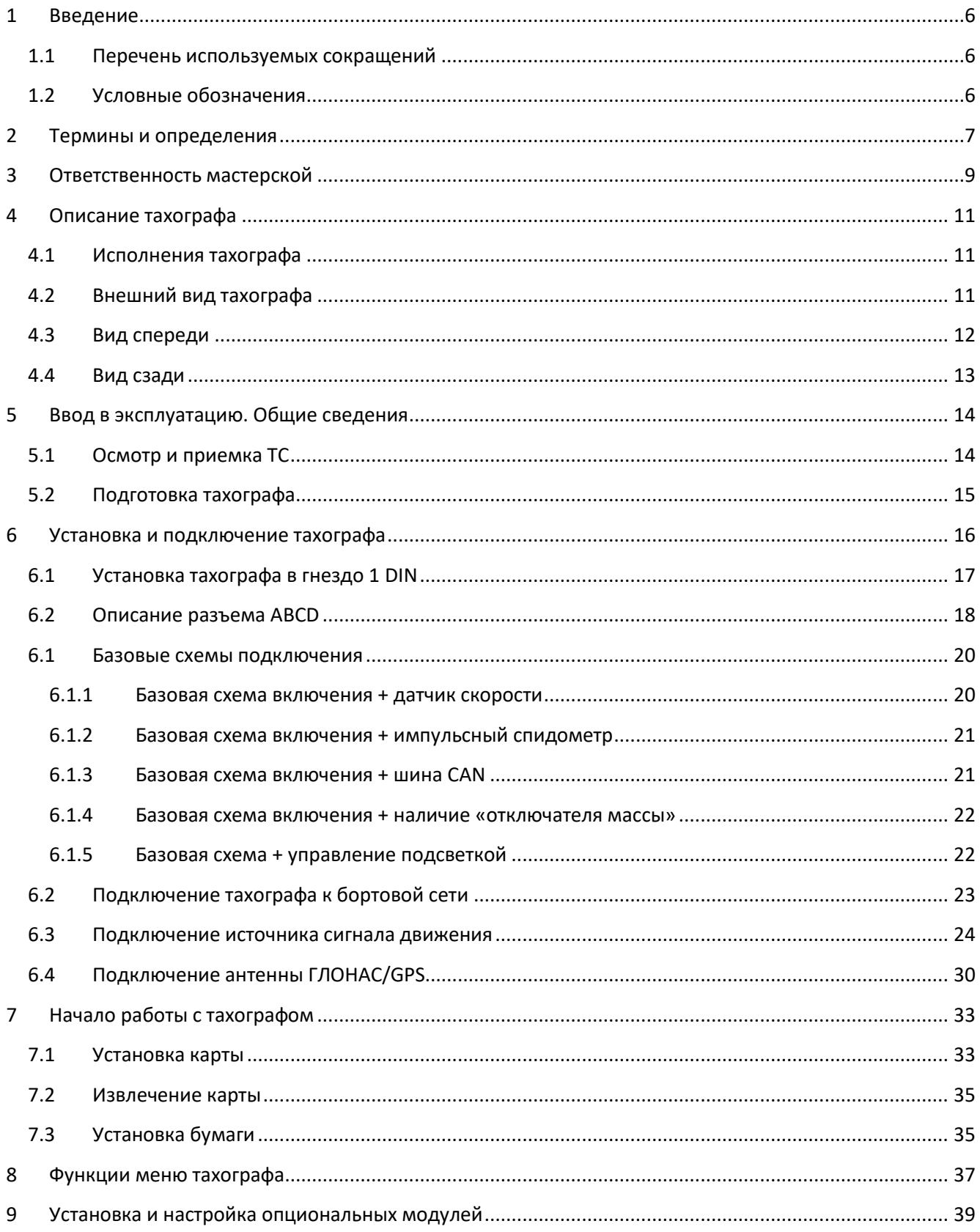

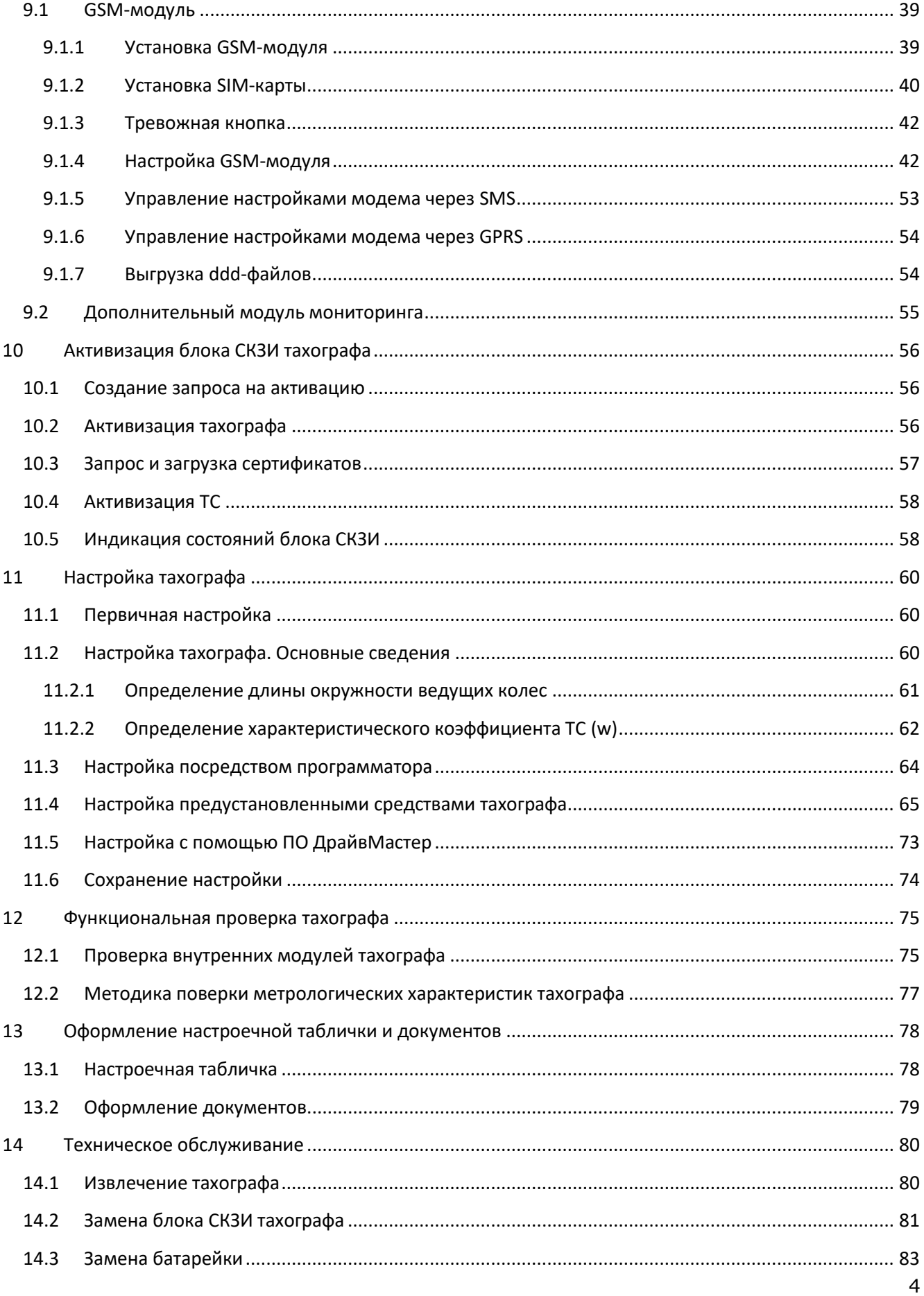

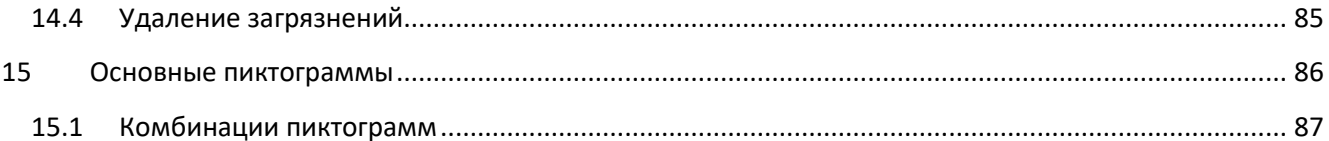

## <span id="page-5-0"></span>1 Введение

Тахограф Drive 5 (далее по тексту тахограф) представляет собой компактное цифровое бортовое устройство, необходимое для установки на транспортные средства категорий M2, M3, N2 и N3, осуществляющих перевозки пассажиров и грузов, в том числе опасных (уровень взрывозащиты «Drive 5» 2Ex nA nC IIC T6 Gc X).

В данном документе приведены сведения о проведении процедур ввода в эксплуатацию, тестирования и настройки тахографа.

Документ предназначен для работников мастерских, прошедших обучение процедуре ввода в эксплуатацию и технического обслуживания тахографа.

При изучении тахографа необходимо дополнительно руководствоваться паспортом и руководством по эксплуатации.

#### <span id="page-5-1"></span>1.1 Перечень используемых сокращений

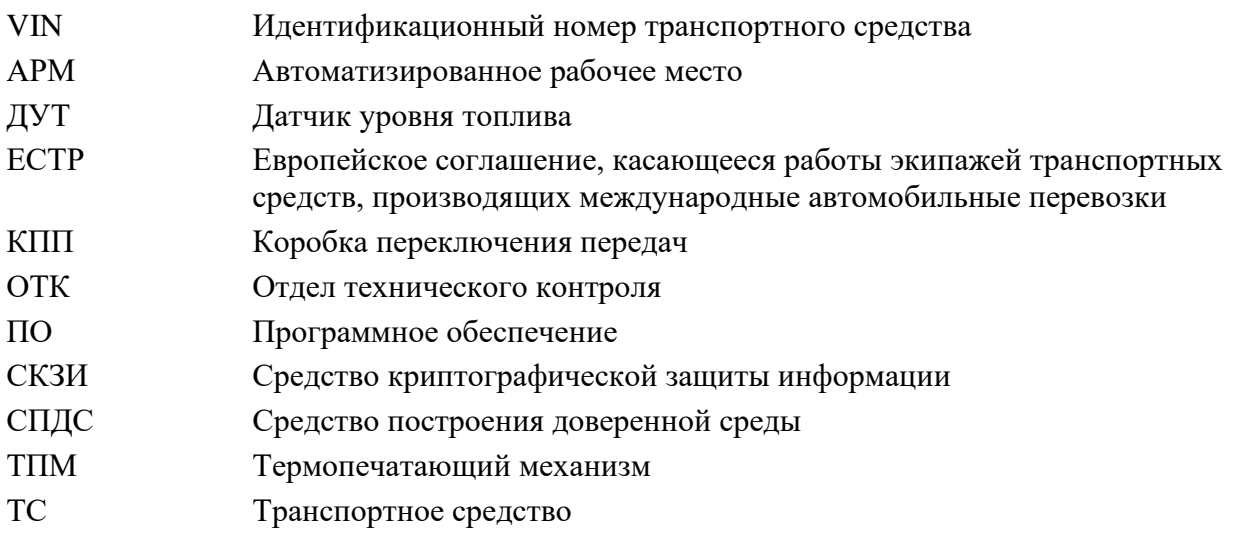

#### <span id="page-5-2"></span>1.2 Условные обозначения

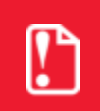

Информация, выделенная таким образом, является важной и требует обязательного прочтения и/или выполнения.

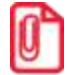

Информация, отмеченная таким значком, носит ознакомительный и/или рекомендательный характер.

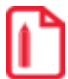

Информация, отмеченная таким значком, является примером использования настройки или механизма работы.

## <span id="page-6-0"></span>**2 Термины и определения**

**Водитель (основной водитель)** – человек, который управляет транспортным средством в определенный момент.

**Сменный водитель** – человек, который не управляет транспортным средством в данный момент, но будет им управлять после основного водителя.

**Рабочий день** – совокупность действий, выполняемых водителем и сменным водителем в течение суток.

**Карта водителя** – контактная пластиковая смарт-карта, обеспечивающая идентификацию и аутентификацию водителя с использованием шифровальных (криптографических) средств, а также хранение данных о деятельности водителя. Карта водителя является именной и не подлежит передаче третьим лицам.

**Карта предприятия** – контактная пластиковая смарт-карта владельцев транспортных средств. Карта обеспечивает идентификацию и аутентификацию с использованием шифровальных (криптографических) средств, а также установку блокировки (ограничения) доступа к данным тахографа и данным карт водителей. Карта предприятия является именной и не подлежит передаче третьим лицам.

**Карта мастерской** – контактная пластиковая смарт-карта, обеспечивающая идентификацию и аутентификацию держателя карты с использованием шифровальных (криптографических) средств. Карта мастерской используется для настройки и загрузки данных. Использование и администрирование карты должно производиться с соблюдением мер предосторожности. Карта мастерской не подлежит передаче третьим лицам.

**Карта контролера** – контактная пластиковая смарт-карта, обеспечивающая идентификацию и аутентификацию контрольного органа и соответствующего сотрудника контрольного органа (владельца карты) с использованием шифровальных (криптографических) средств.

**Манипуляция** – умышленное действие, вносящее неисправность либо нарушающее нормальную работу тахографа или любых элементов, связанных с ним.

**Постоянная тахографа (k)** – величина сигнала, получаемая тахографом от вторичного вала коробки передач, при пробеге ТС дистанции 1000 м. Эта постоянная выражается в импульсах на километр ( $k = ...$  имп. /км). Для цифровых тахографов постоянная тахографа равна характеристическому коэффициенту транспортного средства (w=k).

**Средства криптографической защиты информации (СКЗИ) -** это средства вычислительной техники, осуществляющие криптографические преобразования информации для обеспечения ее безопасности, т.е. любые средства, алгоритмы и методы преобразования информации с целью сокрытия ее содержания и/или обеспечения аутентификации.

**Характеристический коэффициент транспортного средства (w)** – это числовое значение количества импульсов, переданных тахографу от вторичного вала коробки передач (или оси) во время пробега 1000 м. Этот коэффициент выражается в импульсах на километр (w = … имп./км).

**Идентификационный номер транспортного средства (VIN)** - уникальный код транспортного средства, состоящий из 17 символов. В коде представлена информация о производителе и характеристиках транспортного средства, и годе выпуска.

**Государственный регистрационный номер (Гос. номер)** – Номер транспортного средства, присеваемый при регистрации в органах ГИБДД. Состоит из буквенно-цифрового кода и кода региона.

## <span id="page-8-0"></span>**3 Ответственность мастерской**

Ввод тахографа в эксплуатацию, техническое обслуживание и настройка осуществляются только специалистом мастерской. Мастерская должна быть включена Федеральным бюджетным учреждением «Агентство автомобильного транспорта» (далее - ФБУ «Росавтотранс») в перечень сведений о мастерских, осуществляющих деятельность по установке, проверке, техническому обслуживанию и ремонту тахографов.

Ремонт тахографа осуществляется только специалистом мастерской, авторизованной производителем тахографа (подробнее смотрите в паспорте изделия).

Мастерская обязана производить процедуры установки и настройки в соответствии с технической и технологической документацией производителя тахографа. При установке мастер обязан следить за тем, чтобы компоненты тахографа не воздействовали и не препятствовали функциям транспортного средства.

Так же мастерская несет ответственность за соблюдение норм, устанавливаемых нормативными документами РФ на ТС, предназначенные для установки тахографов. Для ТС, которые осуществляют перевозки на территории стран членов ЕСТР, мастерские должны руководствоваться законодательством ЕСТР.

Мастерская должна определить и убедиться в легитимности применения данного тахографа на данном ТС, учитывая текущее законодательство и сертификацию тахографа (в том числе на уровень взрывозащищенности).

Мастерская обязана производить процедуры монтажа, установки, пломбировки и настройки таким образом, чтобы исключить возможность не обнаруживаемой потери (изменению) данных тахографа. При этом мастерская несет ответственность за соответствие друг другу данных:

- регистрируемых в памяти тахографа;
- указанных на установочной табличке;
- указанных в дополнительной документации (паспорт или иные документы);
- реальных данных.

Для использования цифрового тахографа, необходимы тахографические карты. Тахографические карты являются именными (карты мастерских относятся также к определенным фирмам) и поэтому не подлежат передаче третьим лицам. Имеющая допуск мастерская обязана использовать и администрировать карту мастерской и ее ПИН код с соблюдением мер предосторожности. Карту и ПИН код необходимо хранить раздельно друг от друга. Они не должны быть доступны для третьих лиц. Об утере карты мастерской необходимо незамедлительно сообщить выдавшему ее ведомству.

С целью исключения поломки картовода и порчи карт тахографа, необходимо придерживаться следующих правил:

- 1. Разрешены к использованию только карты тахографа. Запрещено устанавливать другие карты в слоты тахографа (например, пластиковые кредитные карты, карты с печатными надписями, металлические карты и другие).
- 2. Запрещено использовать поврежденные или неисправные тахографические карты.
- 3. Запрещено производить любые механические действия с картами тахографа (например, сгибание, сворачивание), а также использовать карты не по назначению.
- 4. Запрещено подвергать карты прямому воздействию солнечных лучей (например, оставлять на приборной панели автомобиля).
- 5. Следует исключать возможность нахождения карты в области сильного электромагнитного излучения.
- 6. Следует избегать загрязнения карты, а также исключать прямой контакт с водой.
- 7. Запрещено использование растворителей или бензина для очистки контактов тахографических карт. Загрязненные контакты тахографических карт можно очистить тряпкой либо чистящей салфеткой из микроволокна, слегка смоченной водой.
- 8. Запрещено использовать карты после окончания их срока действия. Заблаговременно до истечения срока действия карты необходимо позаботится о получении новой карты.

Мастерская обязана соблюдать правила безопасного использования пломбиратора с уникальным символом "клейма" присвоенного данной мастерской ФБУ «Росавтотранс». Пломбиратор не подлежит передаче третьим лицам.

## <span id="page-10-0"></span>**4 Описание тахографа**

#### <span id="page-10-1"></span>**4.1 Исполнения тахографа**

Тахограф Drive 5 выпускается в четырех исполнениях:

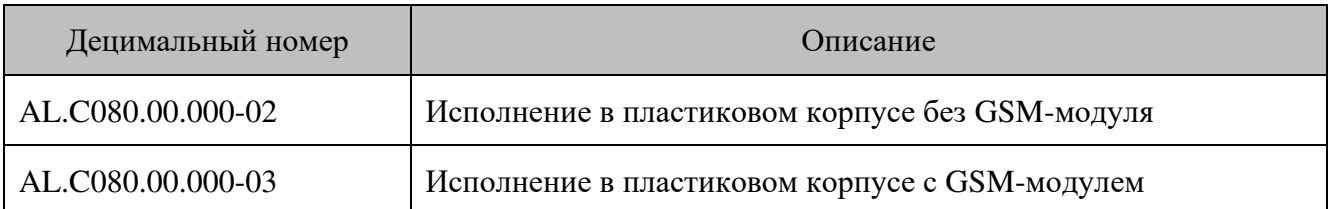

#### <span id="page-10-2"></span>**4.2 Внешний вид тахографа**

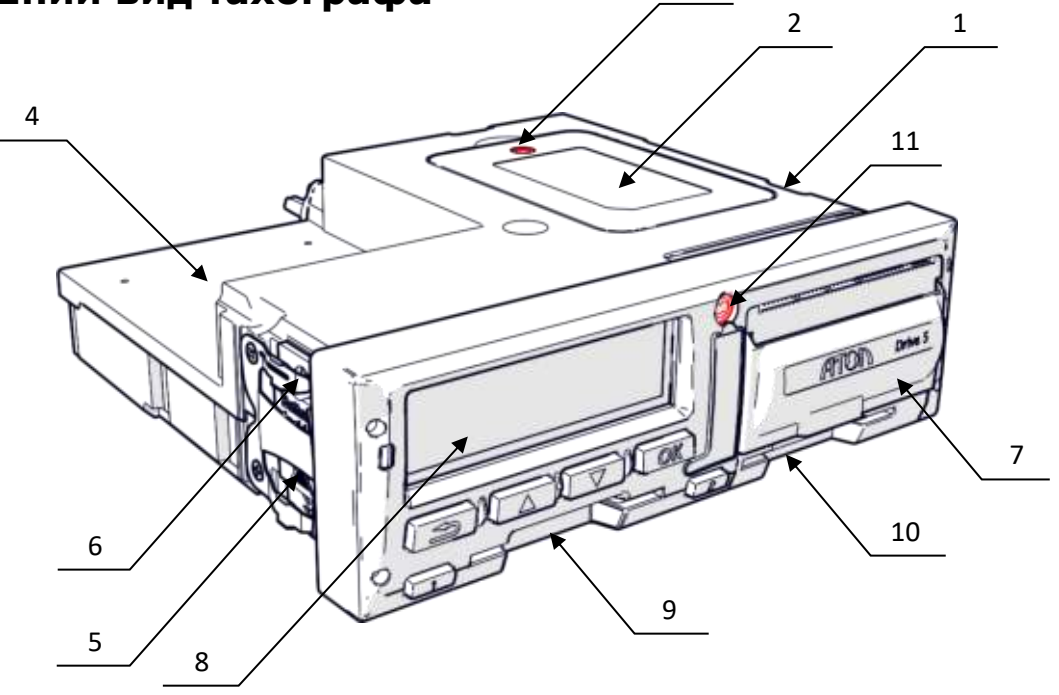

3

Рисунок 1. Общий вид тахографа

- 1. Пластиковый корпус тахографа;
- 2. Крышка отсека для установки блока СКЗИ тахографа;
- 3. Место пломбировки отсека для установки блока СКЗИ тахографа;
- 4. Пенал для установки опциональных модулей;
- 5. Крышка батарейного отсека для установки батарейки типоразмера ½AA;
- 6. Место пломбировки батарейного отсека;
- 7. Крышка отсека термопечатающего устройства;
- 8. Дисплей;
- 9. Слот 1 для установки тахографических карт (слот основного водителя);
- 10. Слот 2 для установки тахографических карт (слот сменного водителя);

11. Пломба лицевой панели тахографа.

<span id="page-11-0"></span>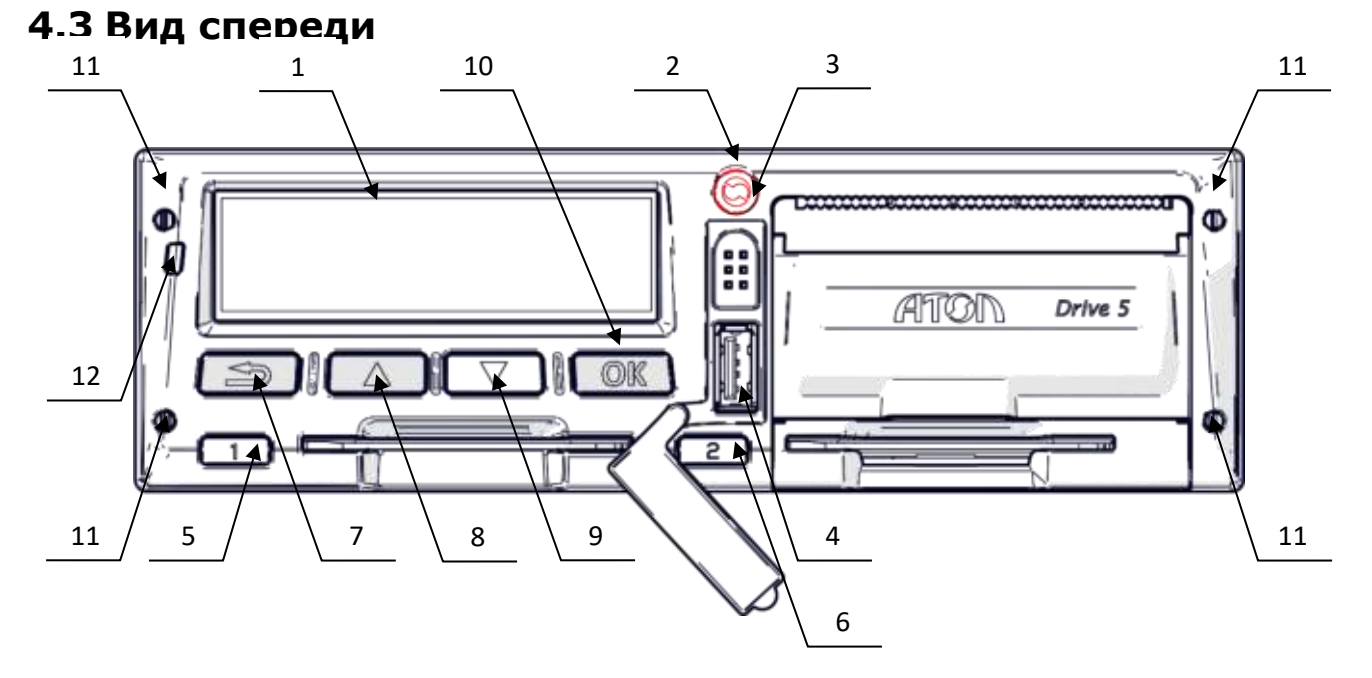

Рисунок 2. Тахограф. Вид спереди

- 1. Дисплей;
- 2. Место пломбировки лицевой панели тахографа;
- 3. Разъем для настройки и выгрузки данных;
- 4. Разъем USB;
- 5. Кнопка извлечения тахографической карты из слота 1 и переключения вида деятельности водителей;
- 6. Кнопка извлечения тахографической карты из слота 2 и переключения вида деятельности водителей;
- 7. Кнопка сброса/отмены/возвращения на шаг назад;
- 8. Кнопка перемещения «вверх»;
- 9. Кнопка перемещения «вниз»;
- 10. Кнопка ввода/подтверждения;
- 11. Отверстия для извлечения тахографа из места крепления на ТС;
- 12. Светодиод.

#### <span id="page-12-0"></span>**4.4 Вид сзади**

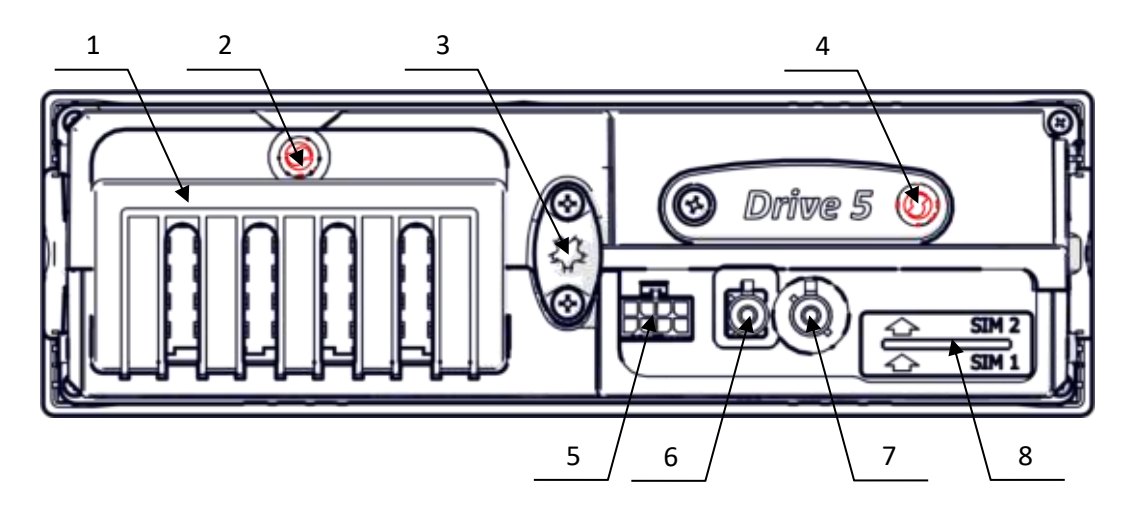

Рисунок 3. Тахограф. Вид сзади

- 1. Гребенка, закрывающая разъем ABCD;
- 2. Место пломбировки гребенки;
- 3. Центрирующий штифт;
- 4. Пенал для установки дополнительных функциональных модулей;
- 5. Аудио разъём;
- 6. Разъем для подключения антенны GSM;
- 7. Разъем для подключения антенны ГЛОНАСС;
- 8. Два разъема для установки SIM-карт.

## <span id="page-13-0"></span>**5 Ввод в эксплуатацию. Общие сведения**

Порядок ввода в эксплуатацию осуществляется следующим образом:

- 1. Обработка заявки от заказчика;
- 2. Осмотр и приемка ТС;
- 3. Подбор оборудования согласно заявке;
- 4. Подготовка тахографа к установке;
- 5. Установка и подключение тахографа и сопутствующего оборудования к ТС;
- 6. Проверка работоспособности установленного оборудования (возможна предварительная настройка);
- 7. Проведение процедуры активизации (активизация блока СКЗИ тахографа, ТС);
- 8. Проведение процедуры настройки;
- 9. Опломбирование;
- 10. Оформление настроечной таблички;
- 11. Оформление документов;
- 12. Сдача ТС заказчику.

#### <span id="page-13-1"></span>**5.1 Осмотр и приемка ТС**

При приемке ТС необходимо убедиться, что ТС технически исправно, в снаряженном состоянии без груза, давление в шинах соответствует инструкциям производителя, износ шин в пределах, допускаемых законодательством.

ТС должно быть подготовлено владельцем для проведения процедуры установки и/или настройки тахографа. Для исключения возможных проблем при финансовых расчетах, следует указать состояние переданного ТС в дополнительной документации по следующим пунктам:

- Чистота ТС;
- Читаемость регистрационных знаков;
- Отсутствие/наличие груза;
- Техническая исправность ТС;
- Состояние шин ведущих колес давление воздуха, глубину протектора, а также факт несоответствия шин друг другу;
- Наличие/отсутствие и тип датчика движения, а также его состояние.

Также следует обратить внимание, что при проведении процедуры настройки могут потребоваться следующие документы:

- Письмо от ответственного лица Владельца транспортного средства с указанием значений, контролируемых им закрытых задаваемых параметров (таких как разрешенная скорость);
- Паспорт ТС;
- Лицензия (или иной аналогичный документ) на перевозку опасных грузов;
- Документ, устанавливающий нормы давления в шинах.
- Копия документа, подтверждающего правомочность действий представителя владельца ТС, если выходные документы подписывает не он, и др.

#### <span id="page-14-0"></span>**5.2 Подготовка тахографа**

Прежде чем производить процедуру установки и настройки тахографа на ТС, необходимо убедиться в его пригодности к работе.

В мастерскую тахограф поступает после приемки ОТК производителя, в штатной упаковке производителя.

При подготовке тахографа к процедуре установки, следуйте указаниям:

- 1. Проведите осмотр упаковки. Если обнаружено повреждение упаковочной коробки, то следует составить акт или внести отметку в товарно-транспортную накладную.
- 2. После распаковки тахографа проверьте комплектность, указанную в Паспорте изделия.

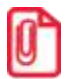

**Претензии на некомплектность вложения в упаковку или механические повреждения тахографа рассматриваются производителем только при отсутствии повреждений упаковочных коробок.**

- 3. Проведите осмотр изделия на наличие повреждений.
- 4. Убедитесь, что заводской номер соответствует номеру, указанному в паспорте изделия.
- 5. Обратите внимание на дату выпуска тахографа

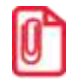

**Гарантийный срок хранения тахографа составляет 12 месяцев. Если срок хранения превышает 12 месяцев, то в устройстве как минимум необходимо заменить батарейку (см. раздел).**

6. Проверьте наличие и целостность заводских пломб. Корпус тахографа пломбируется при помощи заводских пломб Ø7,25 мм. Места установки и внешний вид оттиска пломб указаны в Паспорте изделия, а также в разделе Описание [тахографа,](#page-10-0) на стр. [11.](#page-10-0)

## <span id="page-15-0"></span>**6 Установка и подключение тахографа**

Тахограф должен быть установлен в кабине ТС таким образом, чтобы водитель имел удобный доступ со своего рабочего места. Следует учесть, что максимальные углы обзора дисплея тахографа составляют:

- по вертикали от -35 $\degree$  до +40 $\degree$ ;
- по горизонтали  $\pm 40^{\circ}$ .

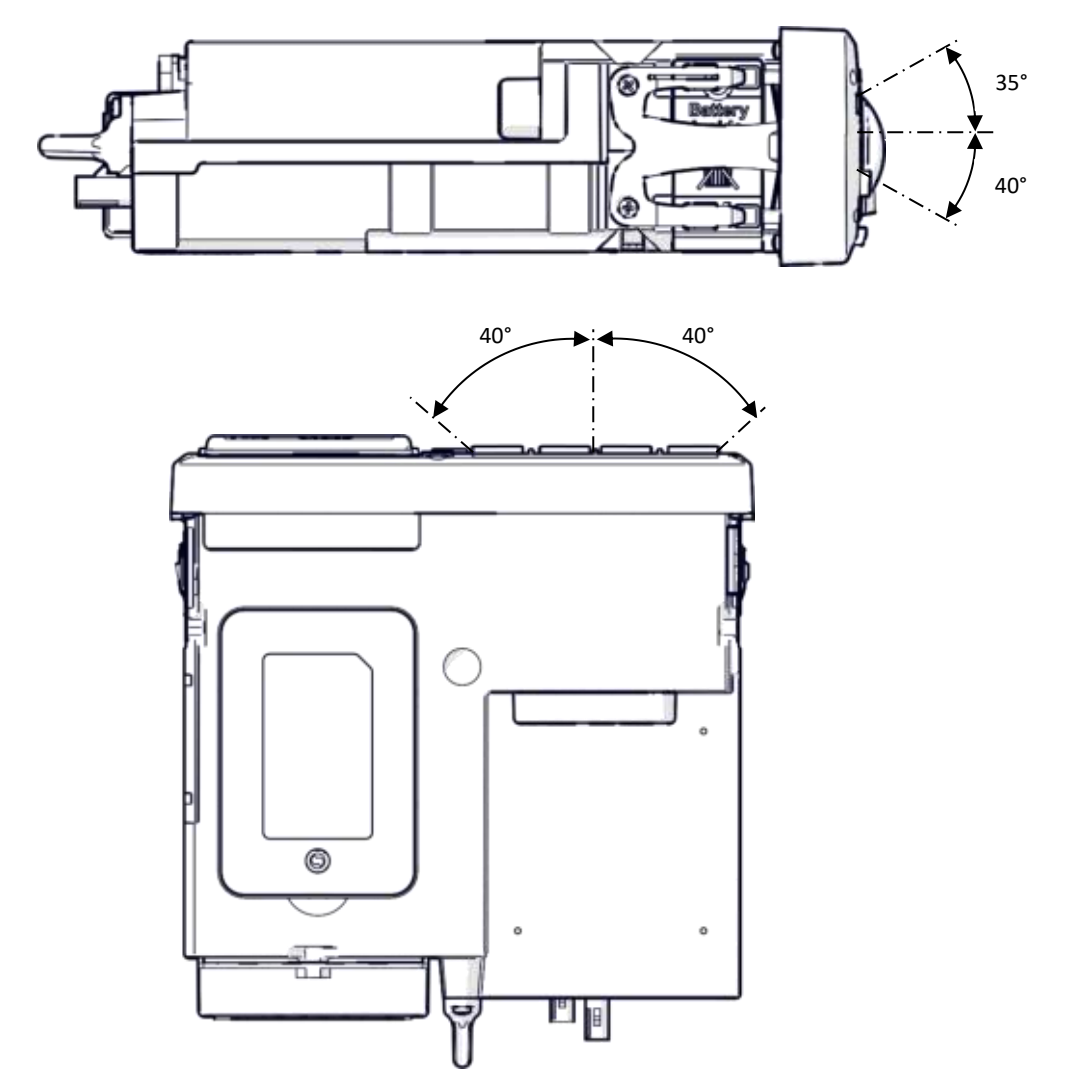

Рисунок 4. Максимальный угол обзора дисплея тахографа

Штатное размещение тахографа предусмотрено в отделение под автомагнитолу (гнездо 1 DIN согласно ISO 7736).

Для ТС, перевозящих опасные грузы, допустим исключительно монтаж тахографа в гнездо 1 DIN, а в случае его отсутствия, в короб для установки тахографа, поставляемый по отдельному заказу.

Расположение гнезда 1 DIN зависит от марки и модели ТС, это стоит учитывать при подключении тахографа к компонентам ТС (влияет на расчет длины кабеля, способ его прокладки).

Допустимый монтажный угол тахографа составляет ±45°:

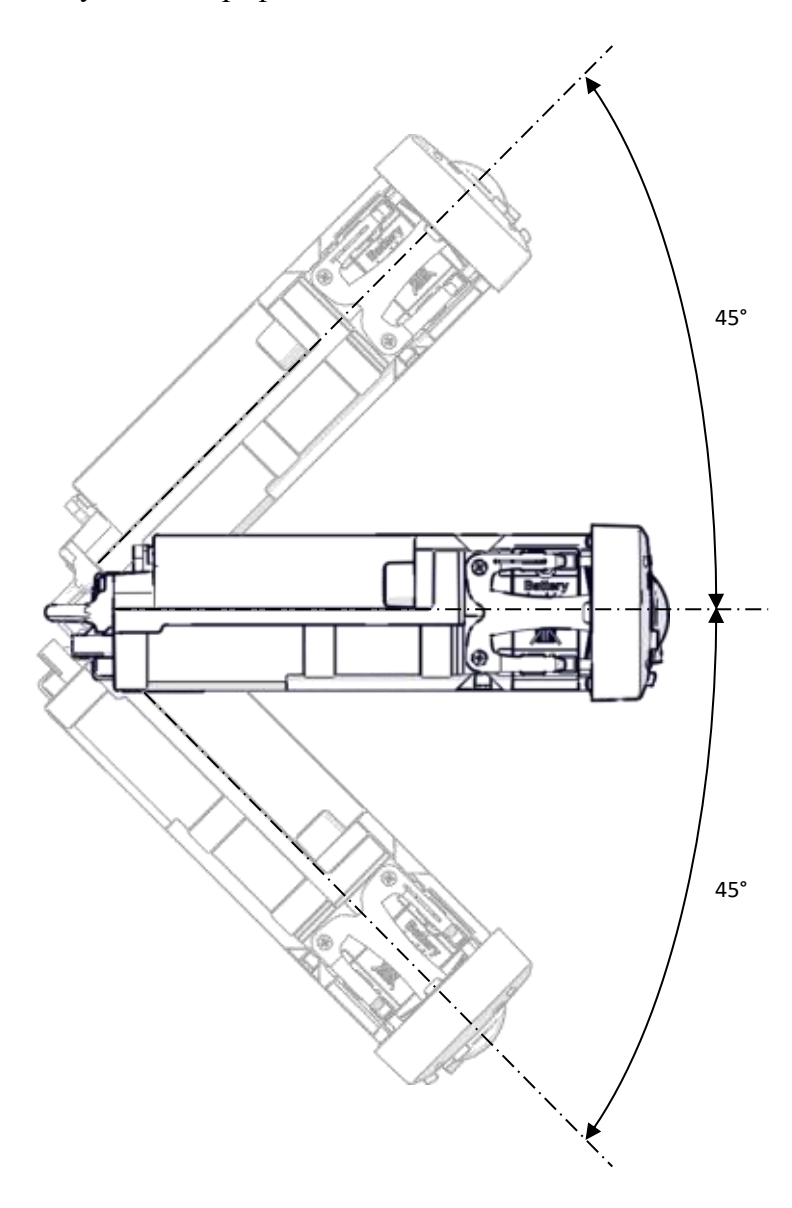

Рисунок 5. Допустимый монтажный угол тахографа

В общем случае тахограф подключается к:

- бортовой сети ТС;
- источнику сигнала движения ТС;
- ГЛОНАСС/GPS антенне.

#### <span id="page-16-0"></span>**6.1 Установка тахографа в гнездо 1 DIN**

При возможности установки тахографа в гнездо 1 DIN, до подключения тахографа ко всем элементам и опломбирования подключений разъемов тахографа, в гнездо 1 DIN необходимо установить установочную рамку. Для фиксации рамки в гнезде необходимо отогнуть специальные лепестки в корпусе рамки (см. Рисунок 6[. Установка тахографа](#page-17-1)) при помощи отвертки.

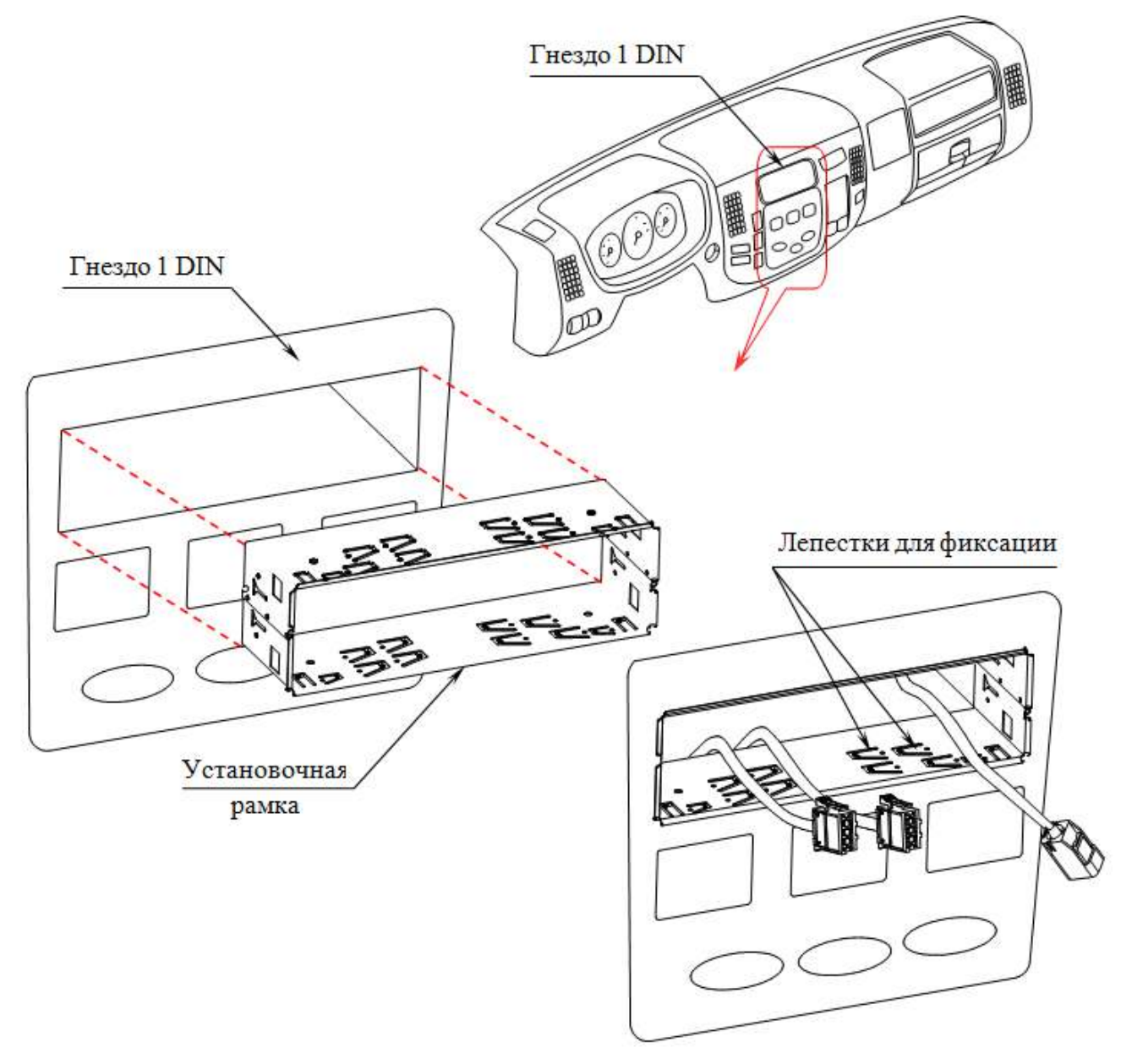

Рисунок 6. Установка тахографа

<span id="page-17-1"></span>После проведения всех монтажных работ и опломбирования, тахограф устанавливается в гнездо 1 DIN ТС (см. Рисунок 6[. Установка тахографа](#page-17-1)).

> **При установке тахографа следует контролировать целостность кабелей. Запрещено допускать защемление и повреждение кабелей.**

#### <span id="page-17-0"></span>**6.2 Описание разъема ABCD**

Подключение тахографа к электропитанию автомобиля и к источнику сигнала движения ТС производится через разъем ABCD. Расположение разъема ABCD показано на рисунке:

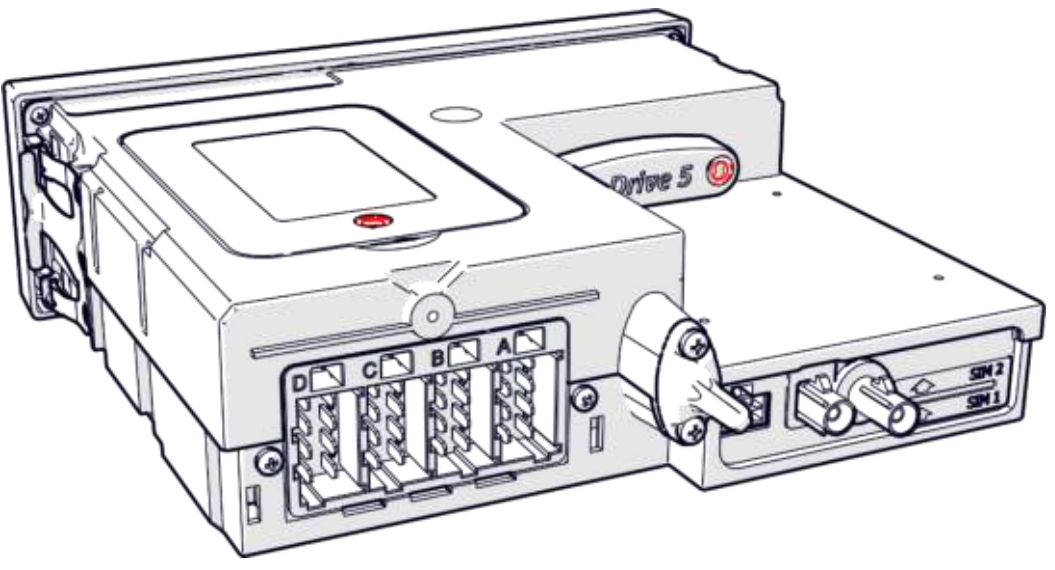

Рисунок 7. Расположение разъема ABCD

Внешний вид разъема ABCD:

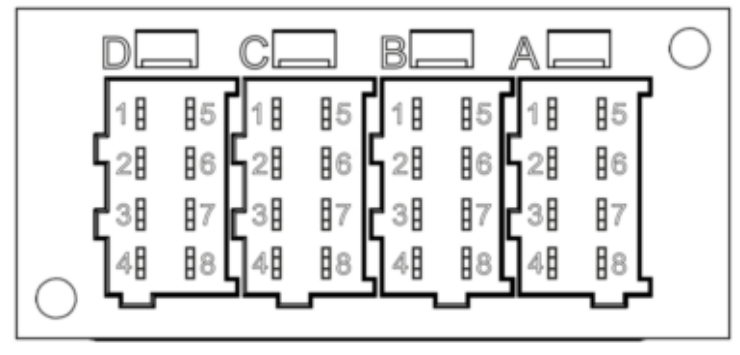

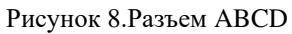

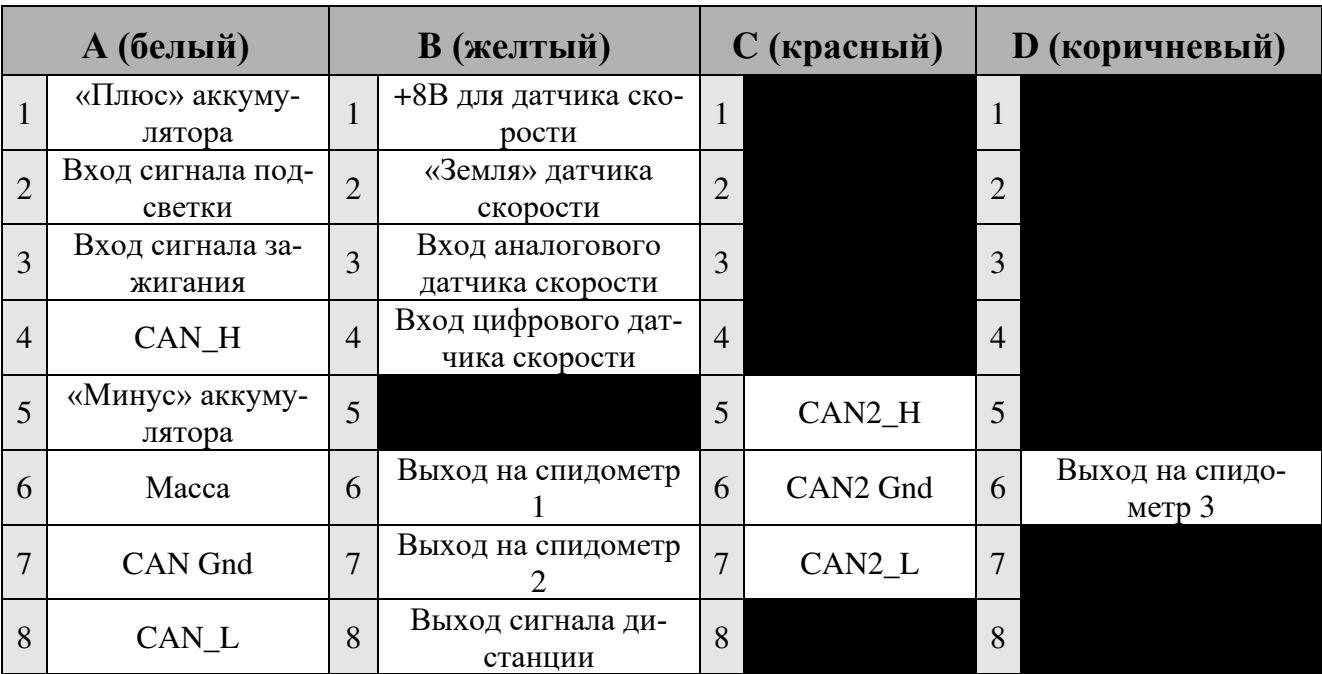

Ниже приведено функциональное назначение контактов тахографа, согласно их нумерации:

- не используется в текущей версии тахографа

#### <span id="page-19-0"></span>**6.1 Базовые схемы подключения**

#### <span id="page-19-1"></span>*6.1.1 Базовая схема включения + датчик скорости*

(отсутствуют устройства с CAN, нет отключения массы, цифровой датчик скорости).

#### **Группа контактов A Группа контактов B**

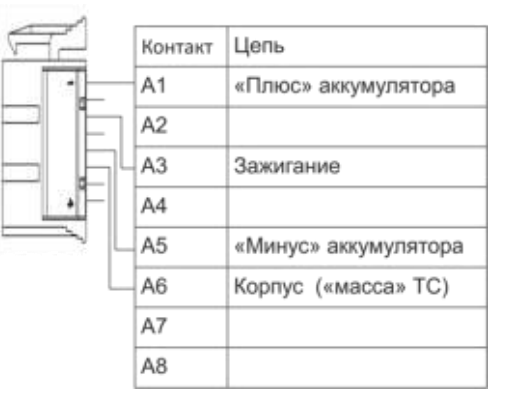

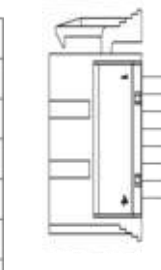

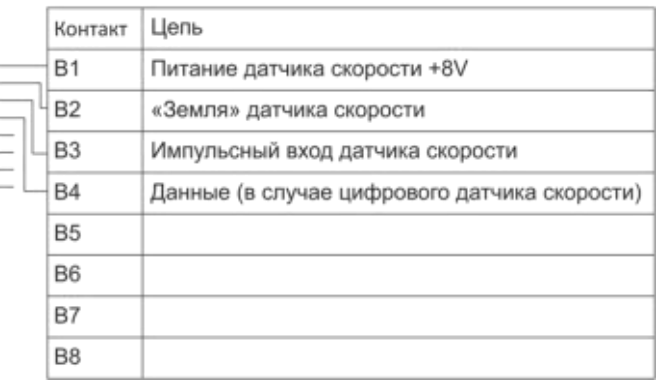

#### <span id="page-20-0"></span>*6.1.2 Базовая схема включения + импульсный спидометр*

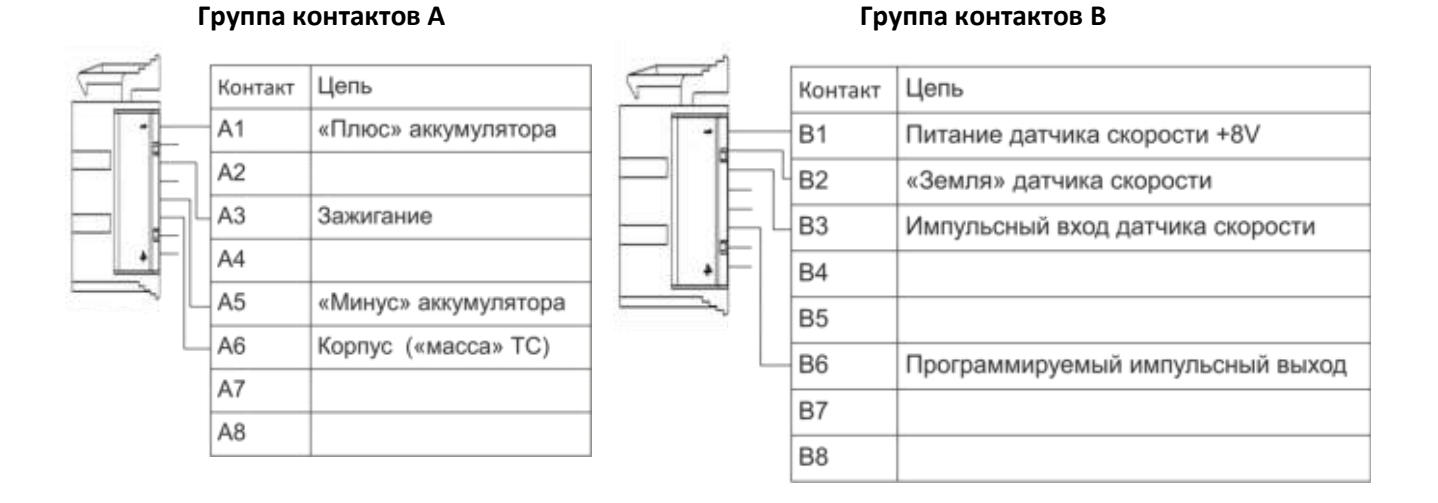

#### <span id="page-20-1"></span>*6.1.3 Базовая схема включения + шина CAN*

(CAN-шина, панель приборов и т.д.)

#### **Группа контактов A Группа контактов B**

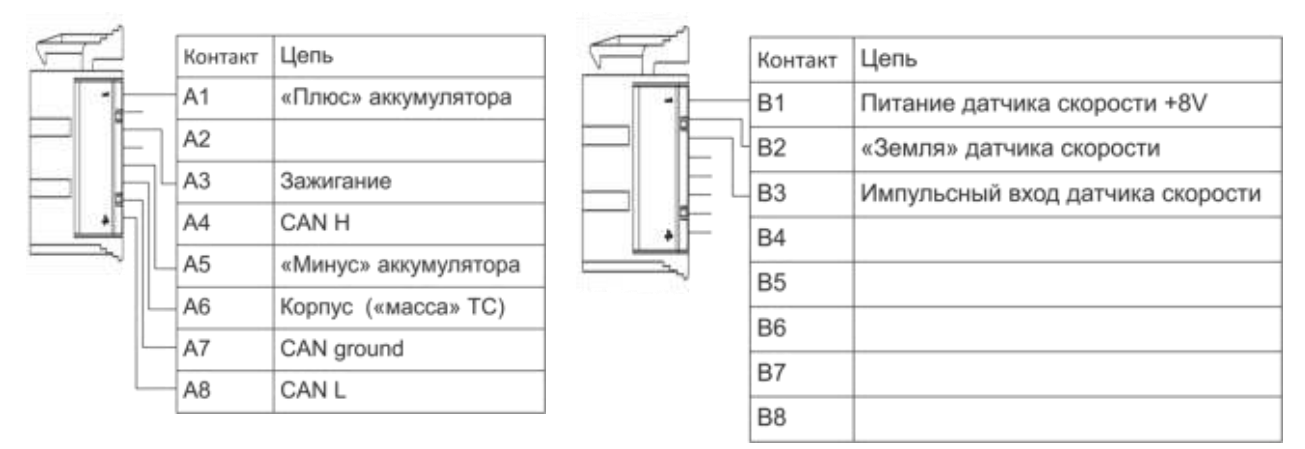

#### <span id="page-21-0"></span>*6.1.4 Базовая схема включения + наличие «отключателя массы»*

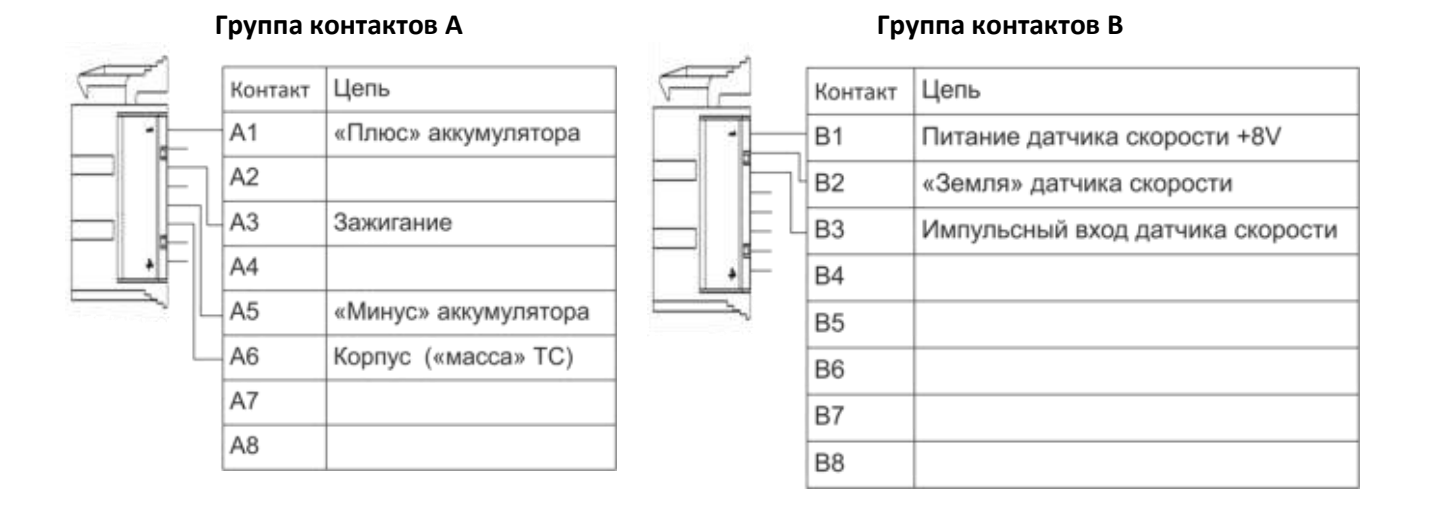

#### <span id="page-21-1"></span>*6.1.5 Базовая схема + управление подсветкой*

#### **Группа контактов A Группа контактов B**

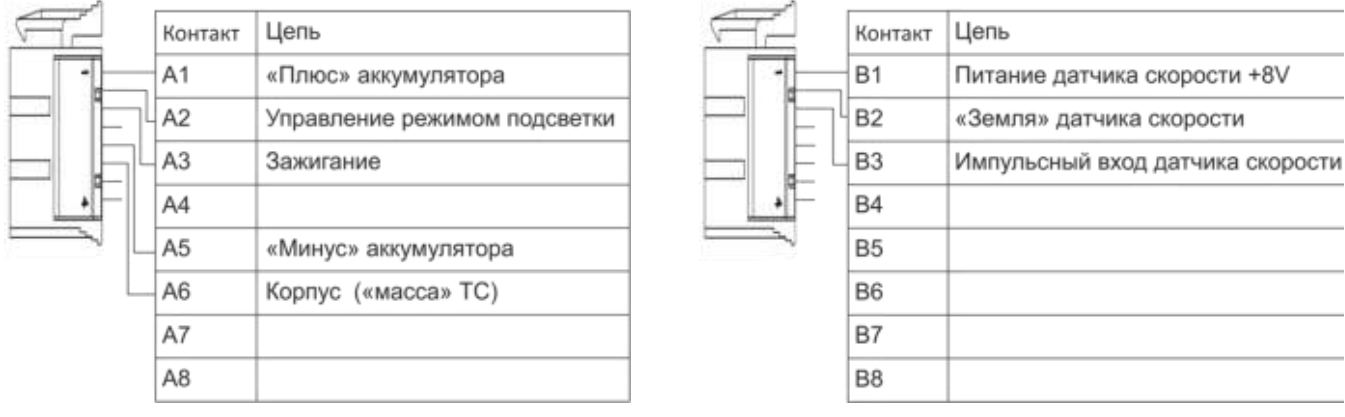

#### <span id="page-22-0"></span>**6.2 Подключение тахографа к бортовой сети**

Расположение источника электропитания ТС (аккумулятора) и источника сигнала движения ТС в различных автомобилях может быть разным.

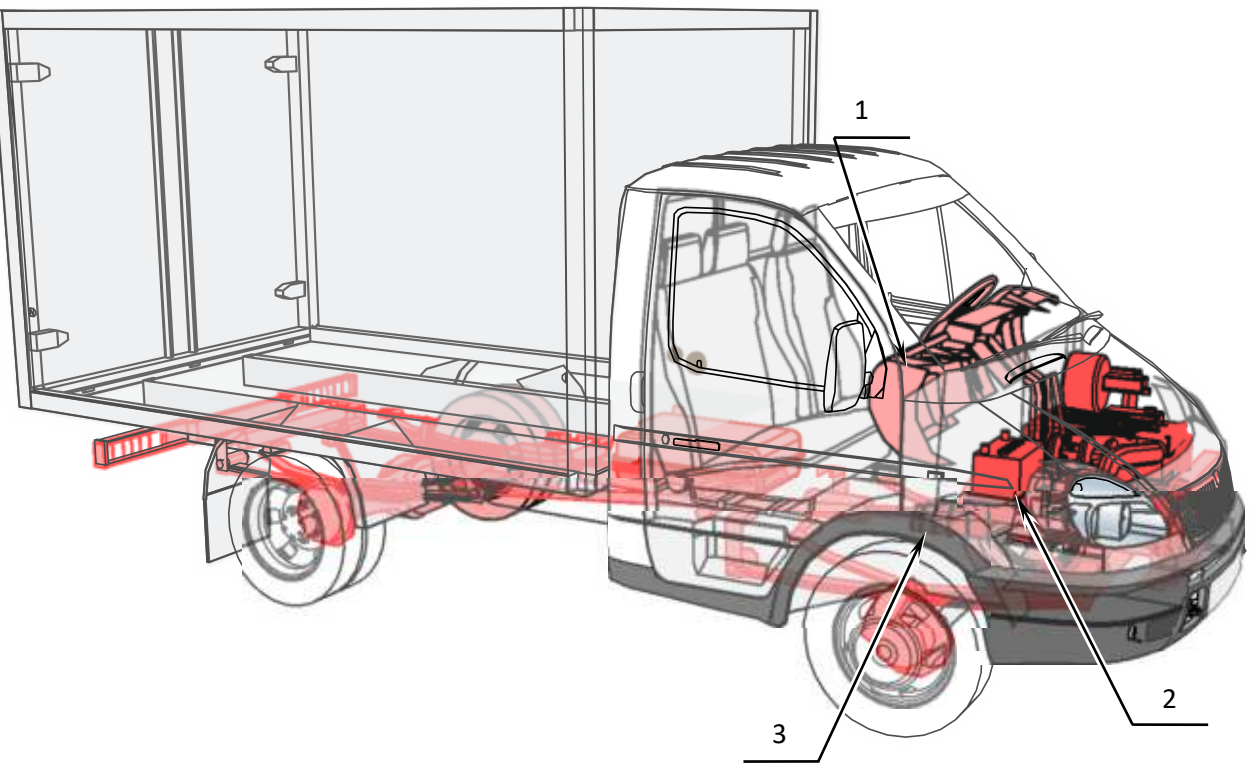

Рисунок 9. Расположение узлов

- 1 место установки тахографа;
- 2 аккумулятор ТС;
- 3 вторичный вал коробки передач с датчиком движения.

От того, где в ТС расположен аккумулятор и источник сигнала движения, сильно зависит длина кабеля, соединяющего тахограф с компонентами ТС и способ его прокладки. Поэтому до начала работ по подключению тахографа следует рассчитать длину необходимых кабелей.

В комплекте с тахографом поставляются кабели, для подключения тахографа к аккумулятору автомобиля. Длина кабеля от датчика движения, до тахографа может составлять от 1,5 м до 20 м. Этой длины обычно бывает достаточно для большинства моделей ТС, но в некоторых случаях. При необходимости, длину кабеля можно уменьшить или «нарастить». Длина кабеля, соединяющего тахограф и источник сигнала движения ТС, может изменяться в более широких диапазонах, поэтому необходимо подбирать длину кабеля индивидуально для каждой модели ТС.

Будьте осторожны при подключении тахографа к бортовой сети ТС. Следите за тем, чтобы зажигание транспортного средства было выключено. Всегда соблюдайте указания предприятияизготовителя транспортного средства. С помощью монтажных схем ТС получите информацию о расположении топливопроводов, гидропроводов, трубопроводов сжатого воздуха и электрической проводки. Перед снятием покрытий или подобных деталей ТС, получите информацию о квалифицированном проведении демонтажа или о возможных особенностях во избежание повреждения деталей.

#### <span id="page-23-0"></span>**6.3 Подключение источника сигнала движения**

В зависимости от оснащения автомобиля способы подключения тахографа к источнику сигнала движения ТС могут быть разными. В общем случае все ТС можно разделить на ТС с установленным на коробке передач датчиком движения (или с возможностью его установки) и ТС с альтернативным источником сигнала движения (например, с системой ABS), без возможности установки датчика движения на коробку передач.

В случае подключения тахограф на ТС перевозящие опасные грузы, подключаемые датчики и барьеры искрозащиты должны иметь сертификат Ex в соответствия ТР ТС 012/2011 «О безопасности оборудования для работы во взрывоопасных средах».

Датчики должны иметь следующею Ex маркировку, в зависимости от зоны установки:

- в зоне 2 2Ех nA IIC T4 Gc;
- в зоне 1 1Ех d IIC T4 Gb;
- в зоне 1 1Ех ib IIC T4 Gb и питаться от барьера искрозащиты с Ех-маркировкой 2Ех nA [ib Gb] IIC T4 Gc, который устанавливается в зоне 2 (кабина водителя);
- в зоне 0 Ех-маркировку 0Ех ia IIC T4 Ga и питаться от барьера искрозащиты с Ех-маркировкой 2Ех nA [ia Ga] IIC T4 Gc, который устанавливается в зоне 2 (кабина водителя).

Если на коробке передач ТС установлен датчик движения либо имеется возможность его установки, то тахограф подключается к датчику движения. Таким образом, если на ТС изначально нет датчика движения, но на коробке передач есть место, куда его можно установить (например, закрытое заглушкой либо в которое подключен тросиковый (механический) привод), то туда устанавливается датчик движения (см. [10](#page-24-0) а, б). Установка подходящего типа датчика производится согласно документации на соответствующую марку ТС. Старайтесь использовать только оригинальные монтажные детали и комплектующие, рекомендованные производителем транспортного средства и тахографа. Устанавливайте только работоспособные и неповрежденные компоненты. Так же если это возможно, желательно устанавливать антимагнитный датчик, чтобы исключить вероятность манипуляций с сигналами, поступающими в тахограф. Обязательным условием должно быть наличие специальных «ушек» на датчике для возможности опломбирования датчика (см. Рисунок 10 в). При установке не оригинального датчика движения, обязательно руководствуйтесь документацией на датчик и ТС, чтобы сделать правильный выбор типа и типоразмера датчика. Для датчиков со встроенным исполнением (см. Рисунок 10 в) обязательно контролируйте глубину его установки в коробке передач (расстояние *x* на Рисунке 10 в), во избежание повреждения датчика либо получения от него некорректного сигнала.

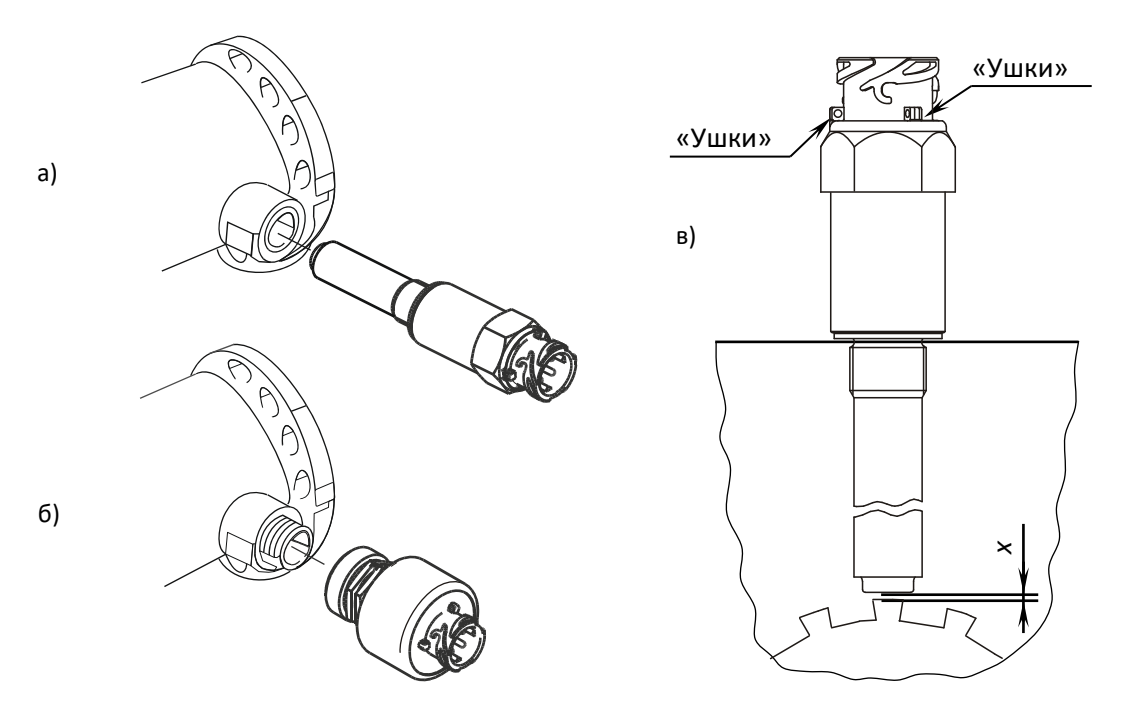

Рисунок 10. Подключение датчика движения

- <span id="page-24-0"></span>а – установка в коробку передач датчика движения встроенного исполнения;
- б установка в коробку передач датчика движения наружного исполнения;
- в датчик встроенного исполнения внутри коробки передач.

Для подключения тахографа к источнику сигнала движения от него до места установки тахографа прокладываются сигнальные кабели. Соединительные кабели должны иметь достаточную длину, чтобы после установки тахографа в гнездо, его можно было без проблем снова демонтировать.

#### **В случае поломки из-за неправильной установки и подключения тахографа с него снимается гарантия от производителя!**

Кабели, используемые для подключения к источнику сигнала движения, должны быть так же масло- и бензостойкие, соответствующие по току и по климатическим и эксплуатационным условиям месту их установки. Проводник кабеля должен быть медным и многопроволочным, хорошо и без потерь проводить номинальный ток, на который рассчитана электрическая цепь. Рекомендуемое сечение провода – не менее  $0.5$  мм<sup>2</sup>.

Все датчики движения можно подразделить на аналоговые, цифровые и с CAN-шиной. От типа датчика зависит способ его подключения к тахографу и необходимость использования дополнительной защиты кабеля от злонамеренных коммутаций и манипуляций с данными тахографа.

При подключении цифрового датчика и датчика с CAN-шиной защита кабеля связи не является необходимой, так как система обнаружит практически любое вмешательство в кабель. Сигнальные кабели от цифрового датчика движения к тахографу должны быть типа витая пара, с параметрами: максимальная длина витка – 66 мм, минимум 15 витков на метр.

При подключении аналогового датчика, для исключения манипуляций с данными тахографа, необходимо использовать бронированный кабель, который покажет следы доступа к проложенному внутри проводу. Для защиты кабеля можно использовать металлический гофрошланг в пластиковой оболочке. Защитное покрытие кабеля должно быть:

- Единым;
- Вплотную подходить к разъемам и местам коммутаций;
- На концах защитного покрытия желателен монтаж концевых муфт для устранения острых заусенцев, которые могут повредить проводку. Так же концевые муфты должны содержать элементы для дополнительного опломбирования разъемов.

Помимо использования бронированного кабеля при подключении аналогового датчика так же необходимо дополнительно опломбировать определенные места коммутаций.

Типичная схема подключения тахографа к датчику движения представлена на Рисунок 11. При этой схеме подключения тахографа к датчику, данные от датчика движения передаются на спидометр не напрямую, а через тахограф. В зависимости от типа спидометра установленного в ТС схемы подключения его к тахографу могут быть разными. В общем случае спидометры можно выделить два вида спидометров – это импульсные спидометры и спидометры, работающие по CAN-шине. Импульсные спидометры подключаются к контактам разъема B (желтый), а спидометры с CAN-шиной подключаются к контактам разъема A (белый). Также на рисунке 11 представлены схемы подключения тахографа к датчику движения, в зависимости от типа датчика движения, установленного на ТС. И для аналогового и для цифрового датчиков подключение производится через контакты разъема B.

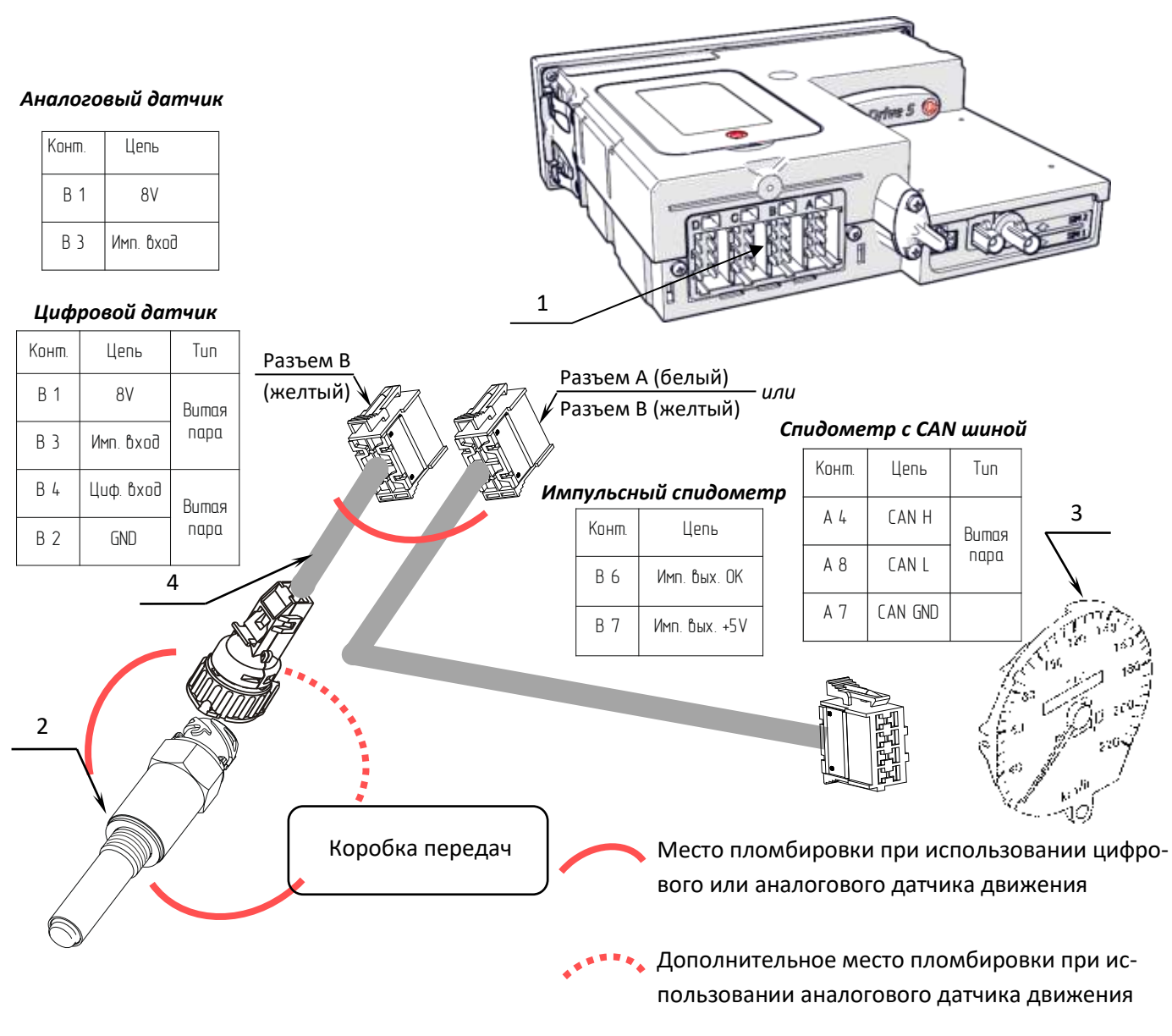

Рисунок 11. Типовая схема подключения

- 1 разъем ABCD тахографа;
- 2 цифровой либо аналоговый датчик движения;
- 3 спидометр;
- 4 кабель витая пара для подключения цифрового датчика движения, либо бронированный кабель для подключения аналогового датчика движения.

Кабели необходимо проложить по кратчайшему пути к местам подключения, при этом необходимо учитывать, что кабель должен быть проложен на максимально возможно большем расстоянии от источников электромагнитных помех (стартера, катушки зажигания, генератора, высоковольтных проводов, радиостанции и проводов ее питания, антенны). После размещения кабелей необходимо дополнительно обеспечить их жесткую фиксацию к элементам ТС при помощи хомутов-стяжек.

#### **При установке обязательно следите за тем, чтобы компоненты тахографа не оказывали нежелательного воздействия и не препятствовали функциям транспортного средства**

После окончания работ по подключению кабеля к источнику сигнала движения и его прокладке, необходимо провести опломбирование системы. Общее требование к пломбированию системы можно сформулировать так: пломбируется любое соединение системы, которое в случае его нарушения приведет к необнаруживаемой потере (изменению) данных.

Опломбирование датчиков, кабеля и других элементов (кроме самого тахографа) чаще всего выполняются свинцовыми двухотверстными пломбами на проволоке или тросе. На пломбе должен быть оттиск отображающий, символы «клейма», присвоенного данной мастерской ФБУ «Росавтотранс». Оттиск формируется при помощи пломбиратора (см. рисунок 12). Проволока (или трос) должна быть смонтирована на пломбируемые элементы таким образом, чтобы исключить отсоединение или ослабление контакта элементов, не повредив проволоку.

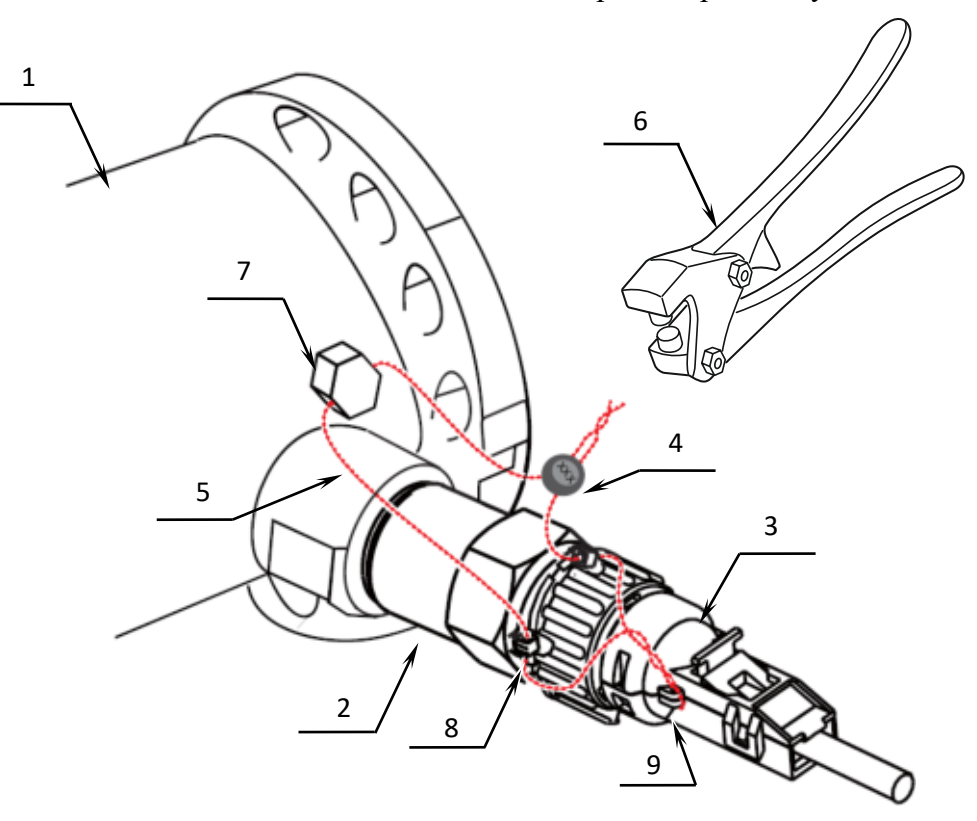

Рисунок 12. Опломбирование датчика движения.

- 1 коробка передач;
- 2 датчик движения;
- 3 разъем кабеля для подключения датчика движения к тахографу;
- 4 свинцовая двухотверстная пломба;
- 5 пломбировочная проволока;
- 6 пломбиратор;
- 7 болт с отверстием (или подобная деталь) на отводе коробки передач для пломбировки;
- 8 пломбировочные «ушки» на датчике движения;

9 – пломбировочные «ушки» на разъеме кабеля для подключения датчика движения к тахографу.

#### **На ТС, у которого имеются две или более передачи заднего моста, опломбируют механизм переключения.**

На самом тахографе пломбируется блок разъемов ABCD при помощи пломбировочной крышки, поставляемой в комплекте с тахографом (см. рисунок 17). Если впоследствии тахограф будет устанавливаться в гнездо 1 DIN ТС, то перед подключением и опломбированием разъемов выполните установку установочной рамки в гнездо (см. раздел «Установка в гнездо 1 DIN»).

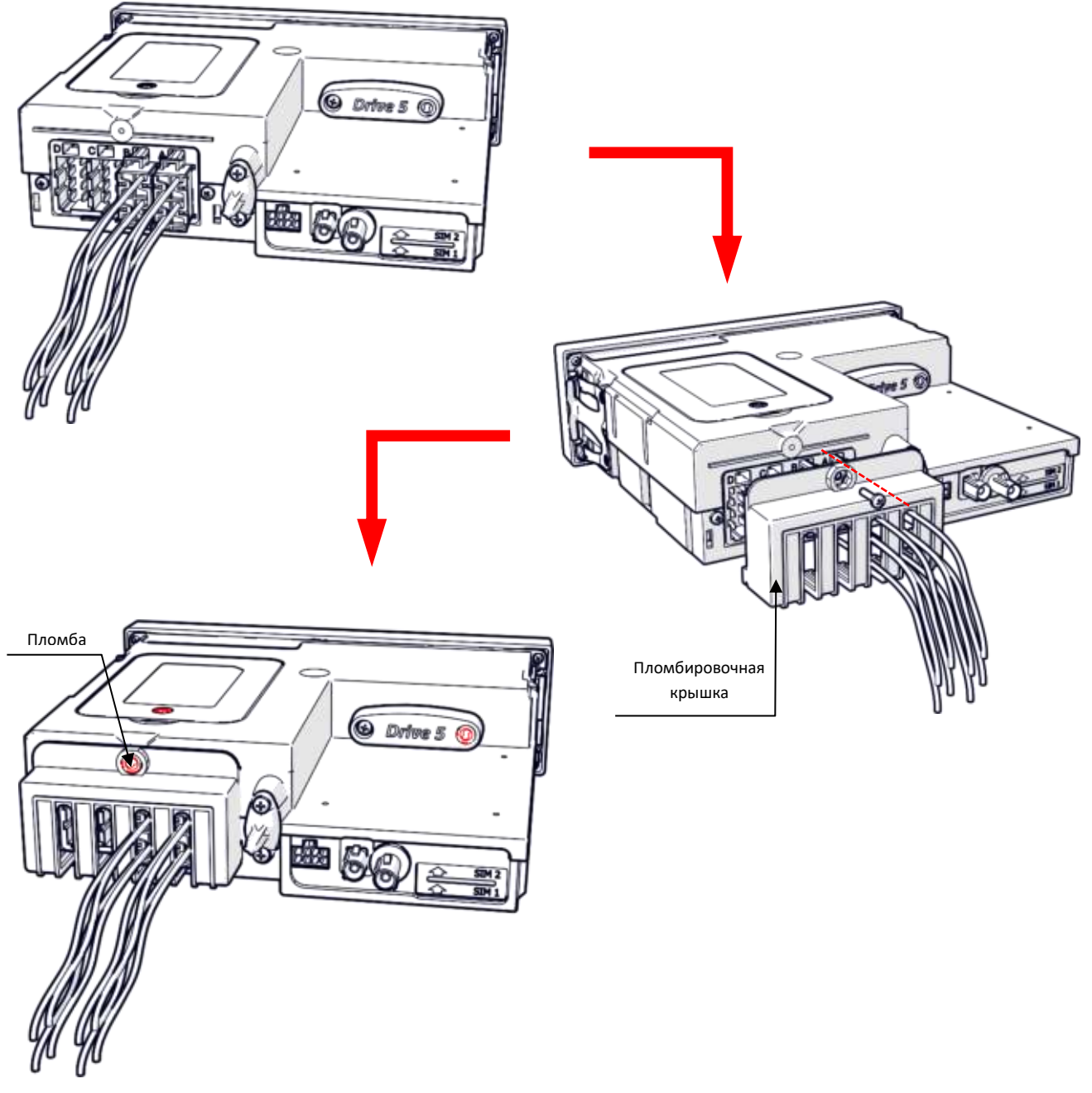

Рисунок 13. Опломбирование разъема ABCD

Гребенка пломбируется пластиковой пломбой Ø7,25 мм. Пломбы-заготовки (без оттисков) вкладываются в комплект поставки совместно с устройством. Мастерская должна оставить на пломбе оттиск отображающий, символы «клейма», присвоенного данной мастерской ФБУ «Росавтотранс».

#### **Мастерская обязана соблюдать правила безопасного использования пломбиратора! Пломбиратор не подлежит передаче третьим лицам!**

#### <span id="page-29-0"></span>**6.4 Подключение антенны ГЛОНАС/GPS**

В комплекте с тахографом поставляется антенна GPS/ГЛОНАСС. Размещение антенны GPS/ГЛОНАСС полностью определяет качество работы навигационного приемника в блоке СКЗИ тахографа, поэтому необходимо заранее продумать вариант установки антенны на ТС. Антенна должна располагаться в наиболее открытом для прохождения спутникового GPS-сигнала месте, так, чтобы ее активная поверхность (выпуклая сторона) была вверху. Возможные варианты установки приведены на рисунке 14.

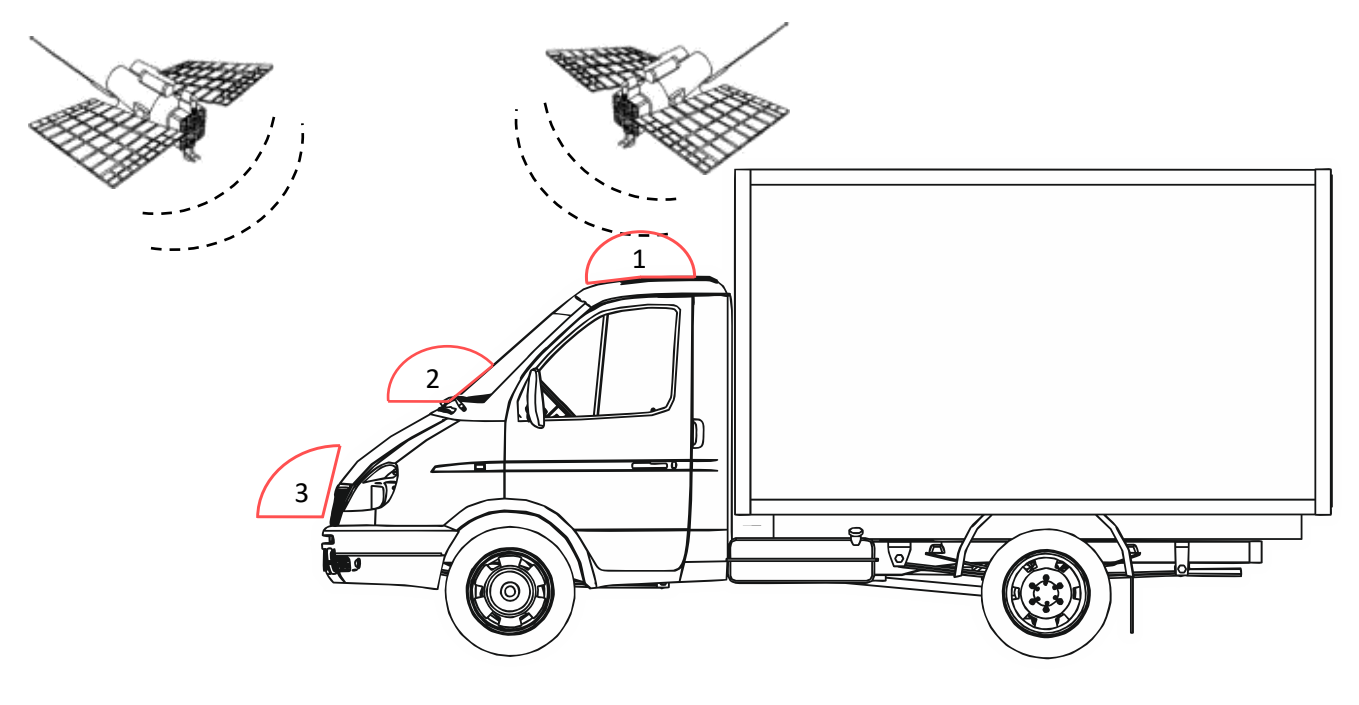

Рисунок 14. Типовые места установки антенны ГНСС

- 1 лучший вариант размещения антенны;
- 2 возможный вариант размещения антенны;
- 3 худший вариант размещения антенны.

В зависимости от потребностей клиента в комплект может вкладываться как внешняя, так и внутренняя антенна GPS/ГЛОНАСС. От типа антенны зависит возможное место ее установки в ТС, а также способ установки. Внутренние антенны могут быть на магнитном основании и для наклеивания. Антенну на магнитном основании размещают на металлической поверхности, например, на кузове автомобиля. Антенну для наклеивания можно приклеить на стекло или пластиковую приборную доску (можно изнутри). Для лучшего наклеивания поверхность необходимо протереть салфеткой, смоченной в спиртосодержащей жидкости. Внешняя антенна прикручивается с помощью гайки, идущей в комплект поставки с антенной к внешней обшивке ТС, например к крыше автомобиля, для чего в ней просверливается отверстие, в которое пропускаются кабели антенны. При размещении следует учитывать длину прокладываемого кабеля антенны.

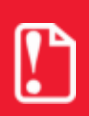

#### **Запрещается самостоятельно наращивать антенный кабель!**

Перед снятием покрытий или подобных деталей ТС, получите информацию о квалифицированном проведении демонтажа или о возможных особенностях во избежание повреждения деталей. При прокладке кабеля следует избегать острых краев металлических деталей, исключая установку в непосредственной близости от источников электромагнитных помех (магнитола, рация и др.). Радиус изгиба кабеля должен составлять не менее 10 диаметров кабеля. При размещении необходимо дополнительно обеспечить жесткую фиксацию антенны к элементам ТС при помощи хомутов-стяжек. На момент настройки не следует окончательно крепить антенну. Окончательное закрепление антенны производят по окончании тестирования функционирования тахографа.

Мастерская обязана обеспечить изоляцию антенного разъема и оплетки антенного кабеля от «массы» автомобиля. В противном случае тахограф не подлежит гарантийному ремонту.

**Контакт антенного разъема или оплетки антенного кабеля с «массой» автомобиля недопустим!**

Антенна GPS/ГЛОНАСС подключается к разъему 1 тахографа (см. рисунок 15).

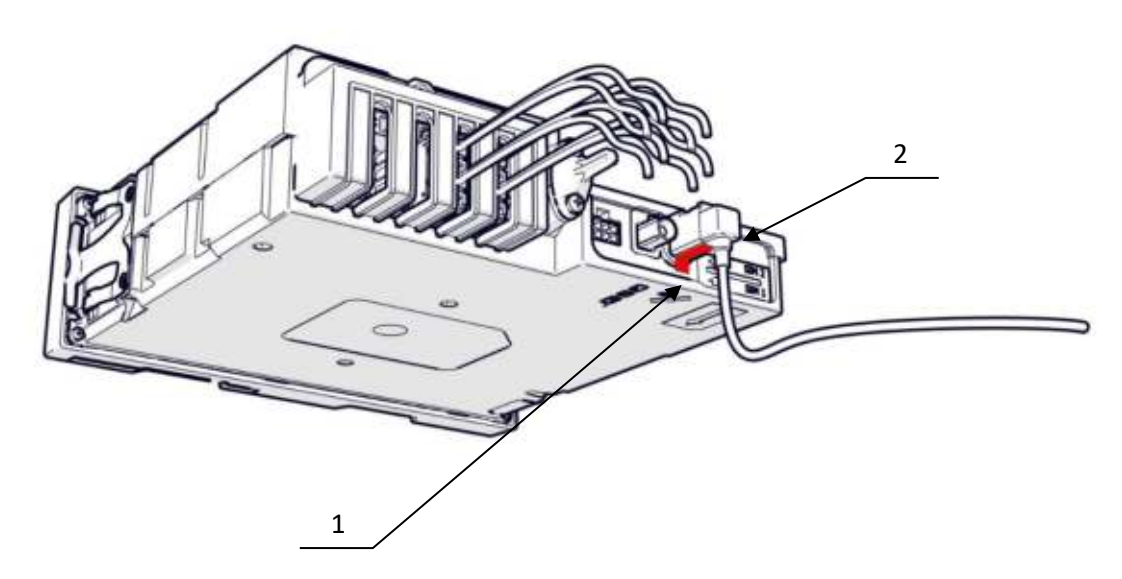

Рисунок 15. Подключение антенны GPS/ГЛОНАСС.

- 1 разъем для подключения антенны GPS/ГЛОНАСС (синий);
- 2 разъем антенны GPS/ГОРНАСС (синий).
- 3 гарантийная наклейка (с разрушаемой при отрыве подложкой).

Метрологические характеристики тахографов обеспечиваются только при работе с блоками СКЗИ утвержденного типа, имеющими свидетельство о поверке с не истекшими сроком действия и обладающими метрологическими и техническими характеристиками, а также соблюдения требований по подключению антенны ГНСС GPS\ГЛОНАСС, приведенными в таблице.

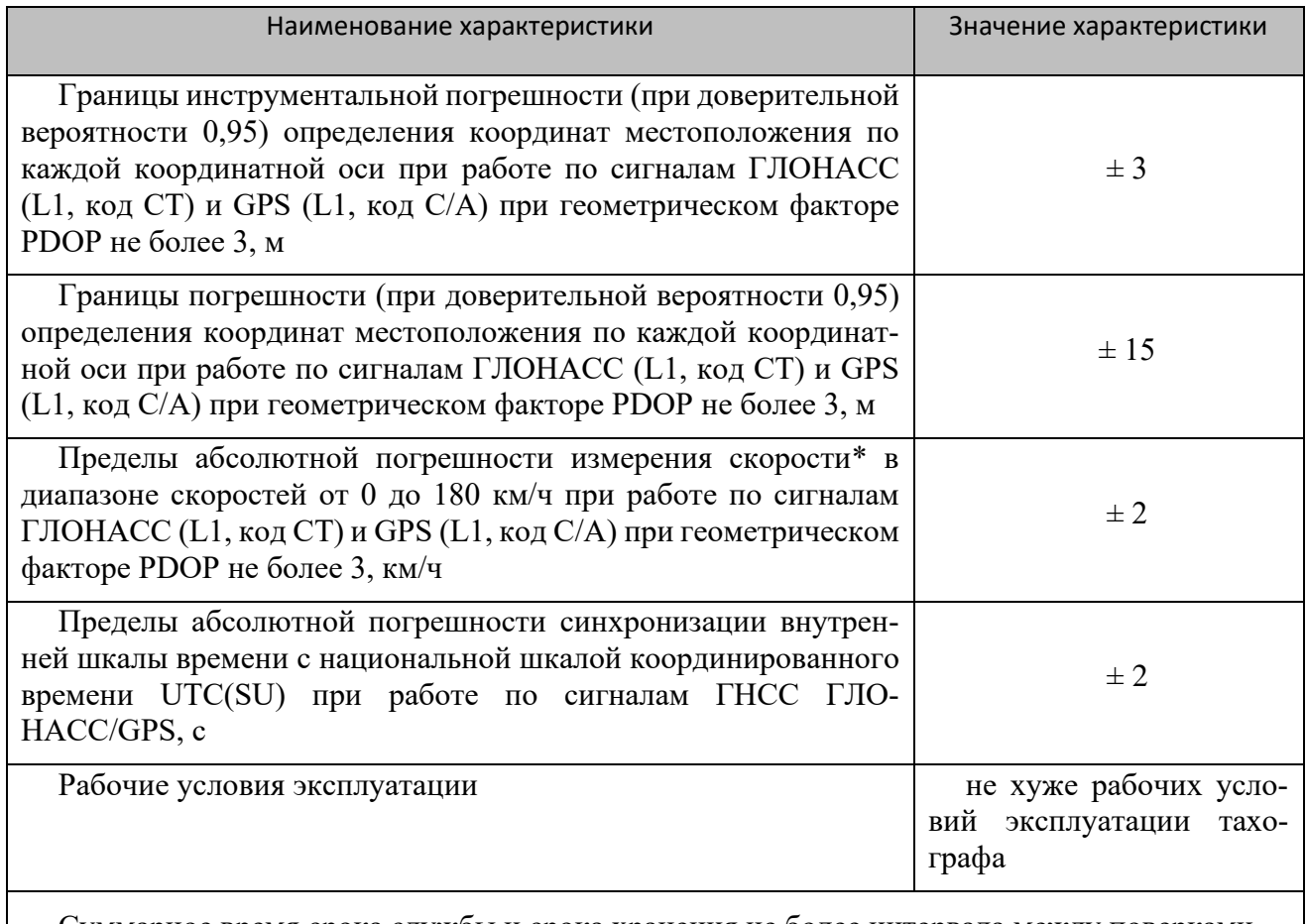

Суммарное время срока службы и срока хранения не более интервала между поверками

\* плановая составляющая

# <span id="page-32-0"></span>**7 Начало работы с тахографом**

## <span id="page-32-1"></span>**7.1 Установка карты**

Для проведения различных процедур настройки тахографа, в слот тахографа должна быть установлена карта мастерской. Корректное положение карты: чип сверху указательной стрелкой вперед (см. рисунок 16).

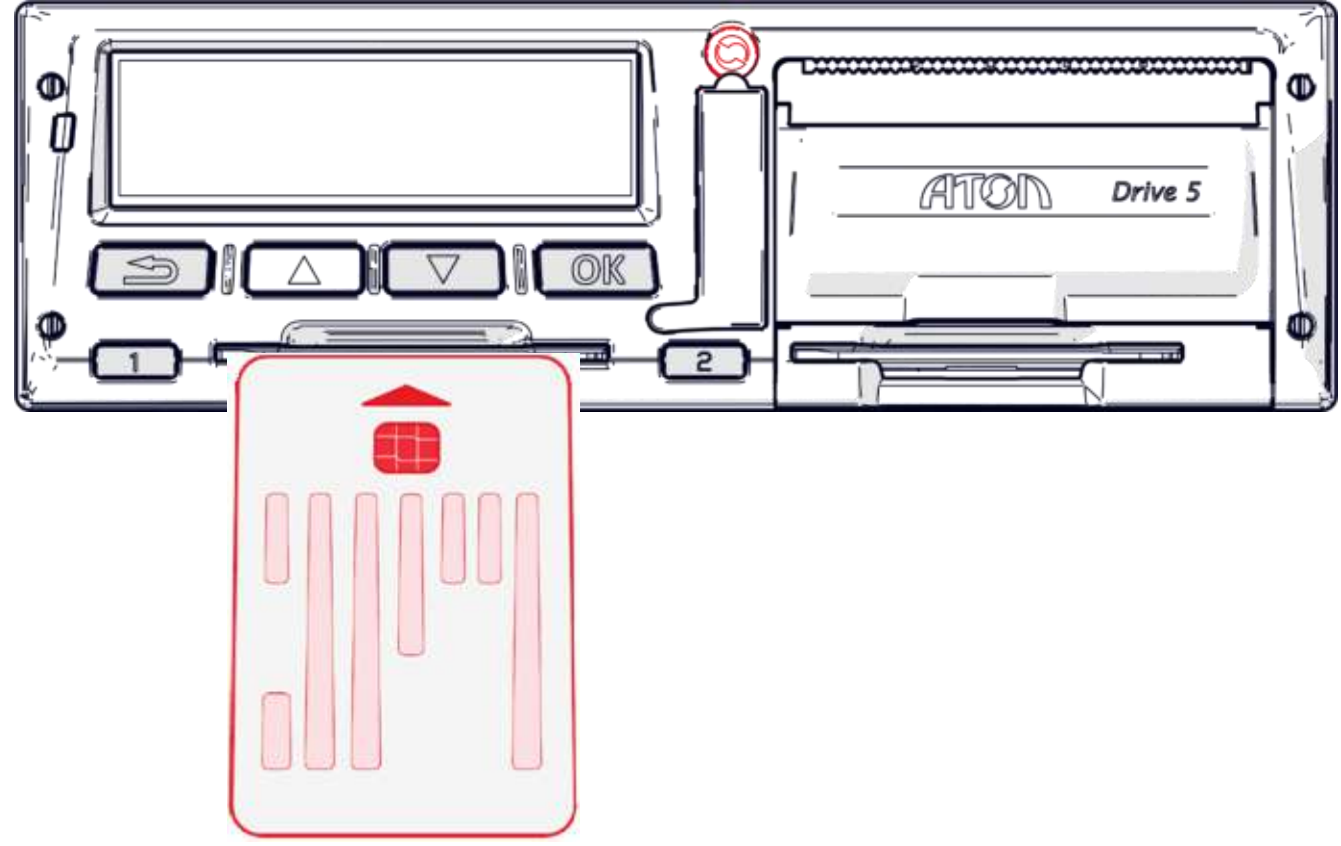

Рисунок 16.Установка карты

Ввод информации осуществляется следующим образом:

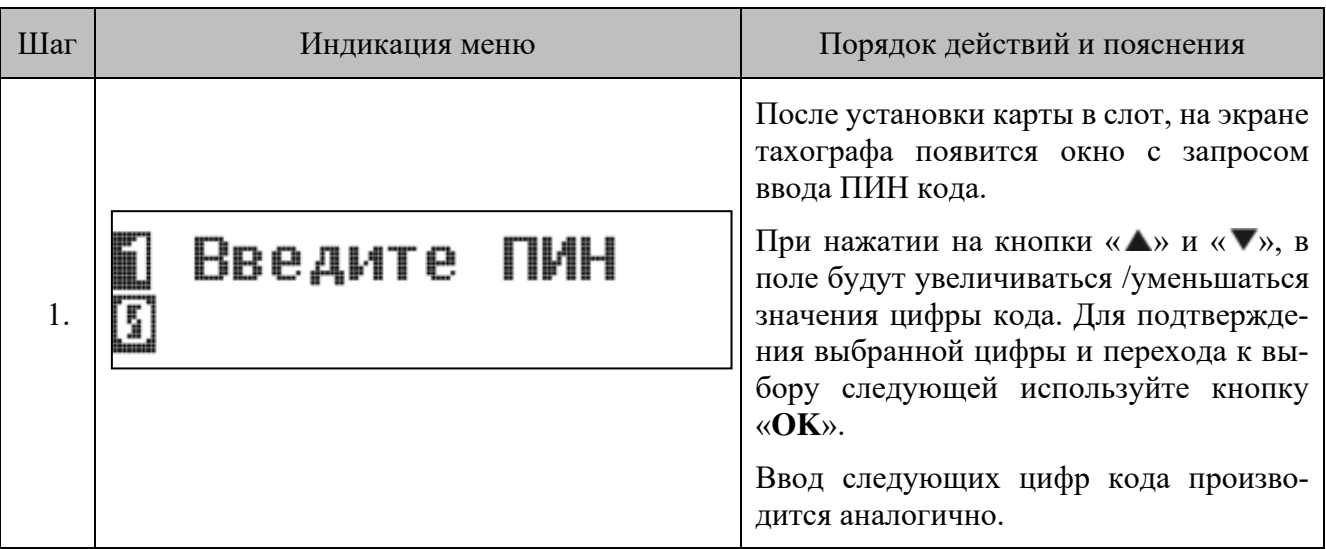

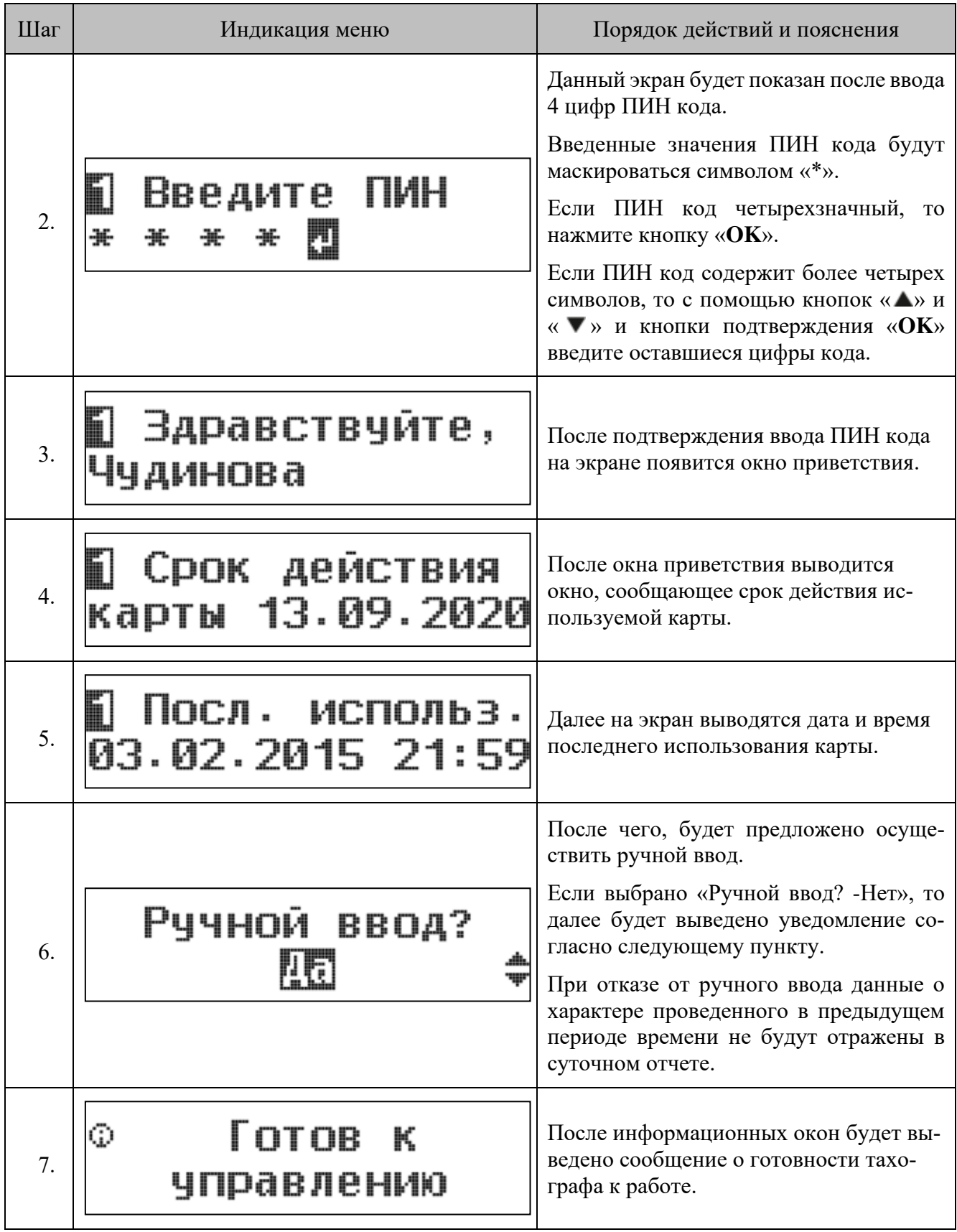

### <span id="page-34-0"></span>**7.2 Извлечение карты**

Для извлечения карты из слота тахографа следует удерживать кнопку с номером слота, в котором установлена карта («**1**» для левого слота, «**2**» для правого слота) в течение 3-5 секунд. После чего на экране появится надпись:

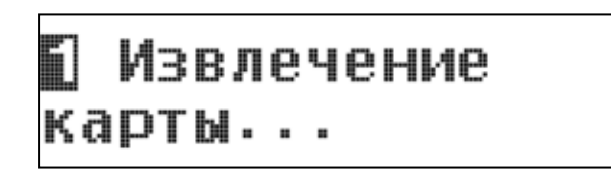

После чего карта освобождается из слота тахографа и ее можно извлечь.

## <span id="page-34-1"></span>**7.3 Установка бумаги**

При эксплуатации тахографа в отсеке термопечатающего механизма должен быть установлен рулон термобумаги.

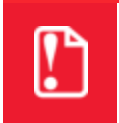

**В тахографе разрешается использовать только рулоны бумаги (оригинальная печатная бумага АТОЛ), на которой указан тип тахографа «Drive 5».** 

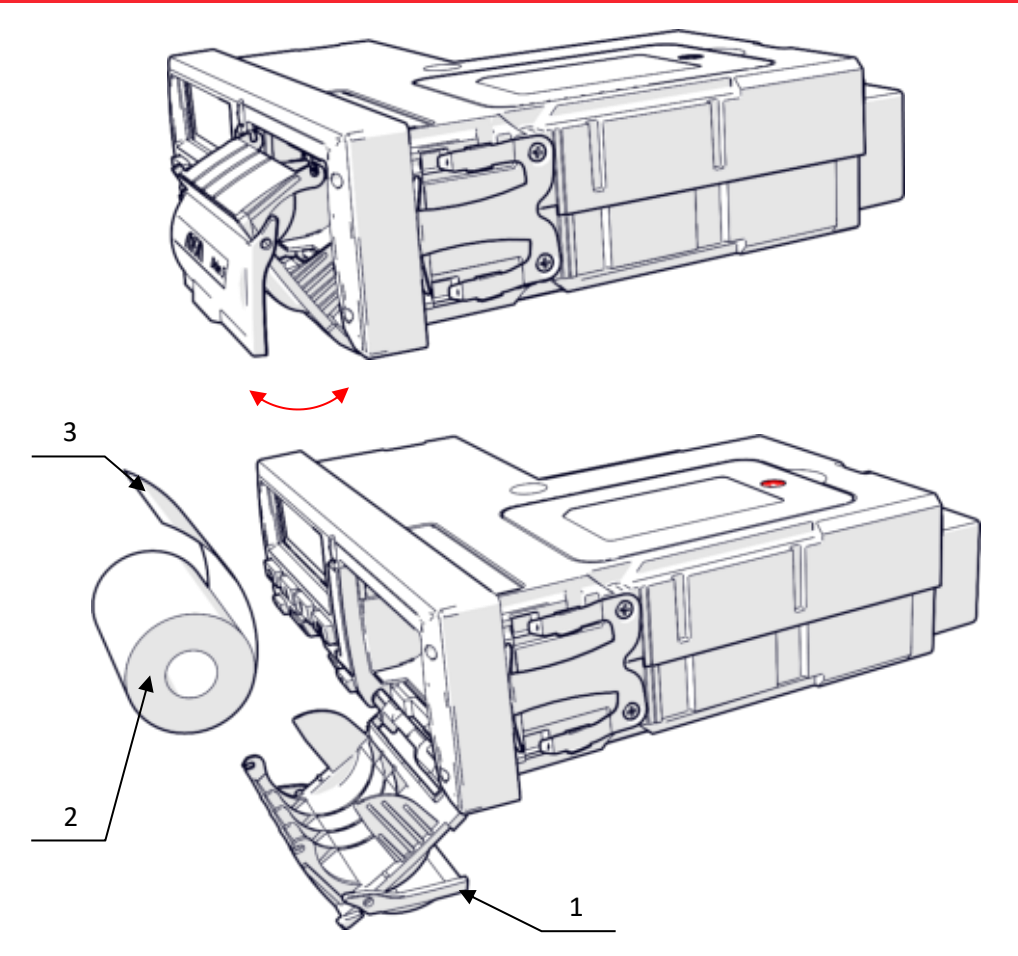

<span id="page-34-2"></span>Рисунок 17. Установка бумаги

- 1. Крышка отсека термопечатающего механизма;
- 2. Рулон термобумаги;
- 3. Свободный конец ленты термобумаги.

Для того чтобы заправить бумагу в тахограф, необходимо:

- 1. Открыть крышку отсека термопечатающего механизма 1 (см.
- 2. Рисунок 17. [Установка](#page-34-2) бумаги), потянув за специальную ручку на крышке.
- 3. Установить рулон термобумаги (2) в лоток (термочувствительный слой ленты расположен с внешней стороны ленты) и вытянуть свободный конец ленты (3).
- 4. Закрыть крышку отсека так, чтобы свободный конец ленты попал в щель между крышкой отсека ТПМ и корпусом.

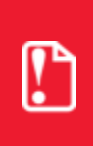

**Запрещается вытягивать вручную ленту из лотка при закрытой крышке.** 

**Запрещается открывать крышку лотка во время печати.** 

**Не допускается установка неплотно намотанных рулонов бумаги.** 

**В случае остановки («заедания»)** продвижения бумаги необходимо:

- 1. Открыть крышку отсека ТПМ;
- 2. Удалить рулон с замятой лентой;
- 3. Освободить печатающее устройство от смятых кусочков бумаги;
- 4. Обрезать конец замятой ленты;
- 5. Заправить бумагу, как описано выше.

#### **При скосе бумаги необходимо:**

- 1. Открыть крышку отсека ТПМ;
- 2. Поправить ленту в штатное положение;

3. Закрыть крышку так, чтобы свободный конец ленты попал в прорезь между крышкой отсека ТПМ и корпусом.
# **8 Функции меню тахографа**

В зависимости от карт, установленных в слотах устройства, возможны 4 режима эксплуатации тахографа:

- 1. Рабочий режим режим регистрации движения, труда и отдыха водителей, а также регистрация событий, сбоев, неисправностей.
- 2. Режим контролера режим проверки деятельности водителя.
- 3. Режим предприятия режим проверки деятельности водителя, а также проверки параметров ТС, его пробега и скоростного режима.
- 4. Режим мастерской (или режим корректировки установочных данных) режим внесения изменений в идентификационные данные тахографа.

Зависимость режима работы тахографа от комбинации карт, установленных в слоты устройства, представлена в таблице ниже.

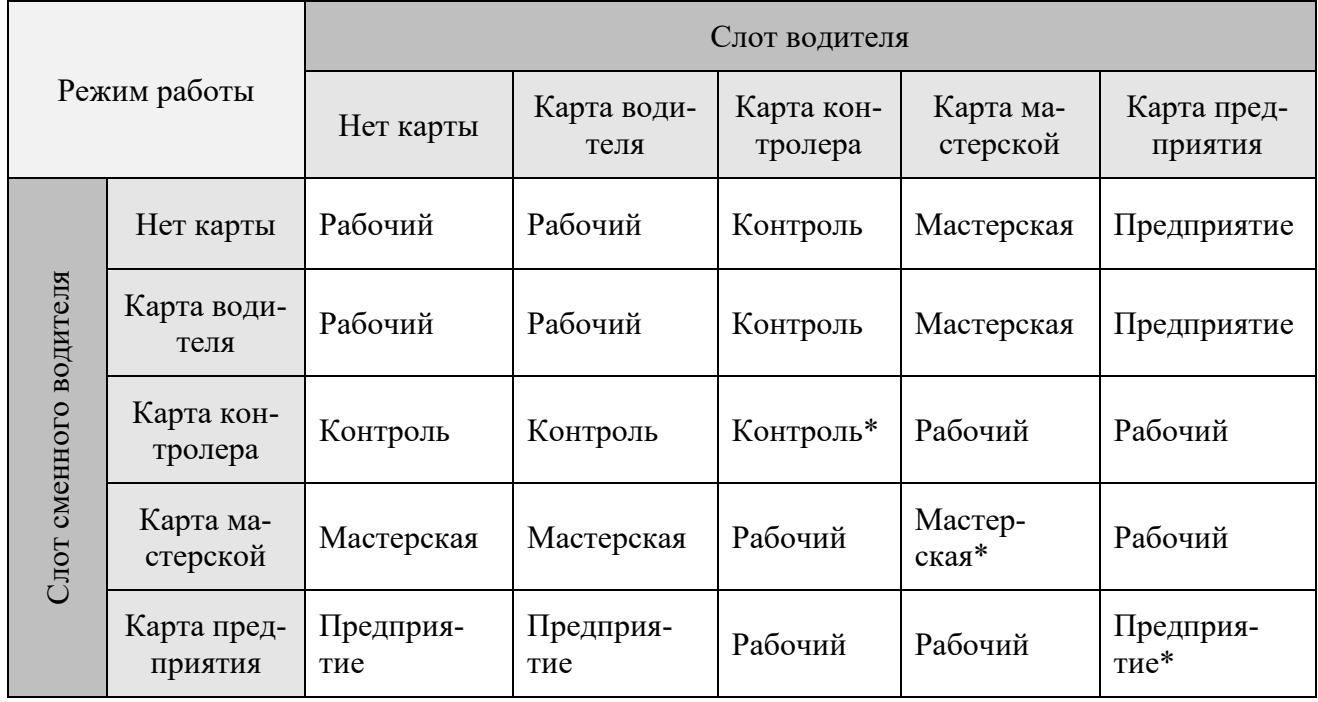

\* - в этих случаях контрольное устройство будет использовать только карточку тахографа, вставленную в считывающее устройство "Водитель".

Работа с тахографом предполагает последовательное переключение между уровнями меню посредством кнопок «**ОК**», перемещение между пунктами меню (экранами) осуществляется нажатием кнопок « • » и « • ».

В целом, структура меню в режиме мастерской тахографа выглядит следующим образом:

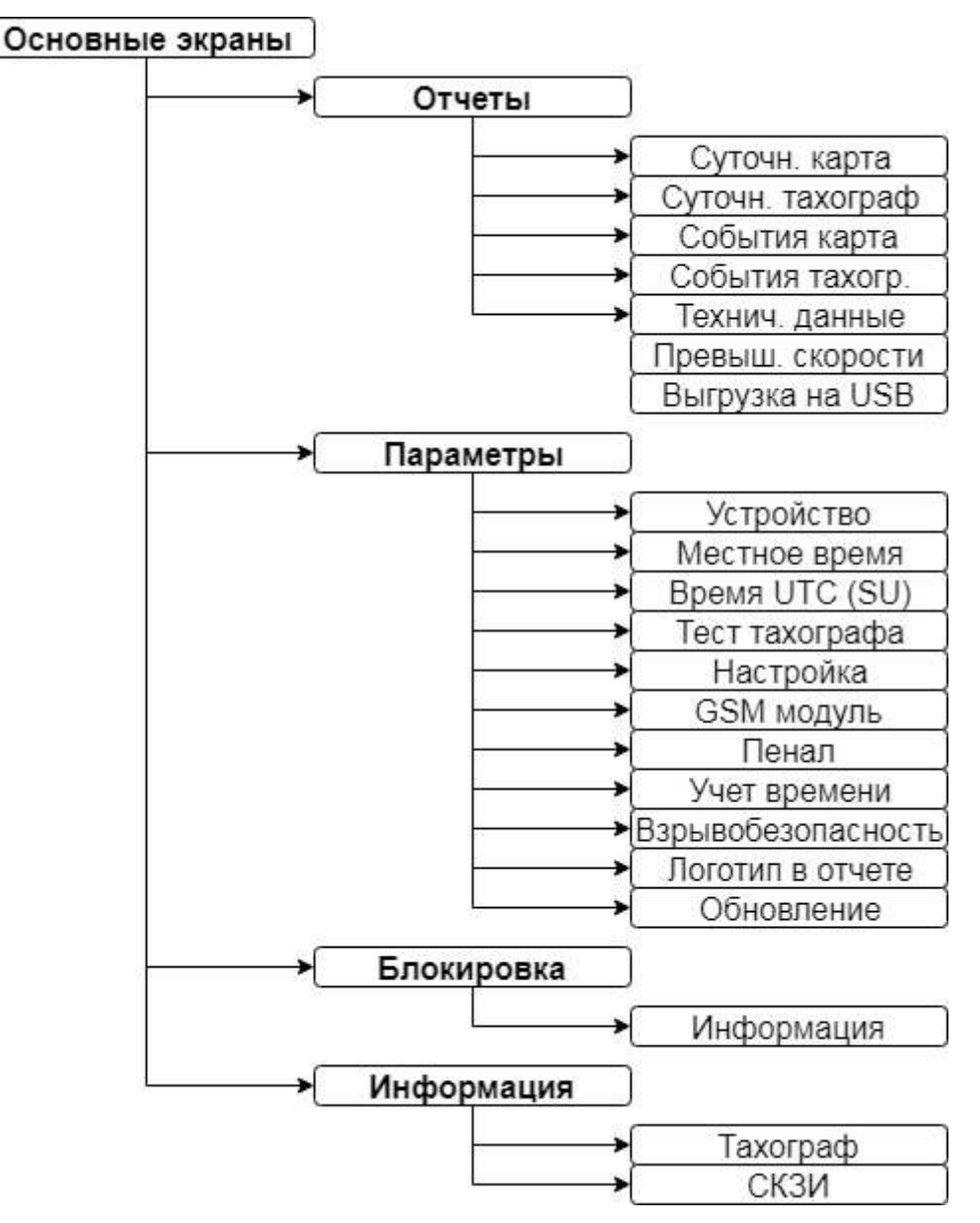

Рисунок 18.Структура меню тахографа

Пункты меню «Параметры – Тест тахографа» (12 [Функциональная проверка тахографа\)](#page-74-0), «Параметры - Настройка» (11 Настройка [тахографа\)](#page-59-0) и «Параметры – GSM модуль» (9 [Установка и](#page-38-0)  [настройка опциональных модулей](#page-38-0)) подробно описаны в соответствующих разделах данного руководства.

# <span id="page-38-0"></span>**9 Установка и настройка опциональных модулей**

## **9.1 GSM-модуль**

#### *9.1.1 Установка GSM-модуля*

В зависимости от требований, предъявляемых к данным, которые необходимы для передачи посредством GSM-модуля, существует два исполнения GSM-модуля.

Разница исполнений заключается в наличии интерфейса RS-485. Данный интерфейс предоставляет возможность подключения датчика уровня топлива (ДУТ).

Ниже предоставлено функциональное назначение контактов разъема в зависимости от типа исполнения.

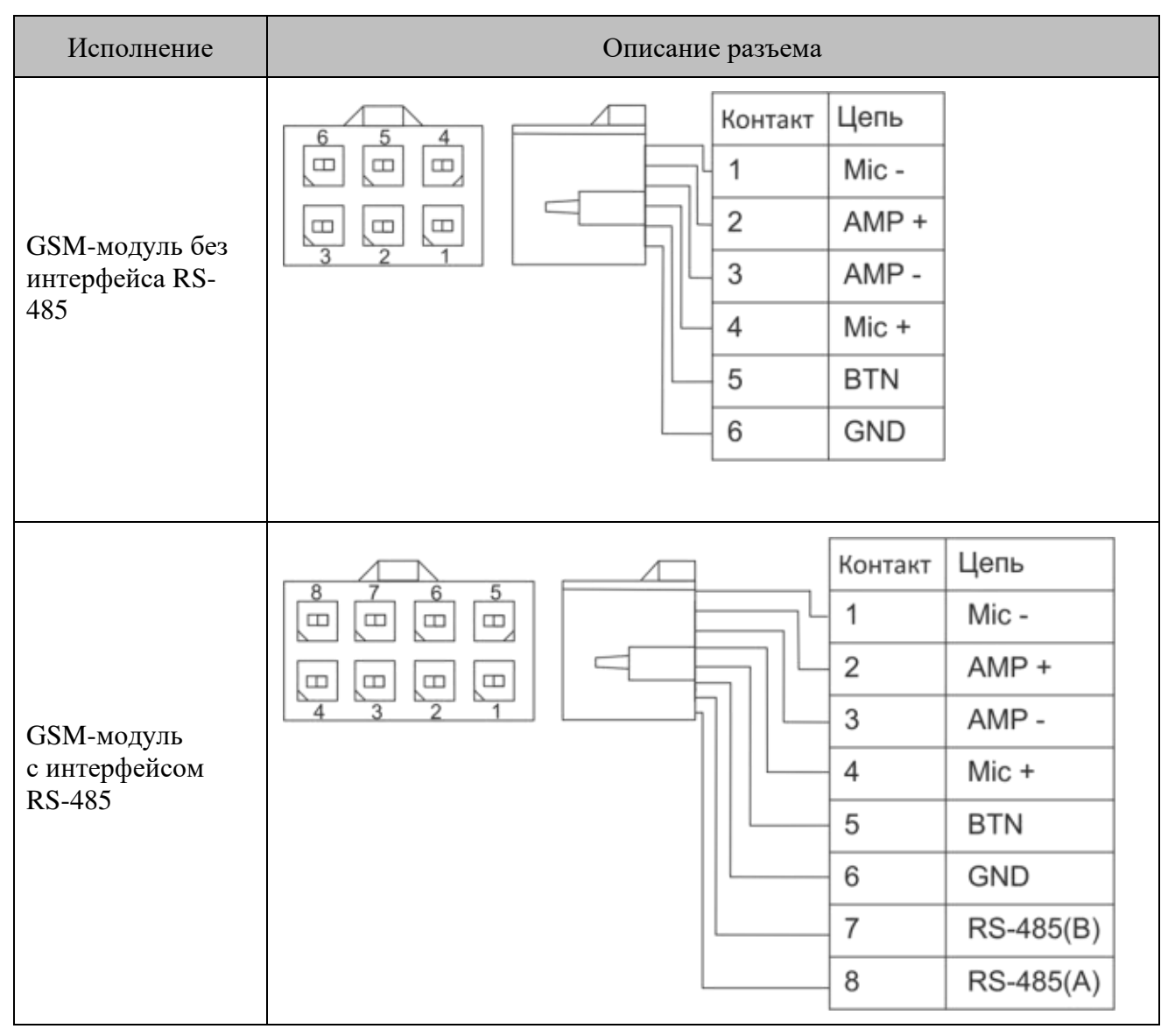

В таблице ниже предоставлено описание контактов:

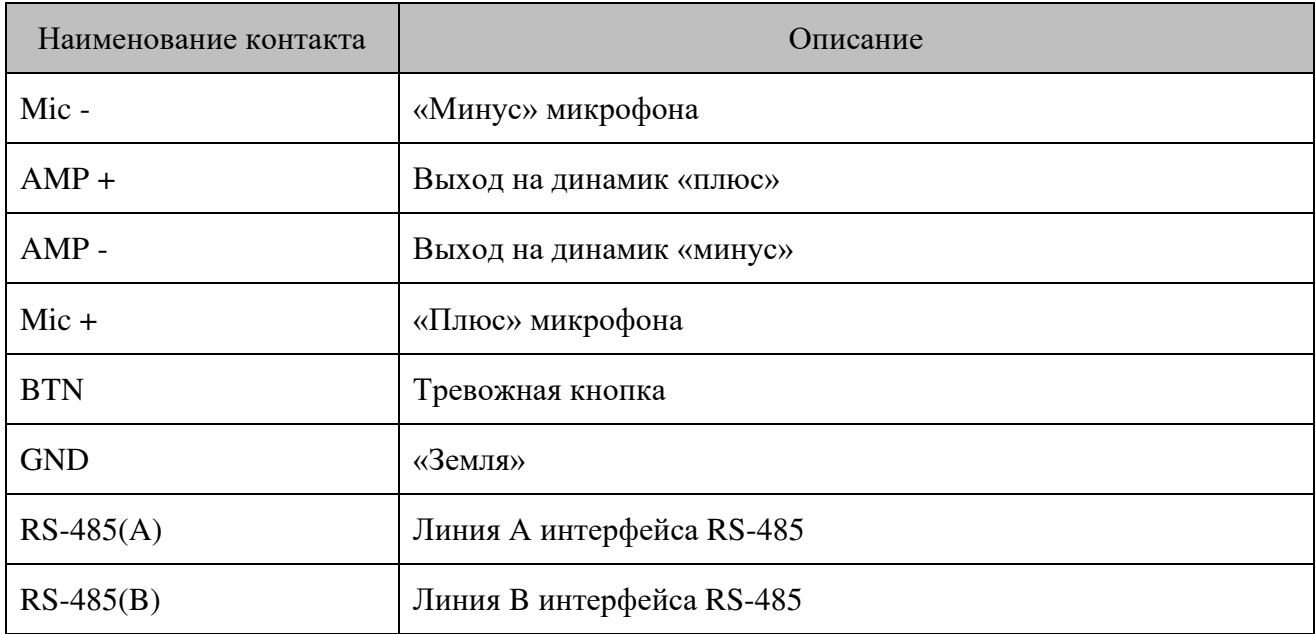

### *9.1.2 Установка SIM-карты*

Для установки SIM-карт используйте два разъема, располагающихся под специальной крышкой в задней части корпуса устройства.

Чтобы установить SIM-карту откройте крышку (1) (см. Рисунок 19[.Установка](#page-40-0) SIM карты) и нажмите на кнопку извлечения подложки (4) на одном из разъемов. Установите на подложку разъема 2 SIM-карту (3), а затем верните подложку с картой обратно в разъем.

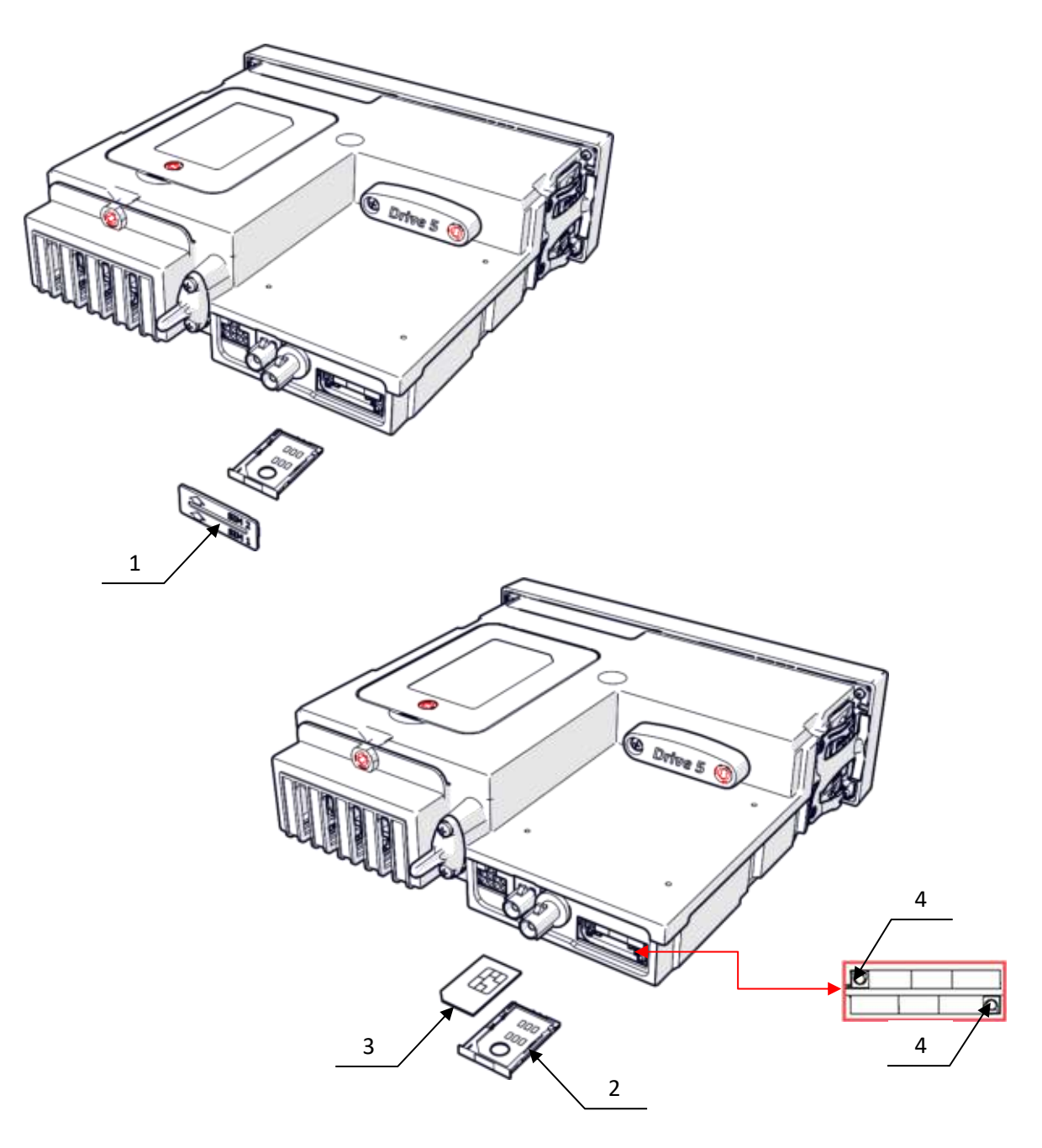

Рисунок 19.Установка SIM карты

- <span id="page-40-0"></span>– крышка разъемов для установки SIM-карт;
- подложка для установки SIM-карты;
- SIM-карта;
- кнопки для извлечения подложек SIM-карт.

После установки SIM-карт, разъемы закрываются крышкой (1), которая опломбируется с помощью гарантийной наклейки, аналогичной наклейке для пломбировки разъема GSM антенны (см. [Рисунок](#page-41-0) 20).

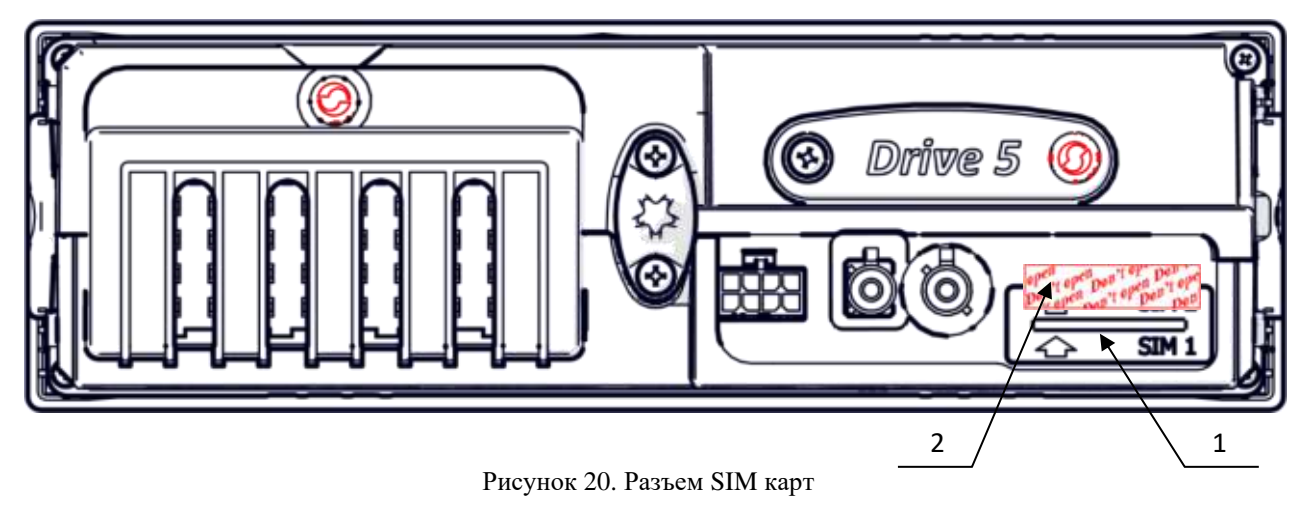

- <span id="page-41-0"></span>1 - крышка разъемов для установки SIM-карт;
- 2 гарантийная наклейка с разрушаемой при отрыве подложкой.

### 9.1.3 Тревожная кнопка

К модему возможно подключить тревожную кнопку, при помощи которой осуществляется отправка тревожных сообщений и звонок телефонному абоненту.

По короткому нажатию на кнопку будет осуществлен вызов абонента, номер которого указан в настройке «Номер SOS».

При удержании кнопки нажатой в течение двух секунд будет отправлено текстовое сообщение (SMS), содержащее идентификатор данного GSM-модуля (IMEI) и текст «SOS!!!», на номер, указанный в настройке «Номер SMS».

## 9.1.4 Настройка GSM-модуля

После установки и подключения GSM-модуля следует произвести необходимые настройки для обеспечения должного уровня функционирования GSM-модуля.

Описание конфигурационных настроек соединения с сервером мониторинга по протоколу Wialon IPS 2.0 Вы можете найти на сайте http://wialon.com/.

Для расширенного мониторинга объекта на сервере Wialon необходимо использовать настройки датчиков, представленные в таблице ниже.

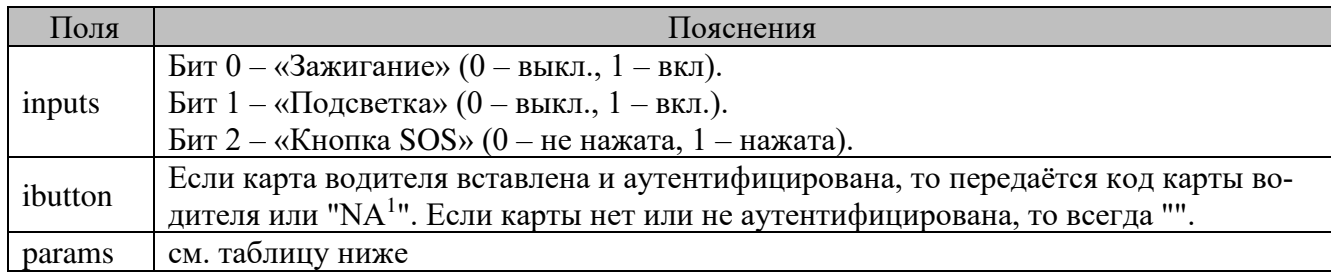

<sup>&</sup>lt;sup>1</sup> Для экономии трафика код карты передаётся только при вставке карты и 1 раз каждые 5 минут, в остальных случаях посылается «NA» как признак «не изменилось».

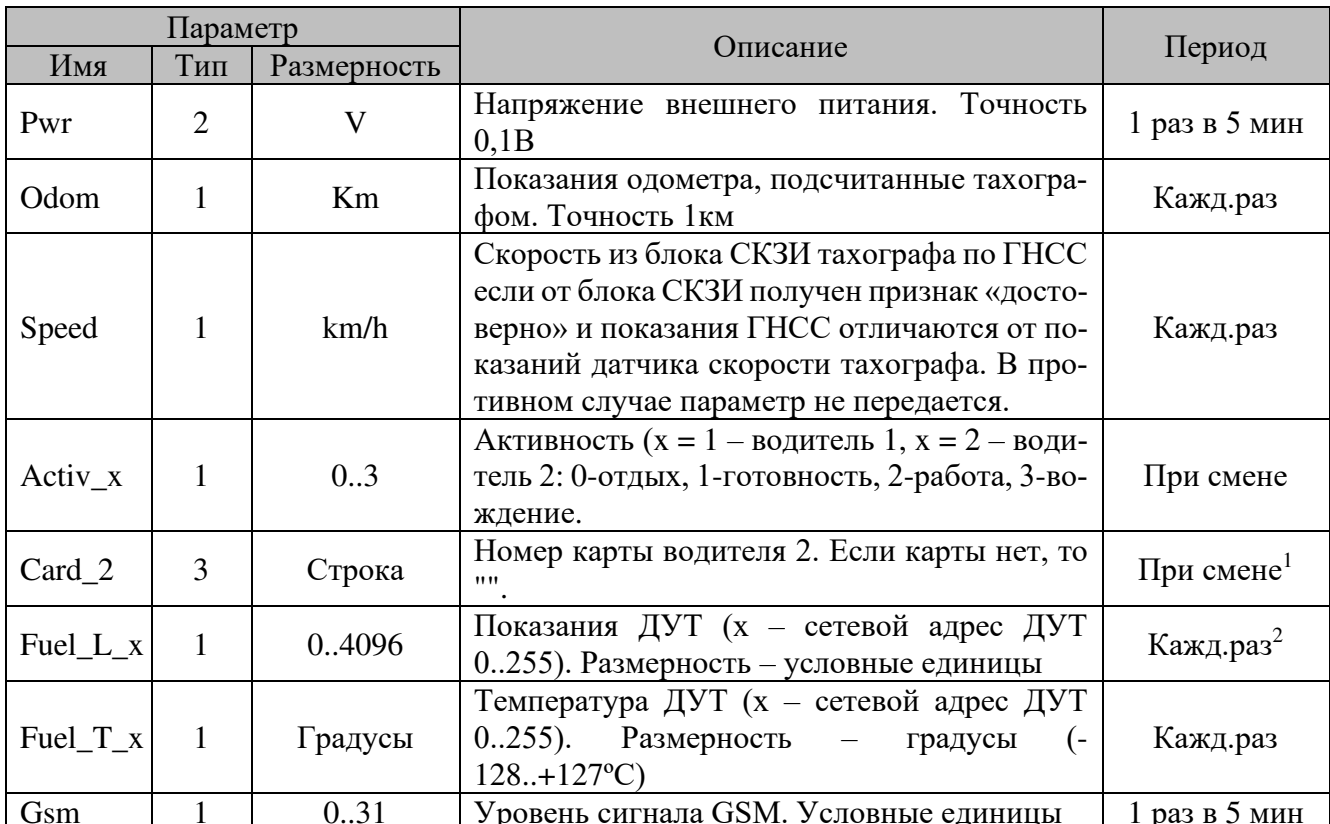

В таблице ниже представлено описание поля «params».

В качестве примера работы с настройками объекта мониторинга можно использовать готовый шаблон настроек. Для этого необходимо загрузить к существующему или новому объекту на сервере Wialon файл «Шаблон настроек 3.0.5.wlp». Скачать шаблон настроек версии «3.0.5» Вы можете с сайта https://portal.atoldrive.ru

Иерархия меню GSM-модуля представлена ниже (см. Рисунок 21).

<sup>&</sup>lt;sup>1</sup> При смене карты, а также каждые 5 минут. При этом при смене передается номер карты водителя (поле ibutton), а при смене карты водителя 2 - передается еще и номер карты водителя 2.

<sup>&</sup>lt;sup>2</sup> В зависимости от настройки периода опроса ДУТ.

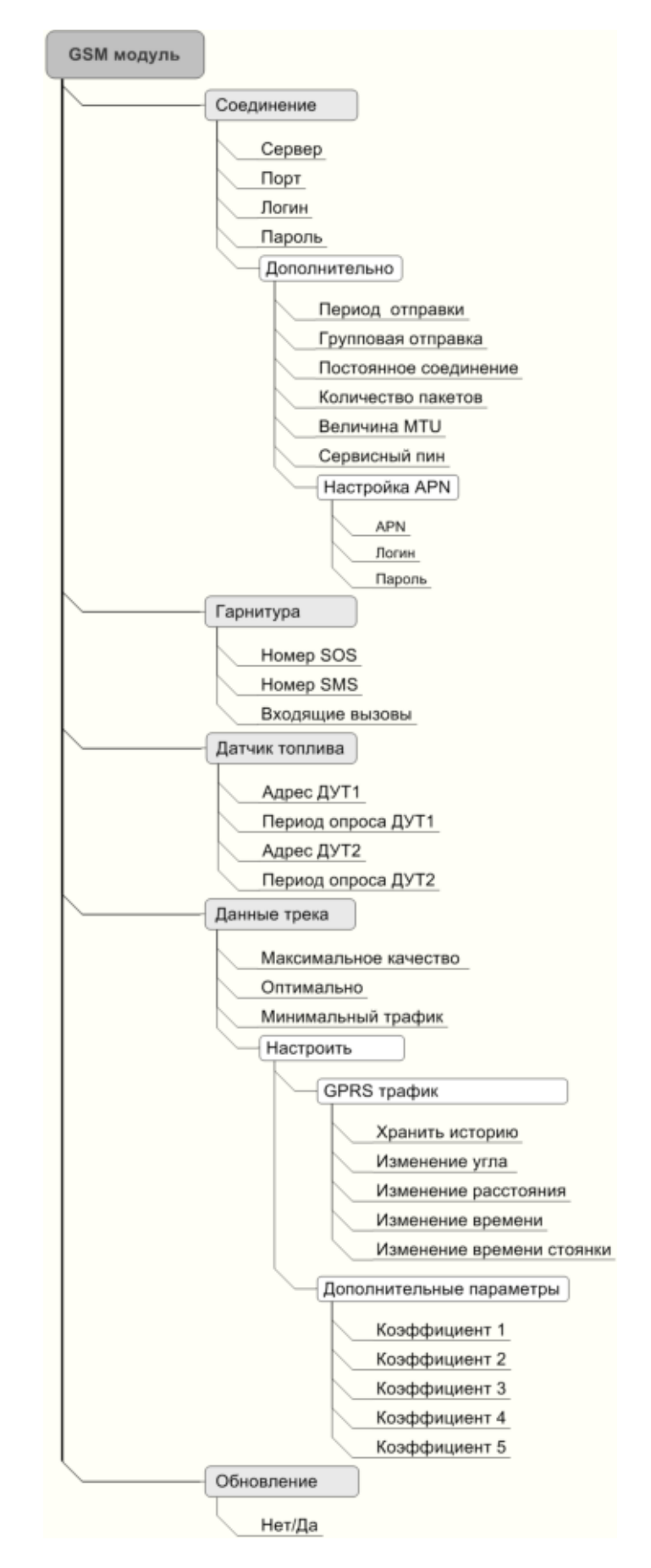

<span id="page-43-0"></span>Рисунок 21. Структура меню GSM-модуля

В таблице ниже приведено последовательное описание настроек GSM-модуля.

Работа с тахографом предполагает последовательное переключение между уровнями меню посредством кнопок «**ОК**» возврат в меню на уровень выше осуществляется нажатием кнопки « », перемещение между пунктами меню (экранами) осуществляется нажатием кнопок « » и « ». Для ввода информации необходимо на месте установки курсора выбрать верный символ последовательно нажимая кнопки « » для уменьшения значения и « » для уменьшения значения. Подтверждением ввода служит нажатие кнопки «**ОК**».

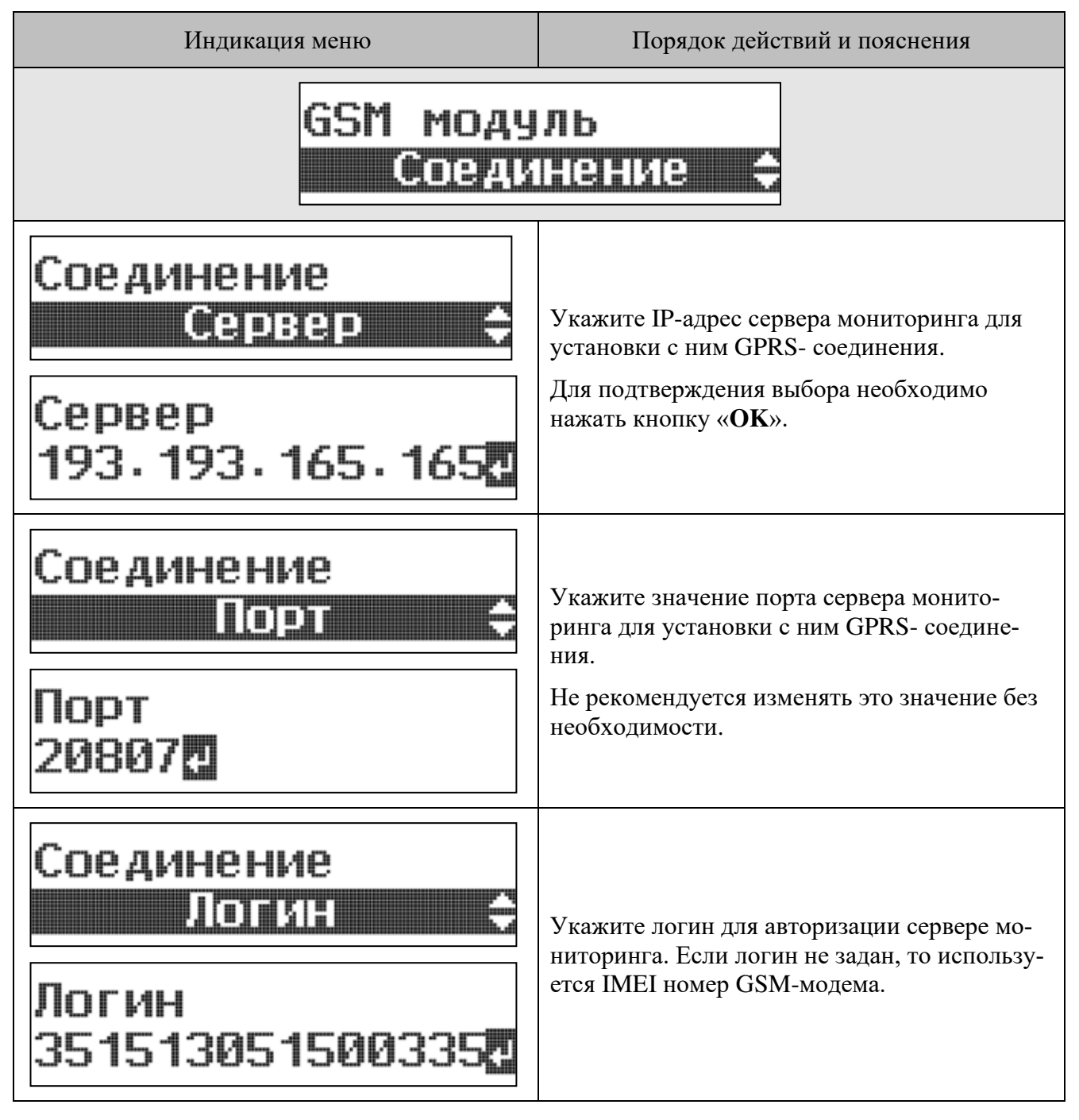

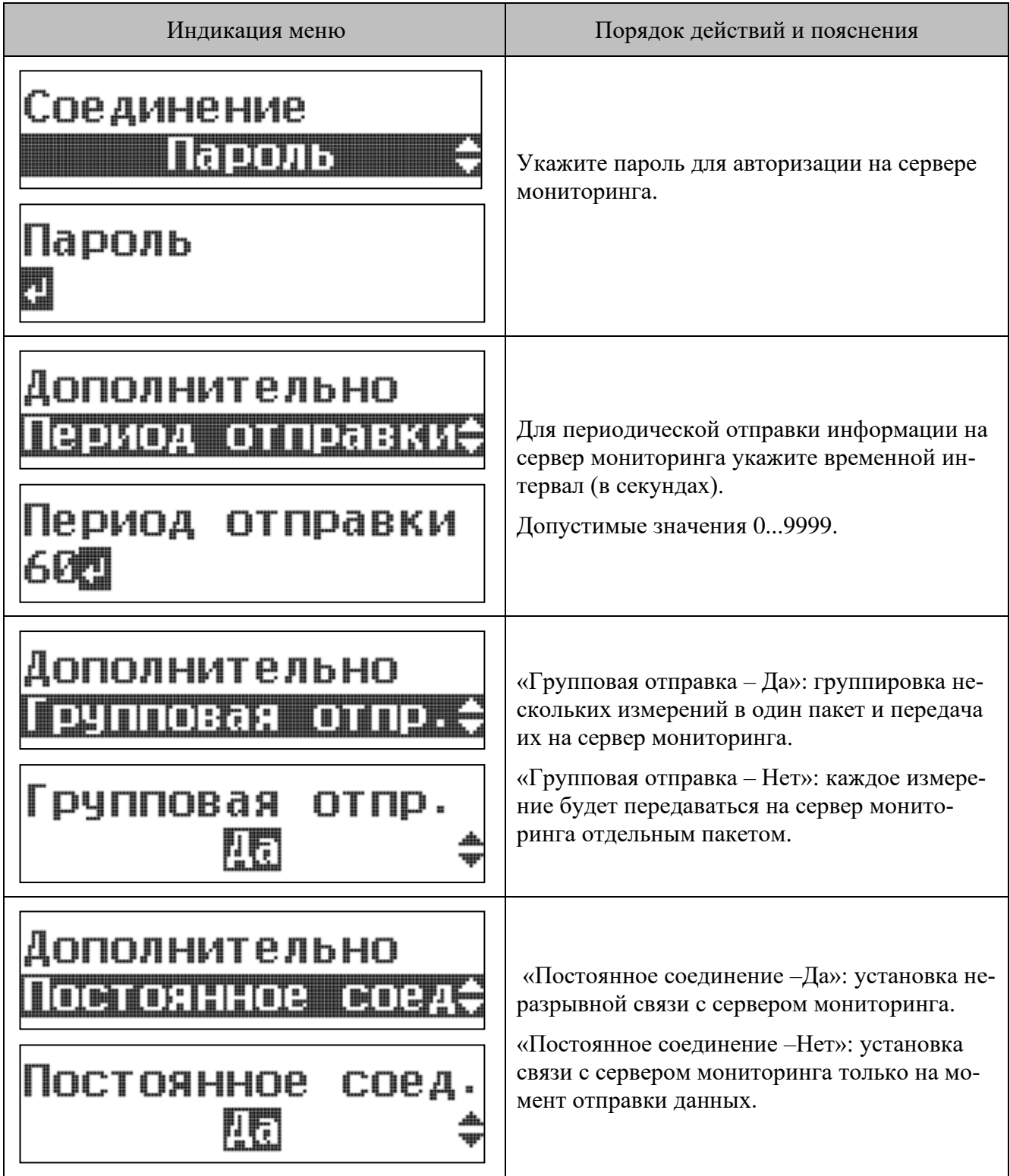

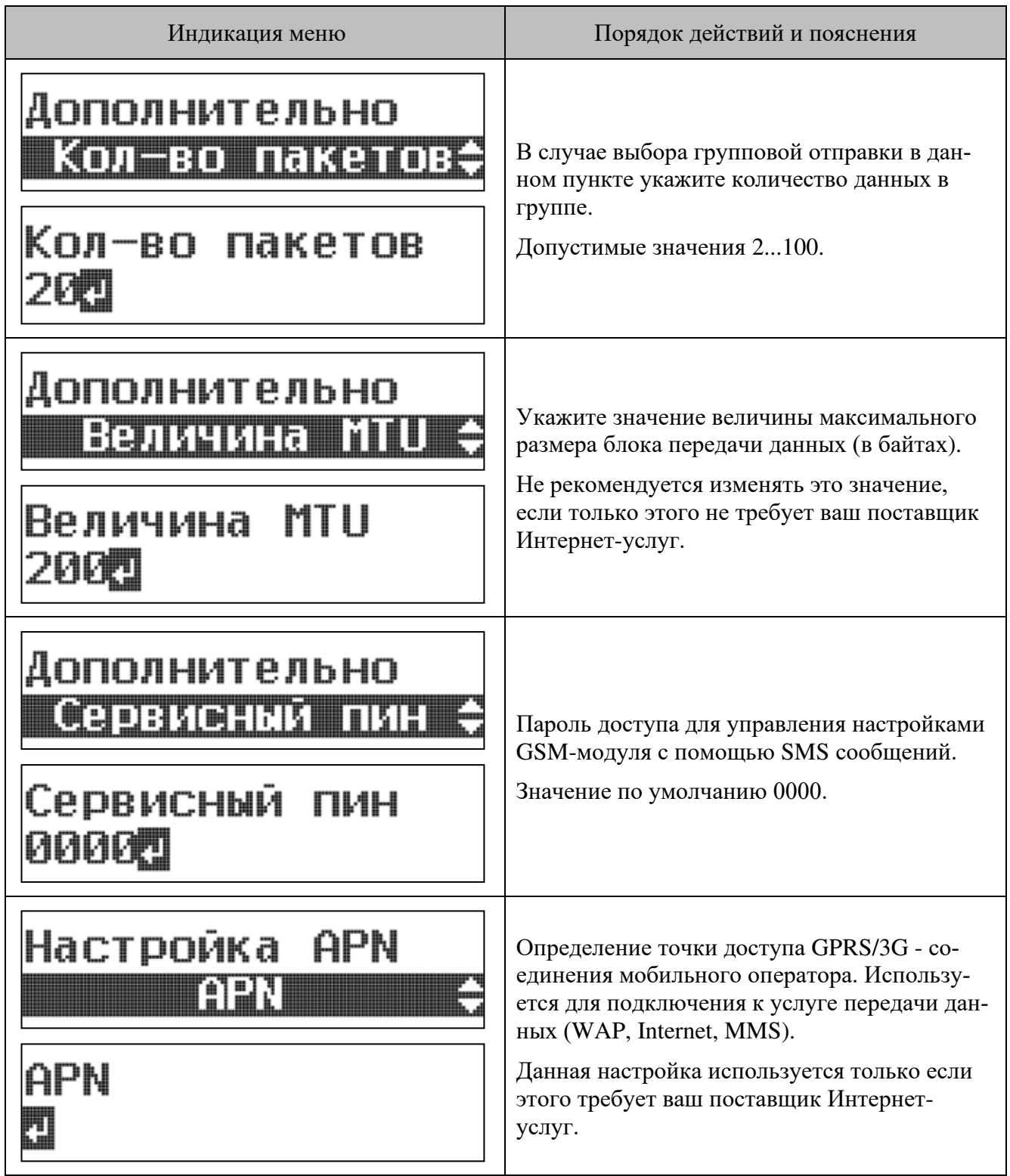

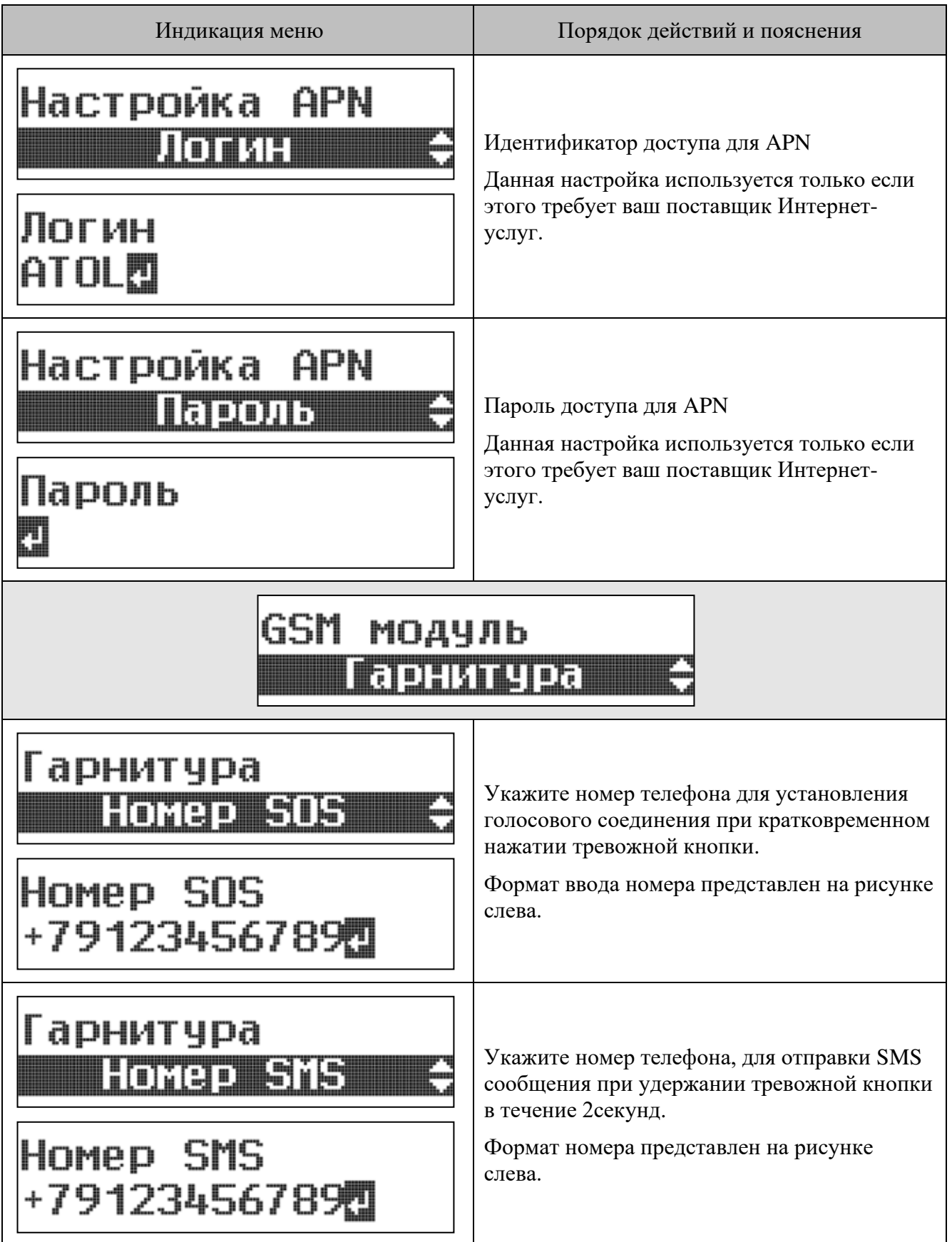

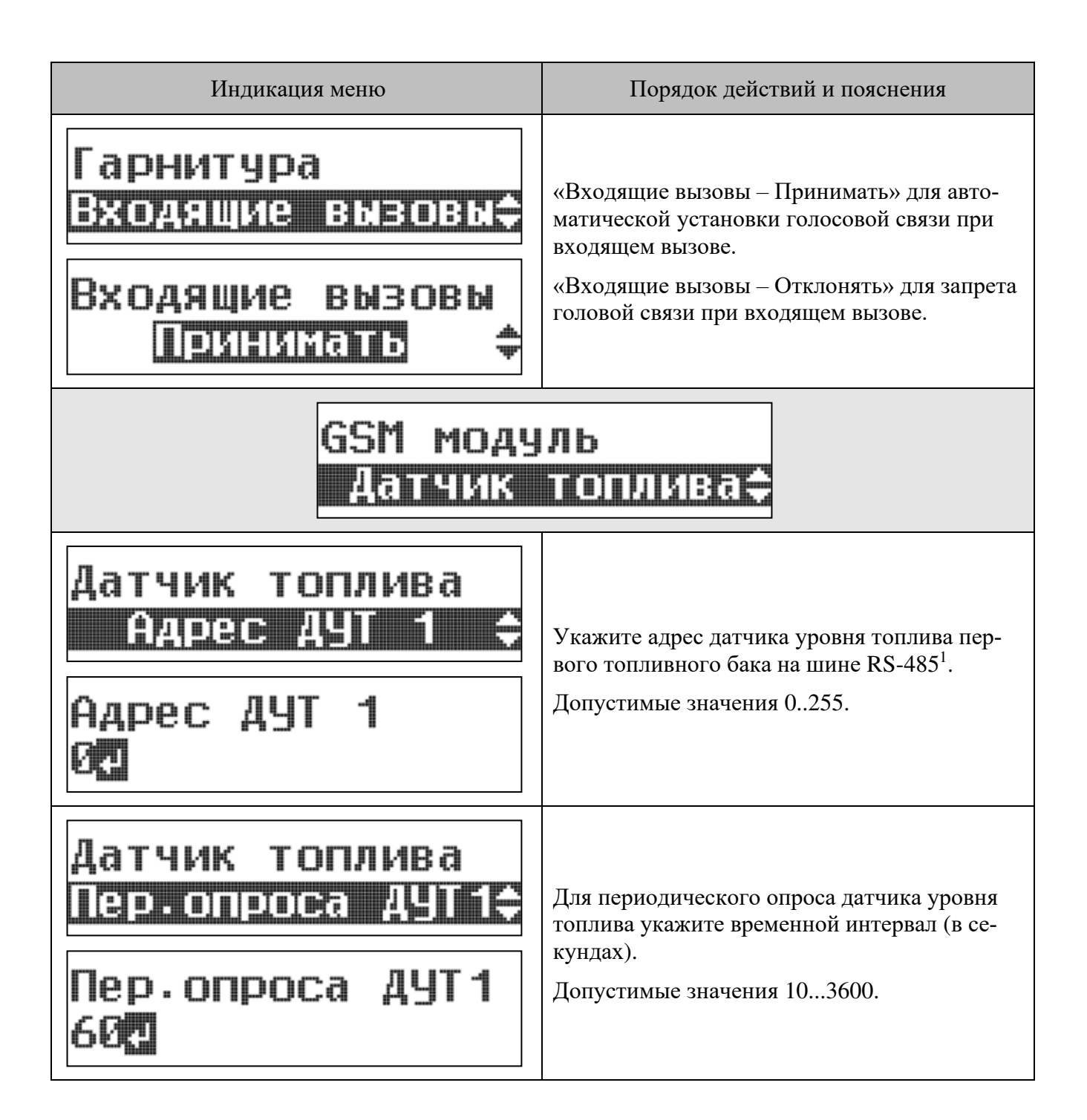

<sup>1</sup> Настройки пункта меню «Датчик топлива» актуальны только для варианта исполнения GSMмодуля с наличием интерфейса RS-485.

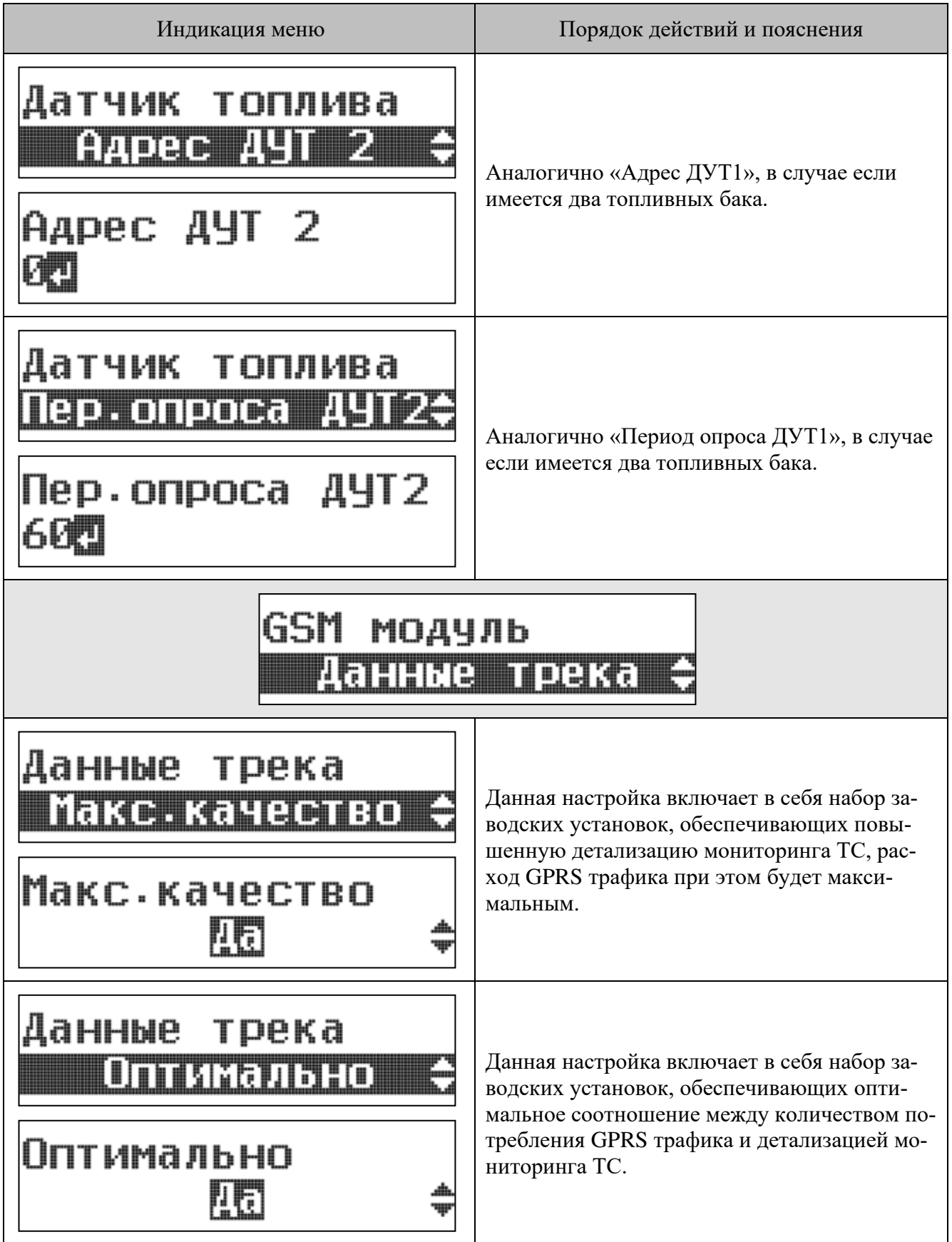

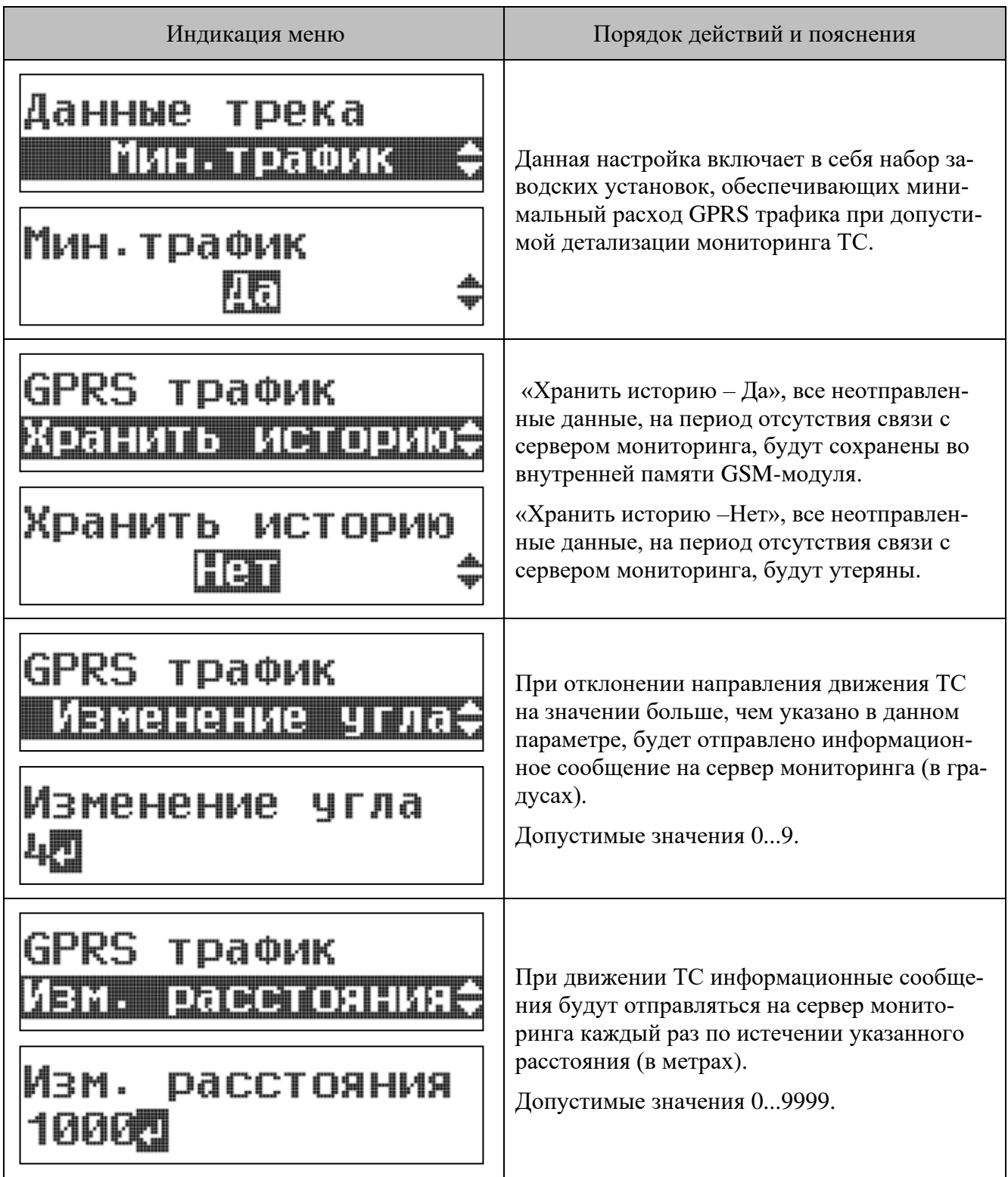

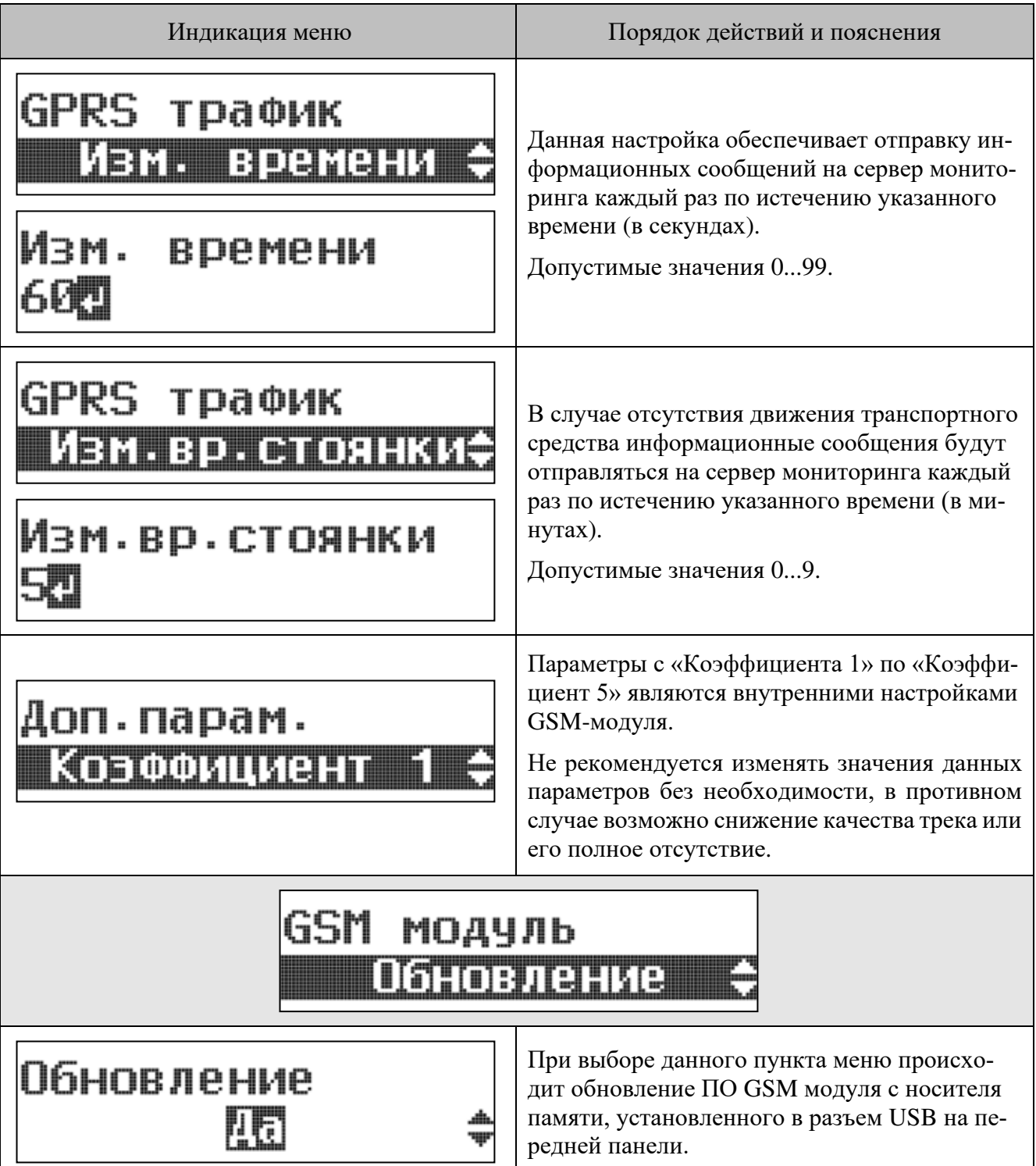

#### 9.1.5 Управление настройками модема через SMS

В GSM-модуле предусмотрена возможность удаленного управления настройками через SMS сообщения.

Изменение настроек осуществляется с помощью отправки SMS сообщений на телефонный номер SIM карты, установленной в модем.

В таблице ниже приведены примеры отправки настроек модема через SMS сообщения.

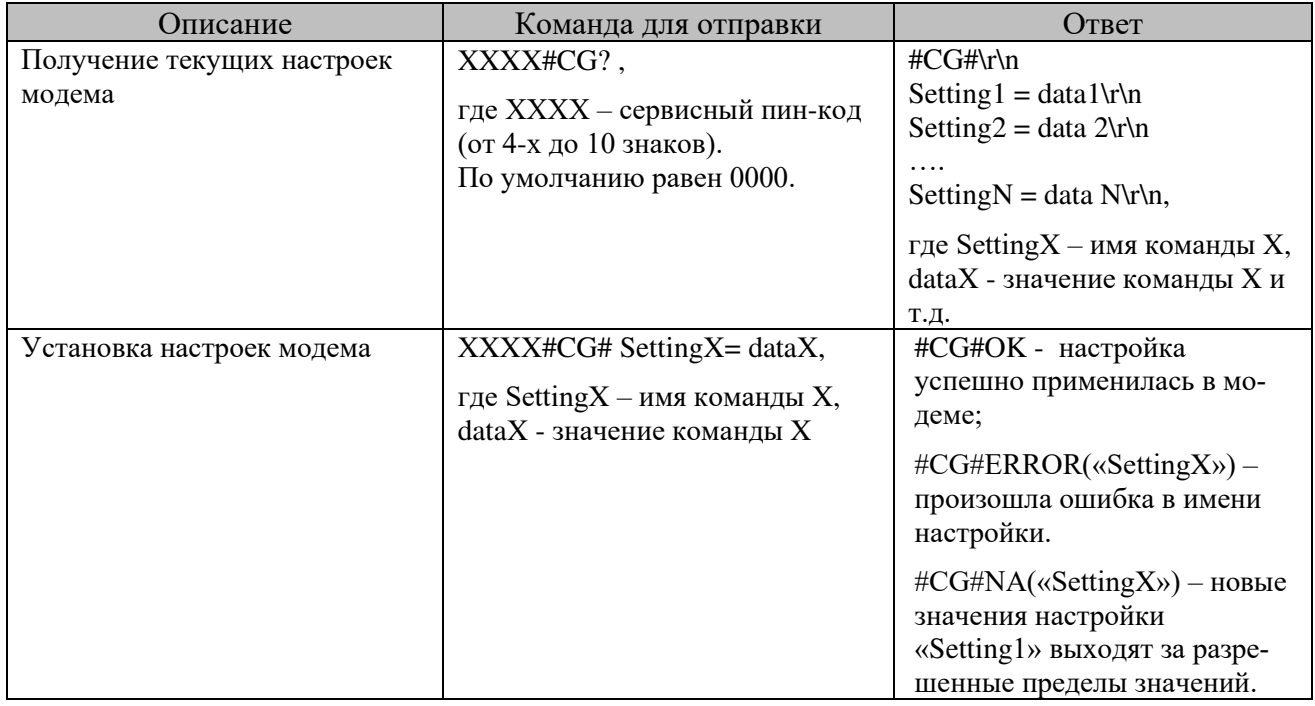

Список команд, их формат и диапазон допустимых значений представлен в таблице ниже

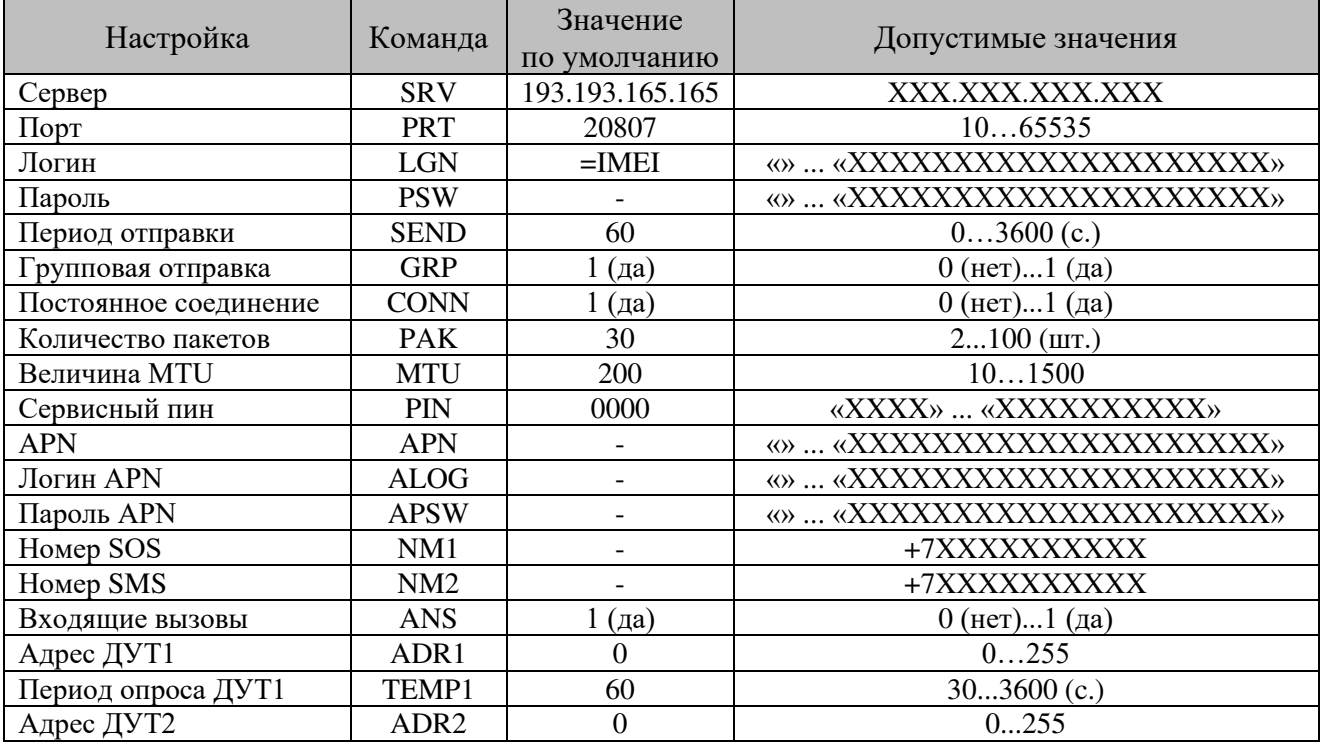

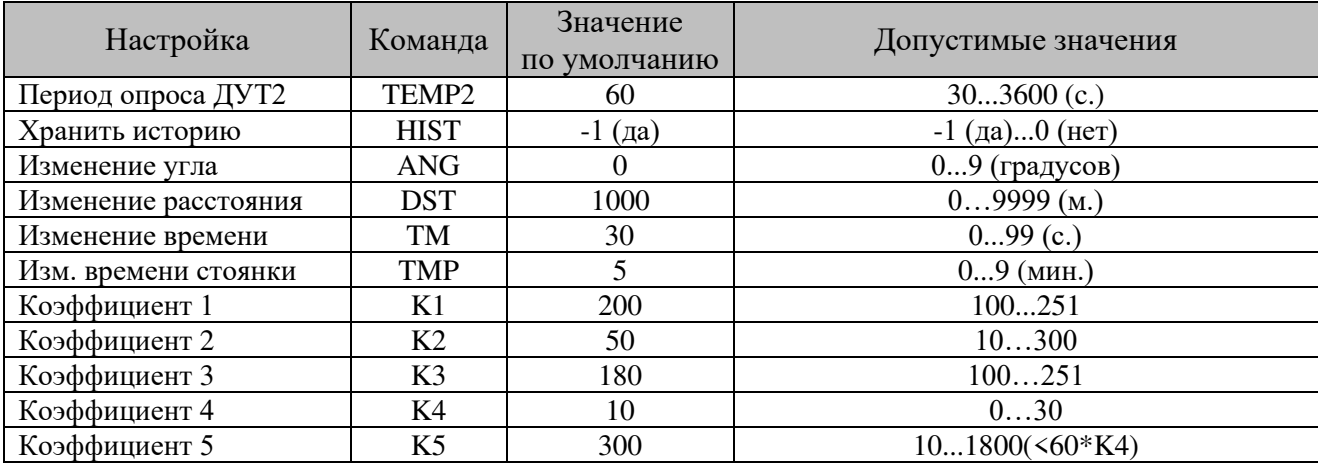

#### 9.1.6 Управление настройками модема через GPRS

Управление настройками модема осуществляется через сервер Wialon, с помощью команд объекта мониторинга. Команды и ответы отправляются сообщением для водителя.

В таблице ниже приведены примеры отправки настроек модема через GPRS.

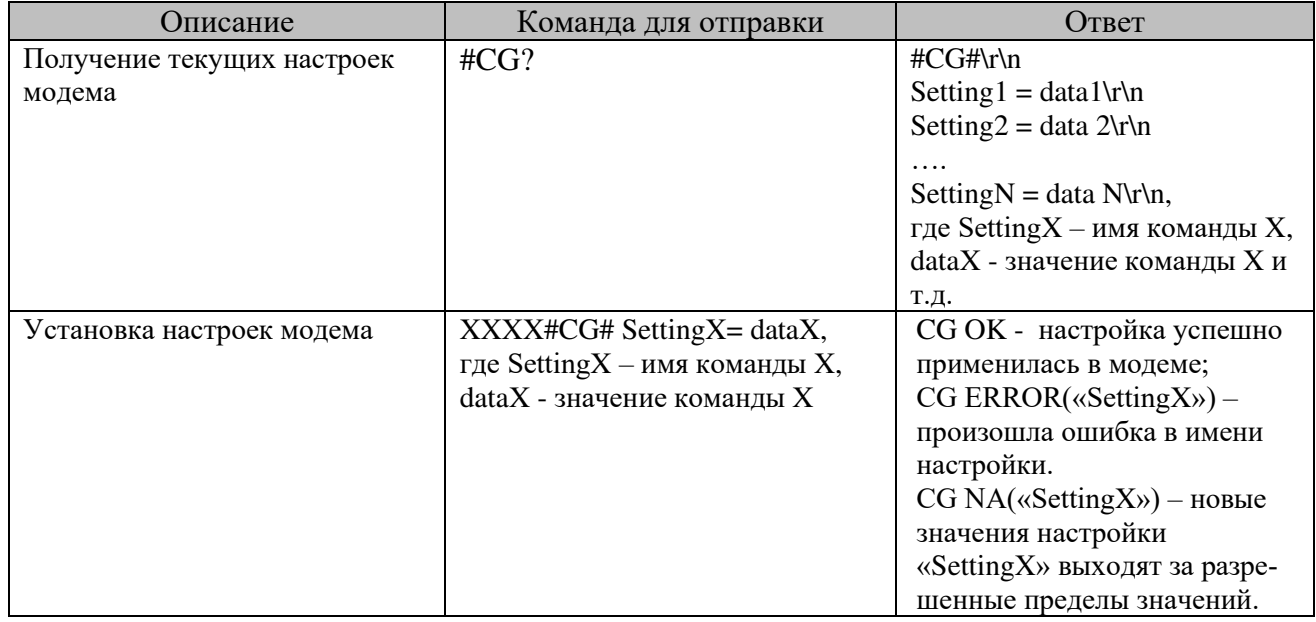

Список команд, их формат и диапазон допустимых значений аналогичен настройкам через SMS сообщения (п. 9.1.5).

Пример использования команд имеется в файле «Шаблон настроек 3.0.5.wlp». (см. п. 9.1.4).

### 9.1.7 Выгрузка ddd-файлов

GSM-модуль поддерживает выгрузку ddd-файлов с тахографа через сервер мониторинга Wialon. Для выгрузки файла необходимо выполнить стандартную команду выгрузки на сервере Wialon.

Обязательным условием выгрузки является наличие карты водителя в тахографе.

Команда выгрузки ddd-файла имеется в файле «Шаблон настроек\_3.0.5.wlp» (см. п .9.1.4).

## **9.2 Дополнительный модуль мониторинга**

Для тахографов Drive5 предусмотрена возможность интеграции с модулями мониторинга ТС. Подробнее с возможностью интеграции с модулем мониторинга ТС возможно ознакомиться по ссылке [https://atoldrive.ru/produkty/monitoring-transporta/resheniya-monitoringa-na-osnove](https://atoldrive.ru/produkty/monitoring-transporta/resheniya-monitoringa-na-osnove-modulya-rasshireniya/)[modulya-rasshireniya/](https://atoldrive.ru/produkty/monitoring-transporta/resheniya-monitoringa-na-osnove-modulya-rasshireniya/)

По дополнительному заказу пользователя в пенал тахографа может быть установлен модуль мониторинга ТС.

Пенал тахографа пломбируется заводом-изготовителем. Для того чтобы установить модуль, необходимо извлечь заводскую пломбу из чашечки пенала. После установки модуля необходимо снова опломбировать пенал тахографа. Пенал пломбируется при помощи пластиковых пломб Ø7,25 мм.

В таблице ниже приведено описание выбора протокола обмена с пенальным модулем.

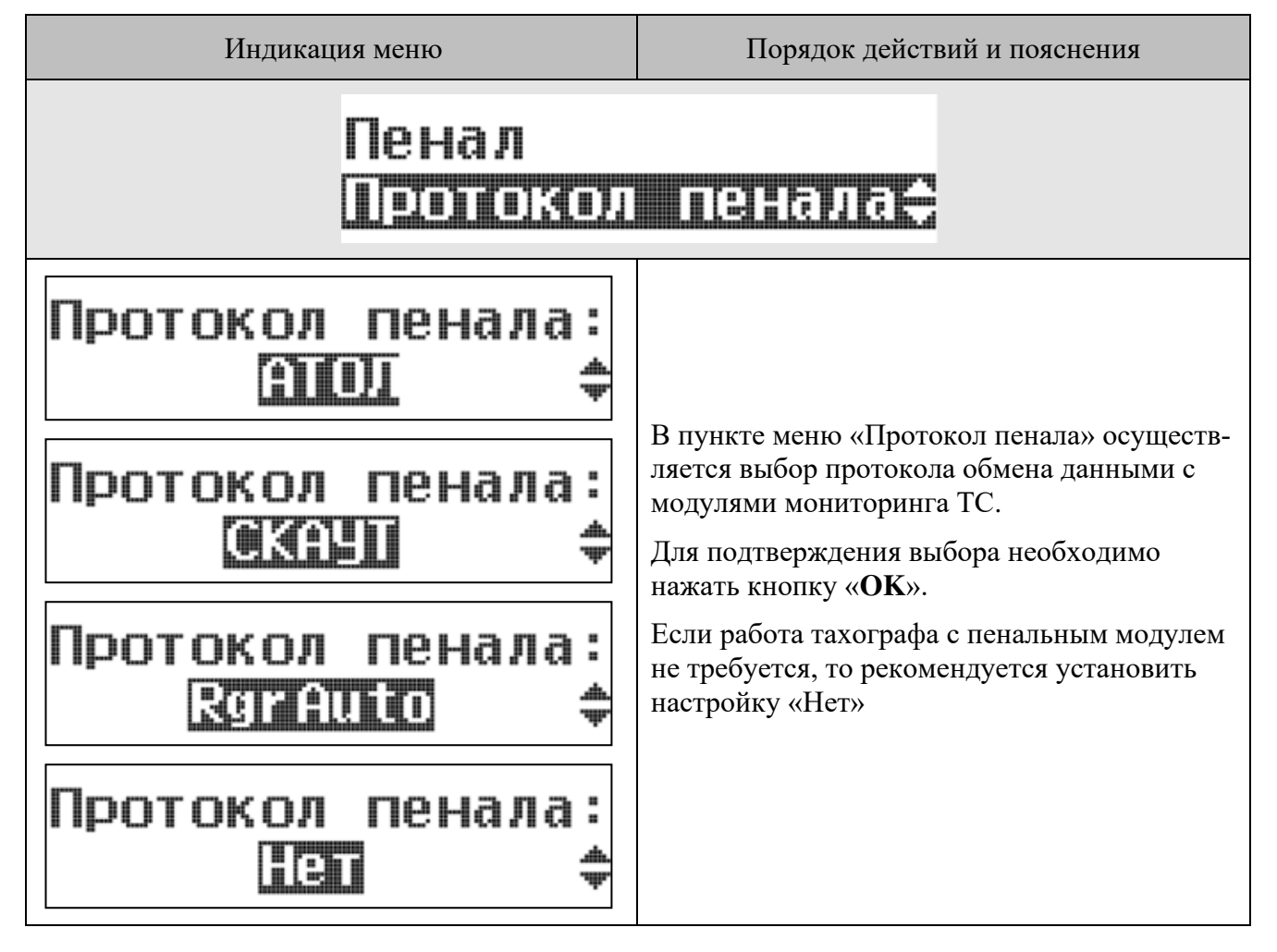

## **10 Активизация блока СКЗИ тахографа**

Активизация блока СКЗИ тахографа является обязательной процедурой для ввода тахографа в эксплуатацию. После установки и подключения тахографа следует произвести активизацию блока СКЗИ. Помимо этого, не реже одного раза в 36 месяцев должна проводиться процедура замены блока СКЗИ. Новый блок СКЗИ также требует проведение процедуры активизации.

Активизация блока тахографа СКЗИ производится в несколько этапов:

- Создание запроса на активизацию блока СКЗИ тахографа.
- Активизация тахографа.
- Загрузка квалифицированного сертификата ключей блока СКЗИ.
- Активизация ТС.

Результатом проведения процедуры активизации блока СКЗИ тахографа является загрузка квалифицированных сертификатов и запись идентификационных данных ТС в память блока СКЗИ тахографа.

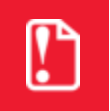

**Перед активизацией блока СКЗИ необходимо проверить актуальность программного обеспечения тахографа**

## **10.1 Создание запроса на активацию**

Для последующего проведения процедур активизации тахографа и блока СКЗИ тахографа необходимо использовать карту мастерской, обеспечивающую идентификацию и аутентификацию мастерской-держателя карты. Создание запроса на активизацию осуществляется с помощью АРМ мастера активизации блока СКЗИ тахографа.

АРМ должно располагаться в отдельном помещении с соблюдением мер предосторожности безопасного использования оборудования. Основное оборудование для проведения активизации блока СКЗИ – это пост активации («ПАК2») с доступом в Интернет, СПДС, монитор, клавиатура, мышь, считыватель смарт-карт.

Для того чтобы создать запрос на активизацию блока СКЗИ тахографа, установите карту мастерской в считыватель смарт-карт. Следуя инструкциям мастера активизации, введите данные организации-владельца ТС и данные ТС.

Если все поля заполнены верно, на карте мастерской будет сформирован шаблон запроса на активизацию блока СКЗИ тахографа. Мастер предложит осуществить активизацию тахографа.

## <span id="page-55-0"></span>**10.2 Активизация тахографа**

Для активизации тахографа в левый слот необходимо установить карту мастерской, с записанным шаблоном запроса на активизацию блока СКЗИ тахографа и ввести ПИН-код. После аутентификации карты тахограф автоматически предложит записать на карту запрос на активизацию блока СКЗИ тахографа:

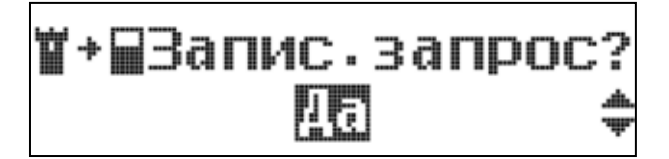

При выборе «ДА» запустится процедура записи на карту серийных номеров тахографа и блока СКЗИ. По окончании загрузки сертификатов на экране отобразится сообщение:

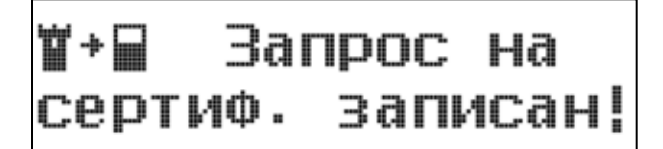

Затем на дисплее будет отображен серийный номер блока СКЗИ тахографа:

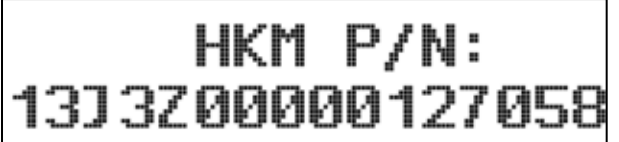

Серийные номера тахографа и блока СКЗИ будут дополнительно отображены в распечатке.

Карту мастерской с запросом на активизацию требуется установить в считыватель смарт-карт АРМ и перейти к следующему шагу.

## <span id="page-56-0"></span>**10.3 Запрос и загрузка сертификатов**

С помощью мастера активизации блока СКЗИ тахографа убедитесь, что все данные ТС, организации-владельца, а также серийные номера тахографа и блока СКЗИ введены верно.

Отправьте запрос на получение квалифицированных сертификатов ключей блока СКЗИ и завершите работу мастера активизации.

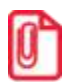

**Процедура получения квалифицированных сертификатов ключей блока СКЗИ тахографа может занимать длительное время.**

После получения квалифицированных сертификатов от сервера активизации СКЗИ, можно приступить к процедуре активизации.

С помощью мастера активизации выполните запись на карту мастерской квалифицированных сертификатов ключей блока СКЗИ. Установите карту мастерской в левый слот тахографа. Введите ПИН-код карты. На экране появится окно:

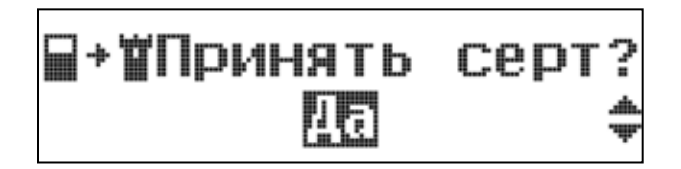

При выборе «ДА» запустится процедура чтения сертификата, и на экране появится окно:

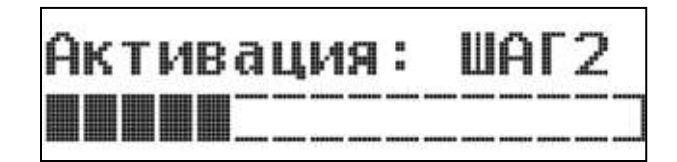

По окончании загрузки сертификатов на экране отобразится сообщение:

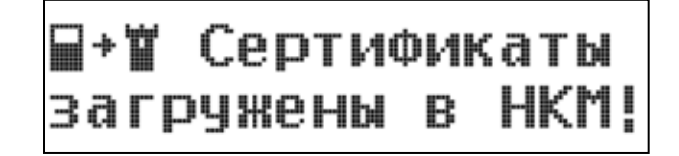

Выполните процедуру настройки тахографа (см. раздел [Настройка](#page-59-0) тахографа). Карту мастерской после настройки извлекать не требуется.

## <span id="page-57-0"></span>**10.4 Активизация ТС**

Для завершения процедуры активизации блока СКЗИ тахографа следует выбрать пункт меню «Настройки» первого уровня меню тахографа и далее «Активация СКЗИ».

Подтвердите предложение сохранить данные текущей настройки, выполните ввод номера мастерской в перечне.

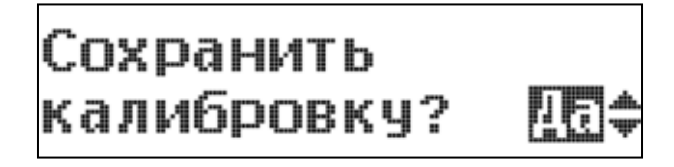

После выполнения процедуры записи идентификационных данных ТС в блок СКЗИ на экране появится сообщение:

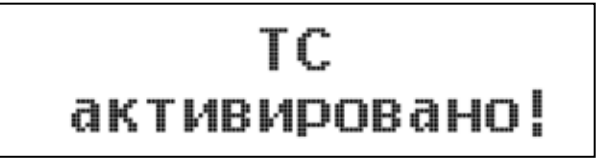

Извлеките карту мастерской из тахографа.

## **10.5 Индикация состояний блока СКЗИ**

При установке в тахограф не активизированного блока СКЗИ на дисплей выводится соответствующее сообщение, в зависимости от состояния блока СКЗИ.

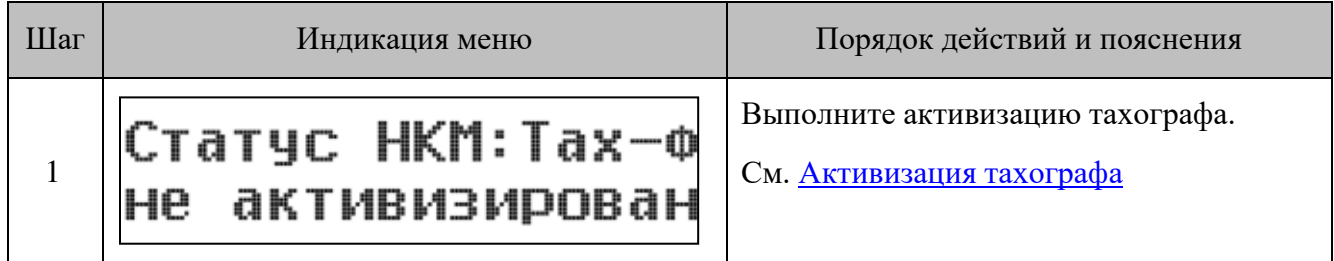

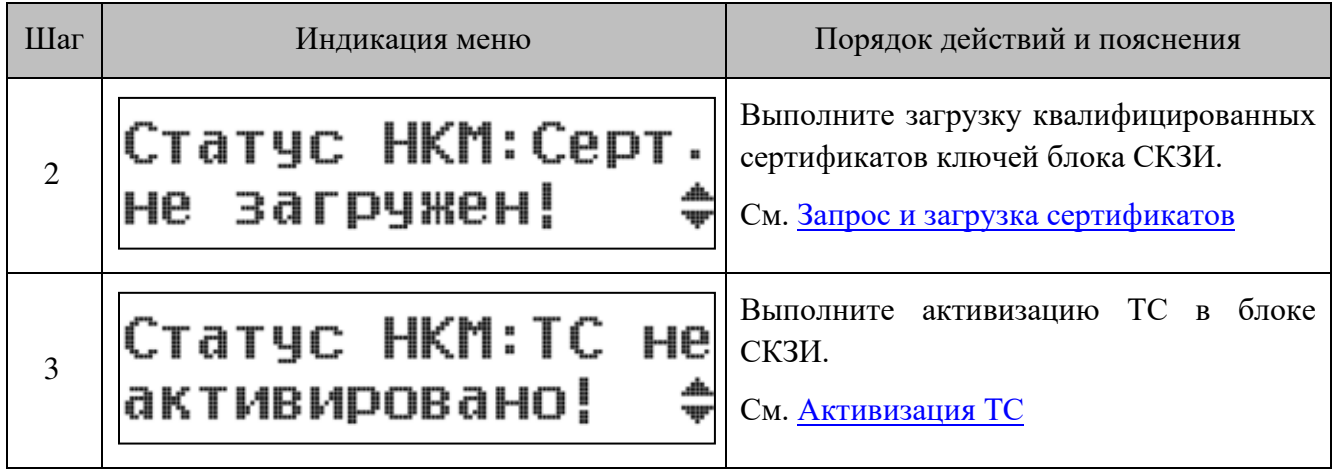

# <span id="page-59-0"></span>**11 Настройка тахографа**

Настройка является обязательной процедурой для ввода тахографа в эксплуатацию. После установки и подключения тахографа следует произвести его первичную настройку. Помимо этого, каждые 3 года должны проводиться регулярные процедуры настройки.

## **11.1 Первичная настройка**

Для проведения настройки необходимо выполнить следующие процедуры:

1. Провести монтажную и функциональную проверку тахографа. Проверка производится для подтверждения того, что устройство правильно подключено и правильно функционирует.

2. Выполнить первичную настройку тахографа. Целью настройки является введение в тахограф идентификационных данных транспортного средства, на которое он установлен.

## **11.2 Настройка тахографа. Основные сведения**

Для проведения процедуры настройки в тахограф должна быть установлена карта мастерской. Настройку тахографа возможно осуществить несколькими способами:

- с помощью программатора;
- вручную, предустановленными средствами тахографа;
- посредством специализированного ПО ДрайвМастер (установочный файл доступен для загрузки по адресу [https://portal.atoldrive.ru/dashboard/support/downloads/\)](https://portal.atoldrive.ru/dashboard/support/downloads/)

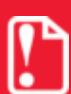

**При настройке и вводе параметров ТС будьте предельно внимательными. Неверно установленные параметры в тахографе могут привести к** 

**искажению данных о пробегах ТС и в некоторых случаях привести к поломке ТС.**

В общем случае для осуществления процедуры настройки тахографа специалисту мастерской необходимо записать в память тахографа следующие параметры:

- **Время UTC (SU)**. Следует учесть, что допустимая погрешность установки времени не должна превышать 2 секунды.
- **Страна регистрации и государственный регистрационный номер ТС**. Страну регистрации и государственный регистрационный номер можно найти в паспорте ТС либо списать из номерного знака ТС.
- **VIN**. Идентификационный номер ТС указан на заводской табличке ТС или в паспорте ТС.
- **Пробег ТС**. Пробег определяется с основного одометра ТС на момент окончания процедуры настройки, т.е. на момент извлечения карты мастера из тахографа (после считывания значения и до окончания извлечения карты мастера, ТС не должно двигаться, т.е. фиксируются показания на момент записи параметров настройки).
- **Максимальная допустимая скорость**. Устанавливается в соответствии с действующим законодательством на допустимую максимальную скорость для данного вида ТС, а также

принимаются во внимание указания владельца транспортного средства (по желанию владельца ТС максимальная допустимая скорость может быть уменьшена).

• **Размер шин**. Обозначение размера шин указано непосредственно на ведущем колесе ТС.

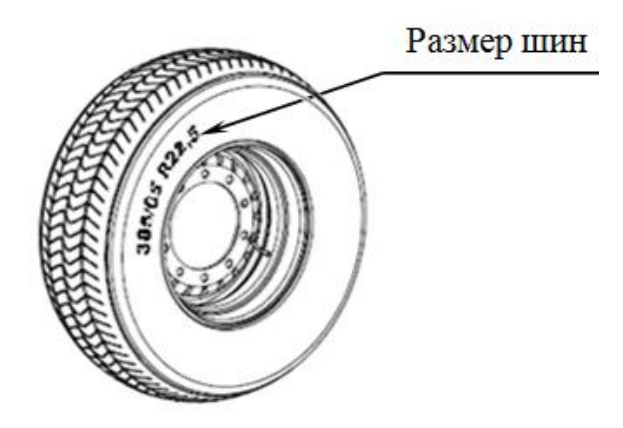

Рисунок 22. Размер шин

- **Длина окружности ведущих колес (L)**. Измерение длины окружности колес должно происходить на транспортном средстве в снаряженном состоянии без груза, давление в шинах должно соответствовать инструкциям изготовителя, износ шин должен быть в пределах, допускаемых законодательством. Мастерская в праве не принимать ТС или прервать процедуру настройки, потребовав от владельца ТС привести шины ведущей оси к требованиям, соответствующим текущему законодательству (одинаковые протекторы, достаточный остаточный ресурс протектора и т.д.). Процедуру настройки запрещено производить, если в ТС находится груз. Следует проверить при помощи манометра и при необходимости привести давление шин в норму, основываясь на инструкциях изготовителя ТС.
- **Характеристический коэффициент транспортного средства (w).** Определение параметра w является основной задачей процедуры настройки. Коэффициент w показывает количество импульсов, поступающих от импульсного датчика скорости в тахограф, при прохождении ТС пути в 1 км. Таким образом, для определения w нужно проехать или прокатить ТС на определенное расстояние и посчитать количество импульсов, принятое от датчика движения за время прохождения этого расстояния. Значение пройденного пути с разрядностью до единицы метров необходимо контролировать посредством специализированного ПО ДрайвМастер.

### *11.2.1 Определение длины окружности ведущих колес*

Рекомендуется производить измерение длины окружности шин пробегом нескольких оборотов.

Для этого следует установить ТС в начале тестового участка, нанесите на измеряемое ведущее колесо хорошо видимую метку (краской, мелом и т.п.) так, чтобы было удобно визуально установить одно положение (поворот) колеса. Например, относительно характерной части кузова машины, или просто по вертикали через центр колеса.

Отметьте начальное положение ТС (например, мелом на площадке). Прокатите ТС на целое количество оборотов N измеряемого колеса в прямолинейном направлении. Замерьте итоговый путь автомобиля S относительно сделанной метки (см. Рисунок 23[. Определение длины окруж](#page-61-0)[ности колес](#page-61-0)).

Искомая длина окружности определяется при делении итогового пути автомобиля S на количество полных оборотов N.

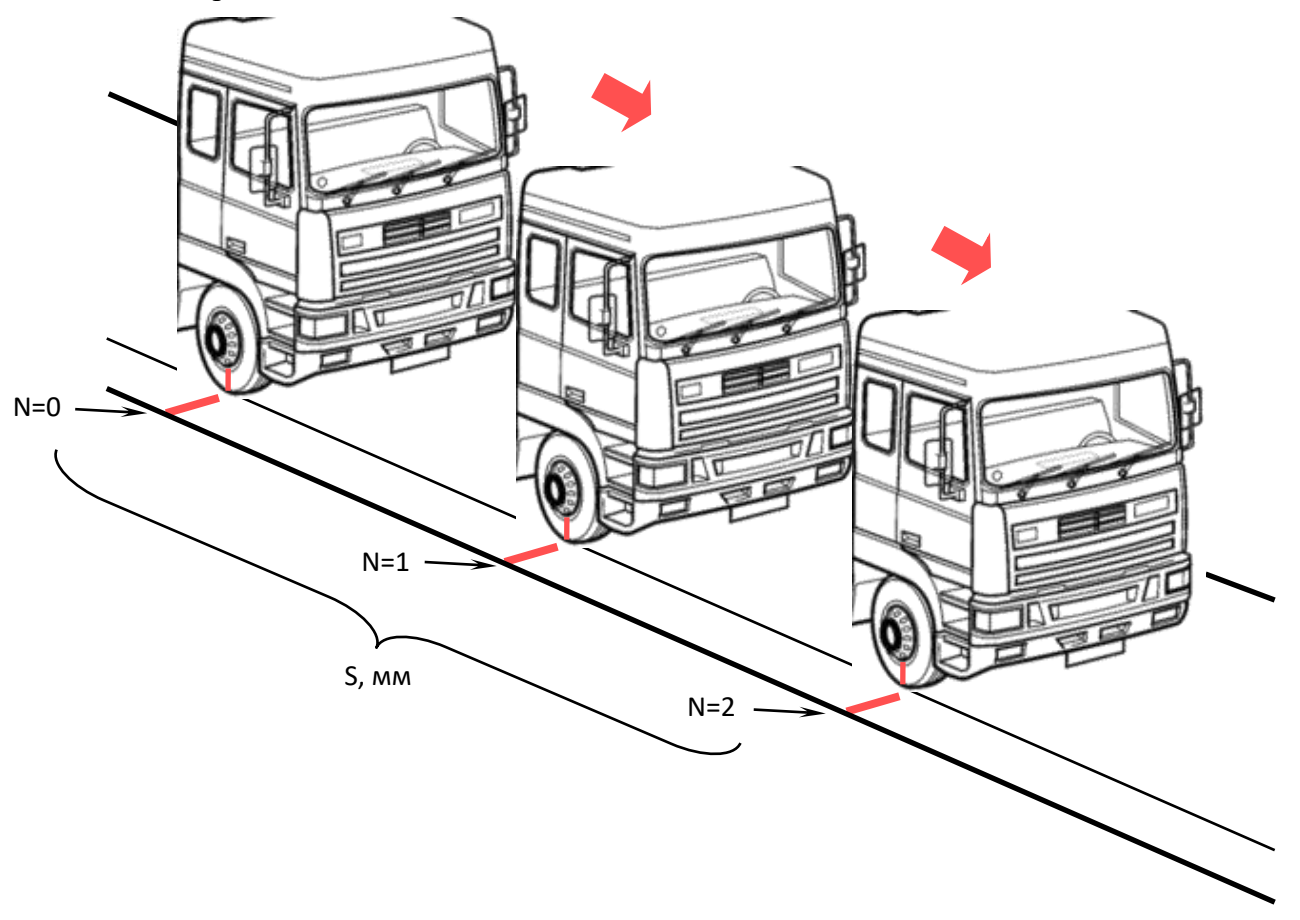

Рисунок 23. Определение длины окружности колес

<span id="page-61-0"></span>Данную операцию необходимо произвести для обоих ведущих колес ТС. Среднее значение длины окружности ведущих колес следует записать в память тахографа. Следует учесть, что искомая величина указывается в миллиметрах.

#### <span id="page-61-1"></span>*11.2.2 Определение характеристического коэффициента ТС (w)*

Определение характеристического коэффициента может производиться двумя способами:

- прокаткой ТС по тестовой площадке;
- с использованием испытательного роликового стенда.

#### **Определение параметра w прокаткой ТС по тестовой площадке.**

Для определения параметра w этим способом, мастерская должна располагать тестовой площадкой - линейным участком дороги с ровным твердым покрытием, не допускающим скольжения колес ТС.

Длина тестового пути должна быть не менее 20 м, участок должен быть прямолинейным и без уклонов, при этом к данному участку должны быть организованы подъезды, обеспечивающие

маневрирование крупногабаритного автотранспортного средства. Следует учитывать, что фактически идет подсчет импульсов, количество которых является целочисленной величиной. Данное требование становится критичным при малой длине тестового пути, а при некоторых значениях параметров - сделает невозможным удовлетворение требованиям точности.

Для сокращения погрешности рекомендуется прибавлять примерно по 3 метра к началу и концу тестового пути. Т.е. транспортное средство должно начать движение до начала отсчета импульсов тахографом, примерно за 3 метра до линии старта, и закончить движение, проехав около 3 метров за линию финиша после окончания отсчета импульсов (см. Рисунок 24[. Опреде](#page-62-0)ление параметра w [прокаткой по тестовой площадке](#page-62-0)).

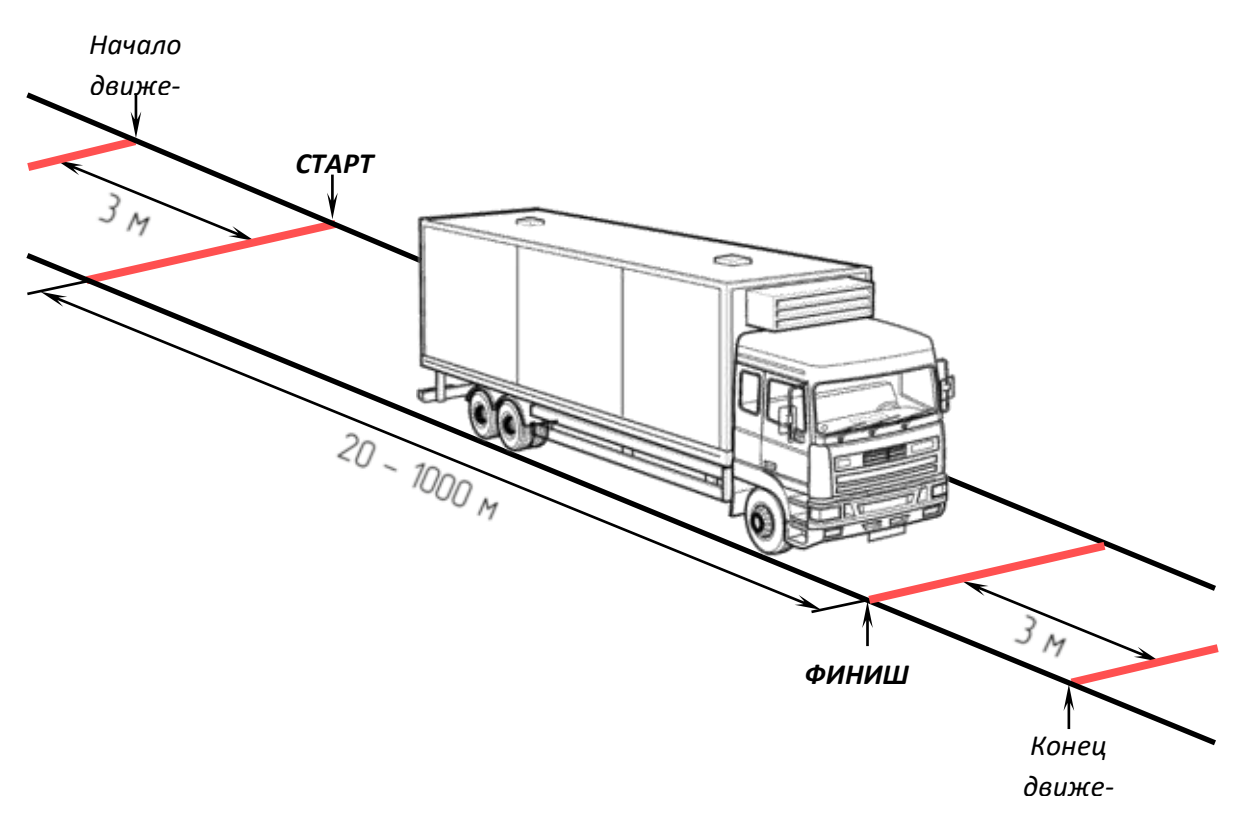

Рисунок 24. Определение параметра w прокаткой по тестовой площадке

<span id="page-62-0"></span>Способ фиксации старта и финиша может быть ручным и автоматическим (например, с использованием фотоэлемента).

Для возможности удобного ручного определения старта и финиша на тестовой площадке должна быть нанесена разметка начала и конца движения, а также отметки старта и финиша измерения.

Определение коэффициента w производится при медленном прямолинейном движении транспортного средства по тестовой площадке. Скорость движения не должна превышать 10 км/ч. При пересечении линии старта должен быть включен подсчет импульсов вне зависимости от средств, используемых для проведения процедуры настройки (как на программаторе, так и при настройке средствами тахографа или при использовании ПО ДрайвМастер).

Если в процессе измерения участвуют более двух человек, то момент пересечения может определяться по сигналу внешнего наблюдателя. Так же можно воспользоваться вертикальной

разметкой, например вертикальными стойками, достающими до внешнего зеркала заднего вида. Конец отсчета импульсов производится аналогично, по нажатию кнопки.

Настройка на участке дороги протяженностью в 1 км производится аналогично. При этом транспортное средство движется вперед своим ходом по прямой линии по ровной дороге на скорости 50±10 км/ч.

Прокатка ТС по тестовой площадке для определения усредненного значения параметра w повторяется не менее 3 раз.

#### **Определение параметра w на роликовом стенде**

Для определения параметра w на испытательном роликовом стенде мастерской необходимо иметь специальное оборудование – роликовый стенд с установленными на нем фотоэлементами. При определении параметра w этим способом важно, чтобы длина окружности ведущих колес (L) была установлена предельно точно. Это исключит возможность различия скоростей, которые могут быть рассмотрены, как манипуляция.

Ведущая ось ТС располагается на роликах стенда. На боковые поверхности левой и правой шины ведущей оси наклеиваются боковые отражатели. Отражатели должны оказаться напротив красного индикатора, расположенного внутри фотоэлемента, установленного на стенде (см. [Ри](#page-63-0)сунок 25[. Определение параметра](#page-63-0) w на роликовом стенде). При правильном расположении отражателя красный светодиодный индикатор должен гореть.

Испытания должны проводиться при поддержке стабильной равномерной скорости ТС на уровне около 50 км/ч. Испытание повторяется не менее 3 раз. После проведения всех трех испытаний рассчитать усредненное значение w и ввести его в память тахографа.

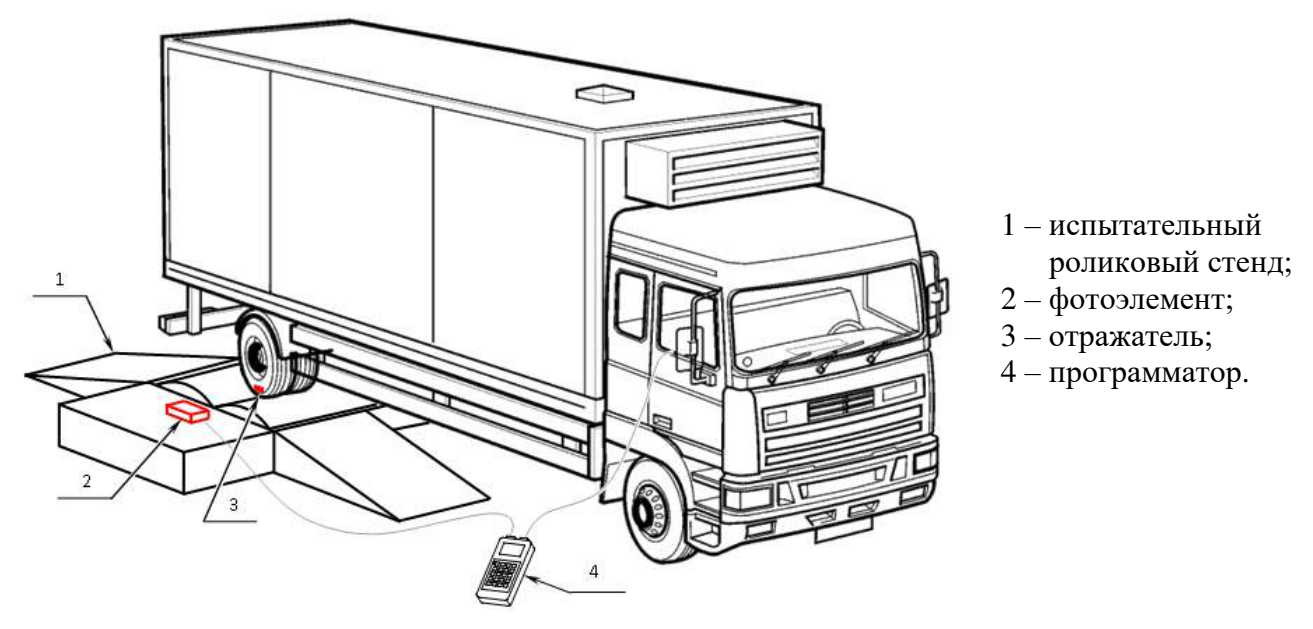

Рисунок 25. Определение параметра w на роликовом стенде

## <span id="page-63-0"></span>**11.3 Настройка посредством программатора**

Для проведения процедуры настройки в тахограф должна быть установлена карта мастерской. Настройка тахографа проводится с помощью специального оборудования, работающего по протоколу k-Line (соответствующего требованиям ЕСТР). Подробное описание устройства и

принципов его работы можно найти в инструкции по эксплуатации на него. Так же вы можете использовать другие программно-аппаратные средства сторонних производителей, удовлетворяющие требованиям текущего законодательства.

Программатор подключается к тахографу через разъем для настройки и выгрузки данных 3 (см. Рисунок 26. Подключение программатора).

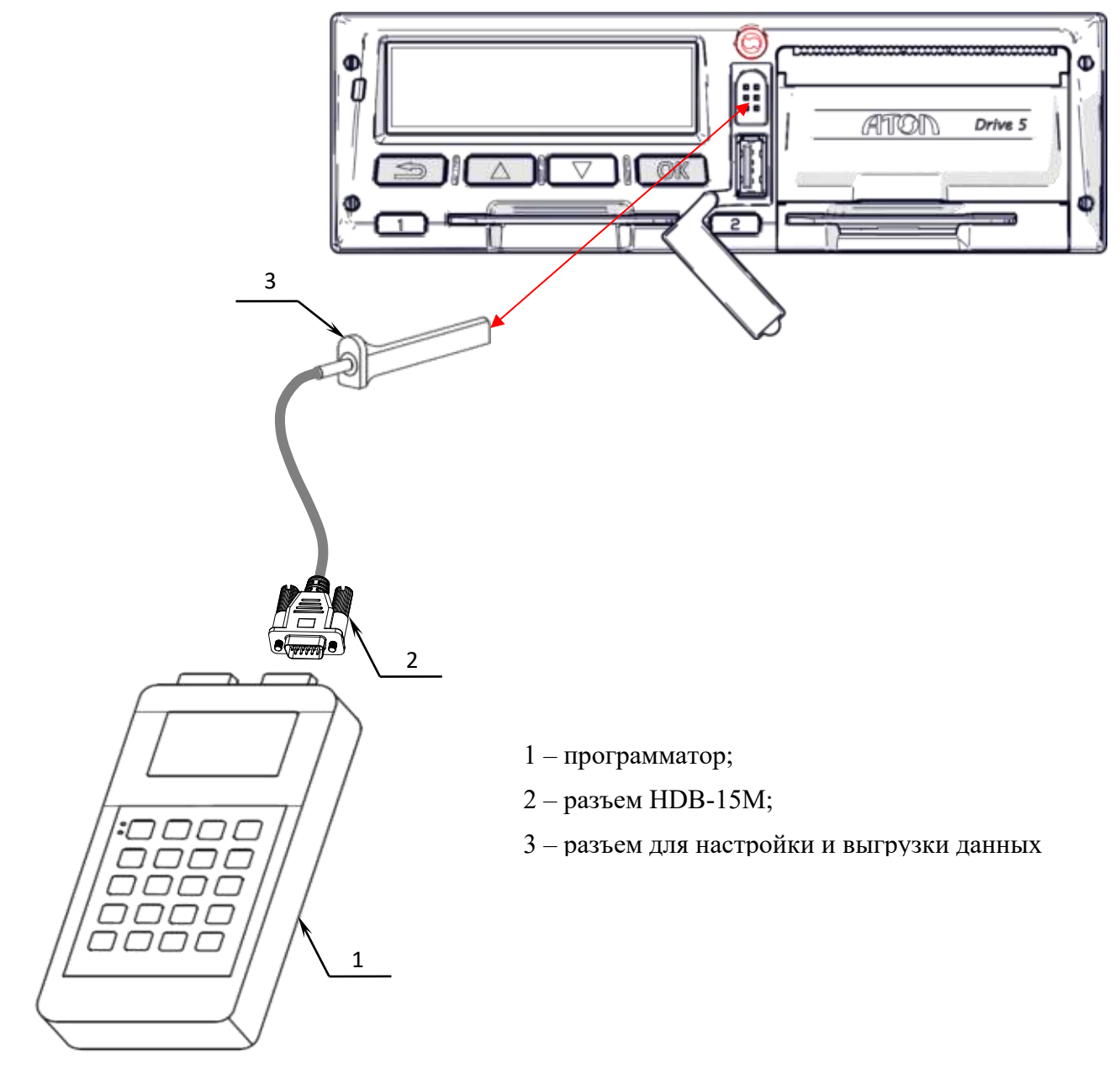

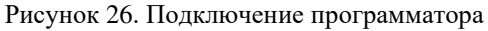

## **11.4 Настройка предустановленными средствами тахографа**

В предыдущем разделе была описана первичная настройка тахографа с использованием программатора. Следует учесть, что в тахографе Drive 5 имеется возможность проведения первичной настройки вручную.

Последовательность ввода данных для осуществления настройки тахографа вручную приведена в таблице ниже.

Работа с тахографом предполагает последовательное переключение между уровнями меню посредством кнопок «**ОК**» возврат в меню на уровень выше осуществляется нажатием кнопки « **• Э»**, перемещение между пунктами меню (экранами) осуществляется нажатием кнопок « • » и « ». Для ввода информации необходимо на месте установки курсора выбрать верный символ последовательно нажимая кнопки « » для уменьшения значения и « » для уменьшения значения. Подтверждением ввода служит нажатие кнопки «**ОК**».

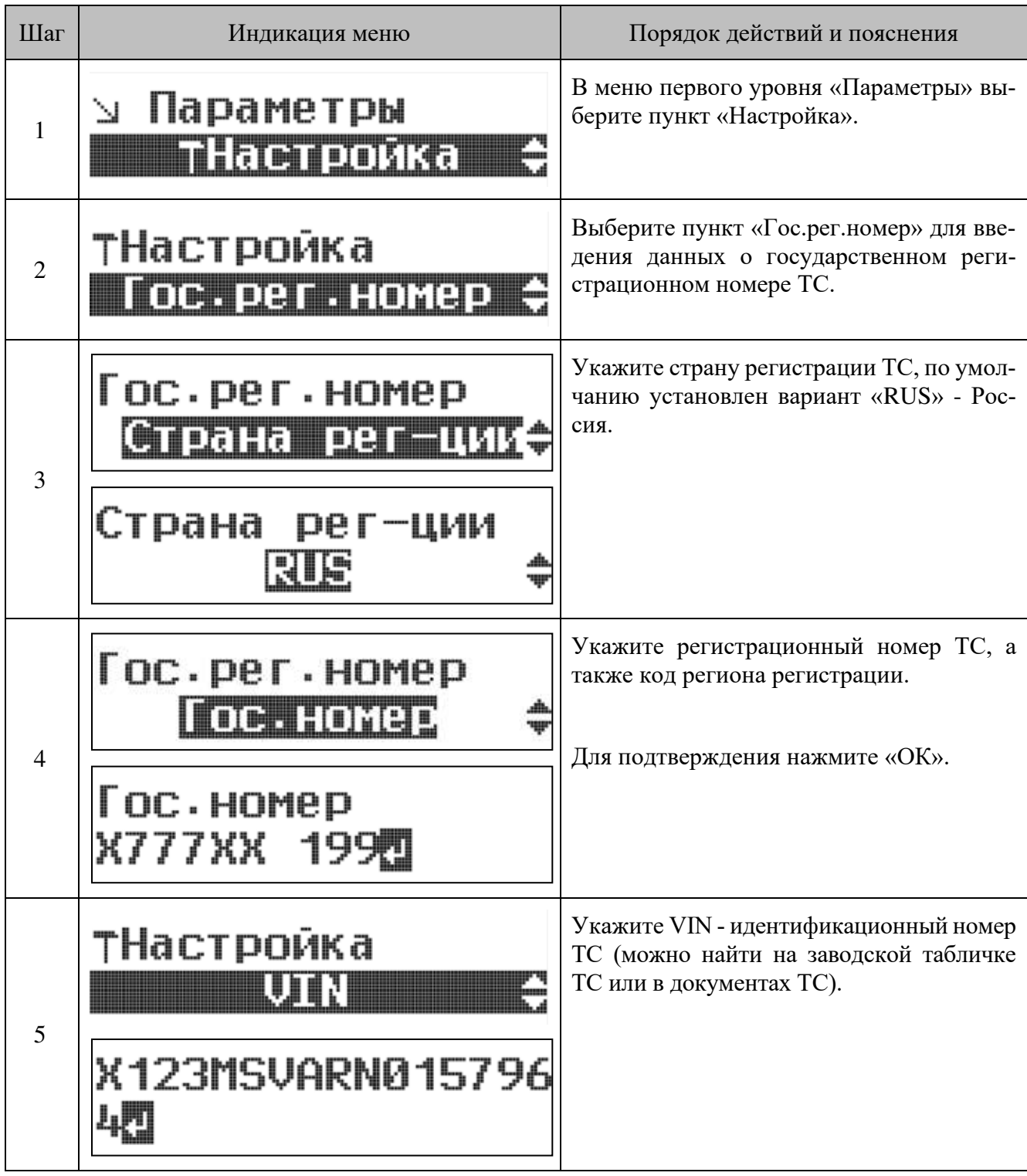

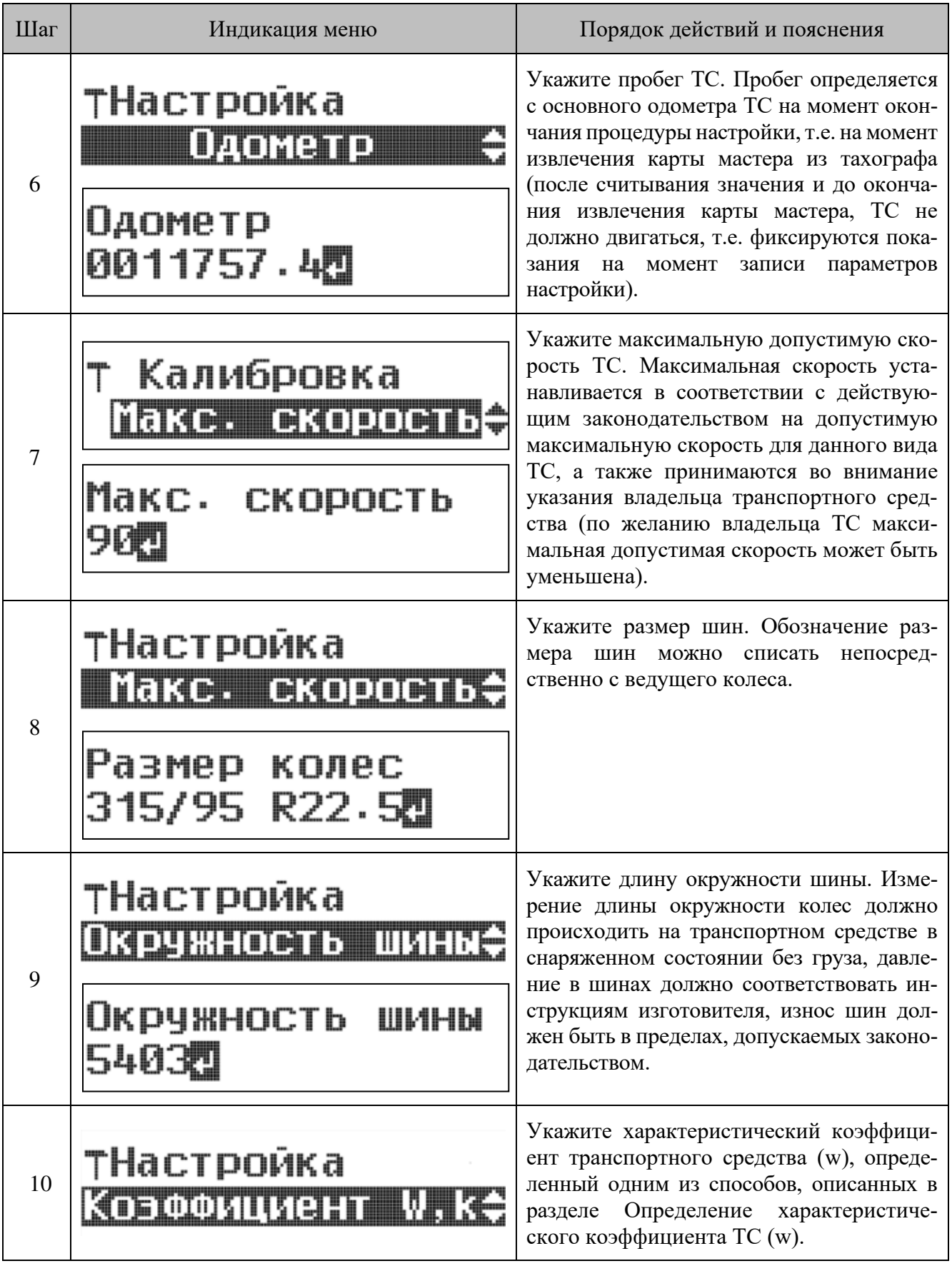

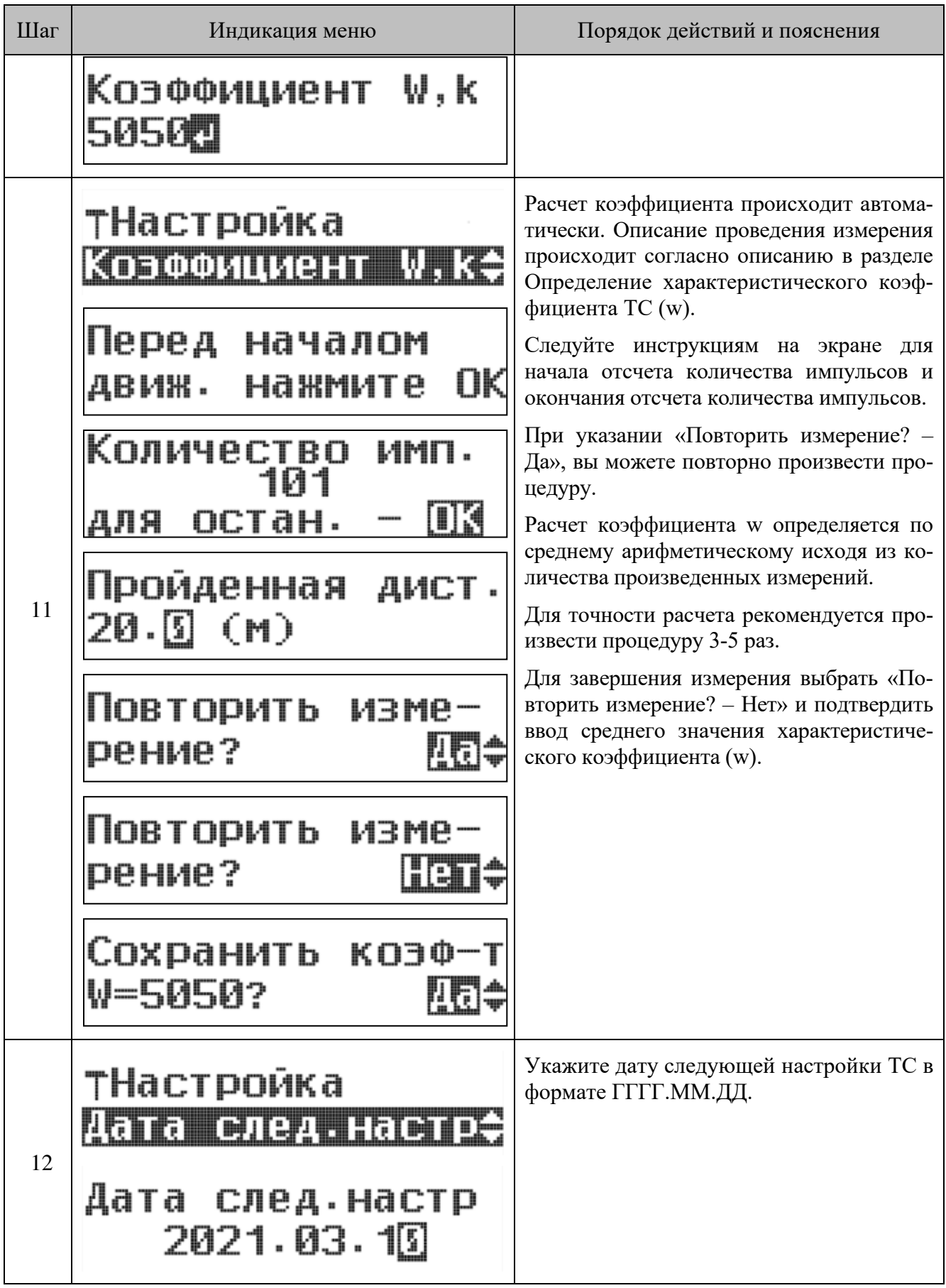

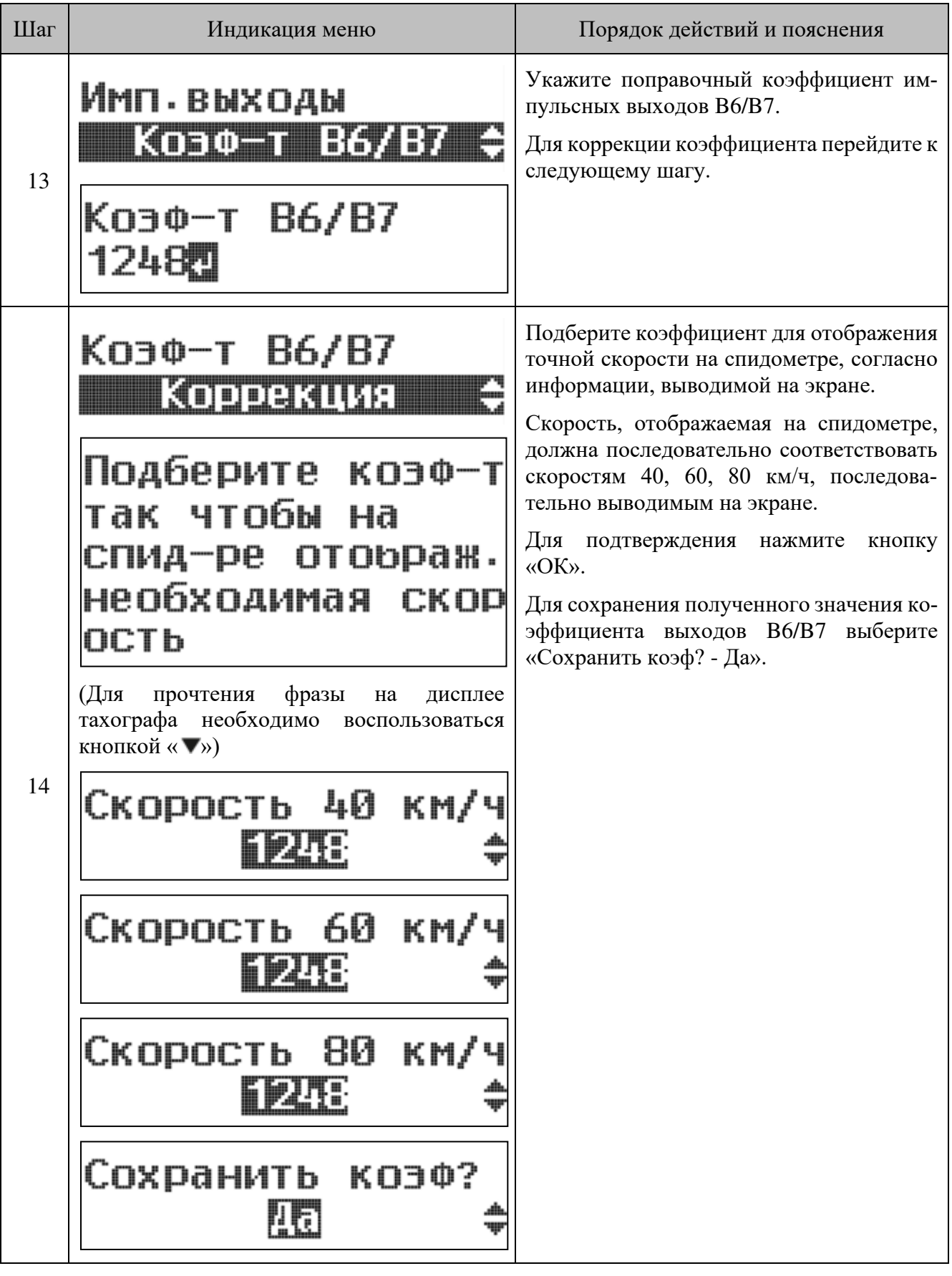

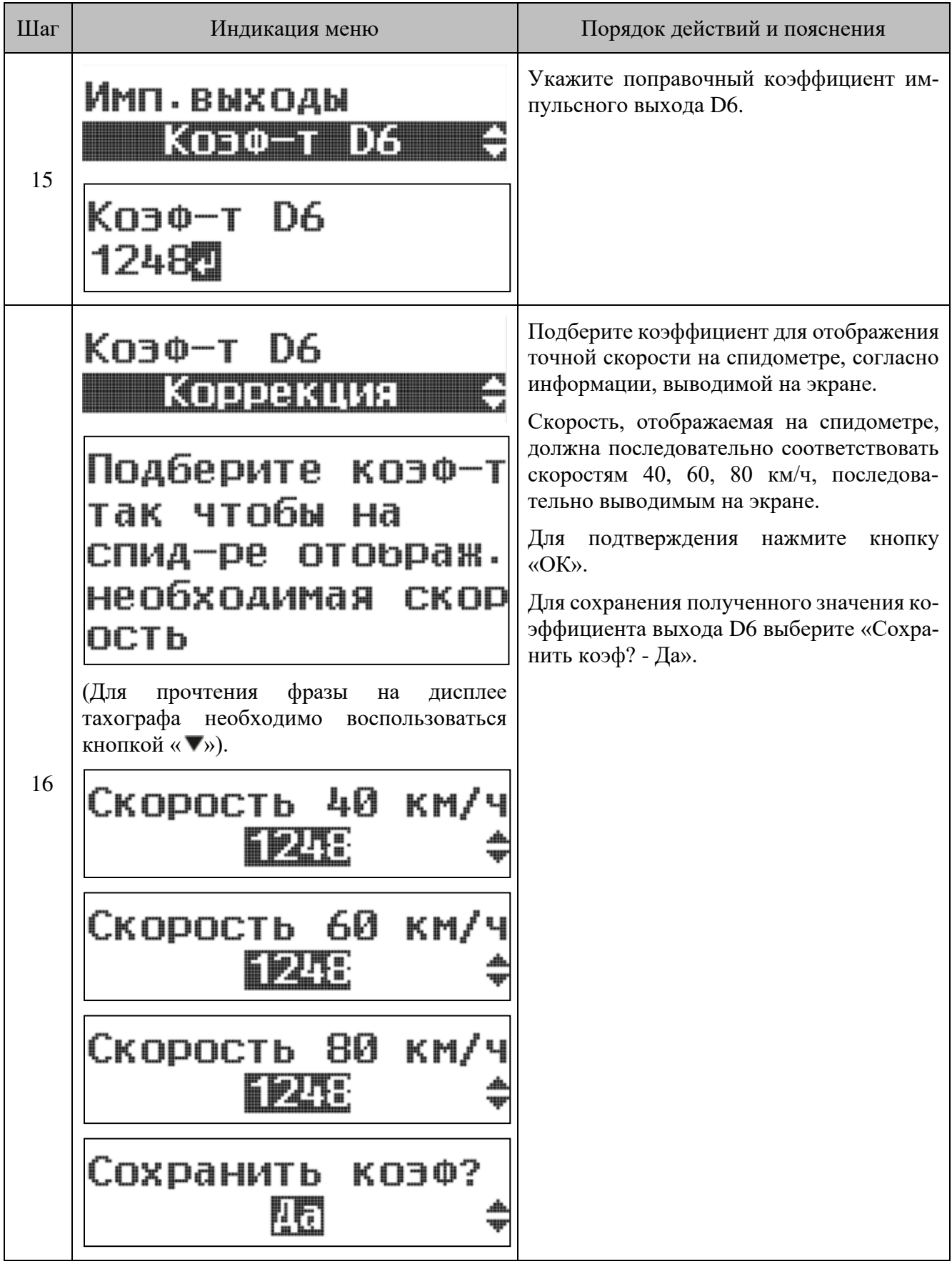

### **Установка параметров работы с CAN-шиной ТС**

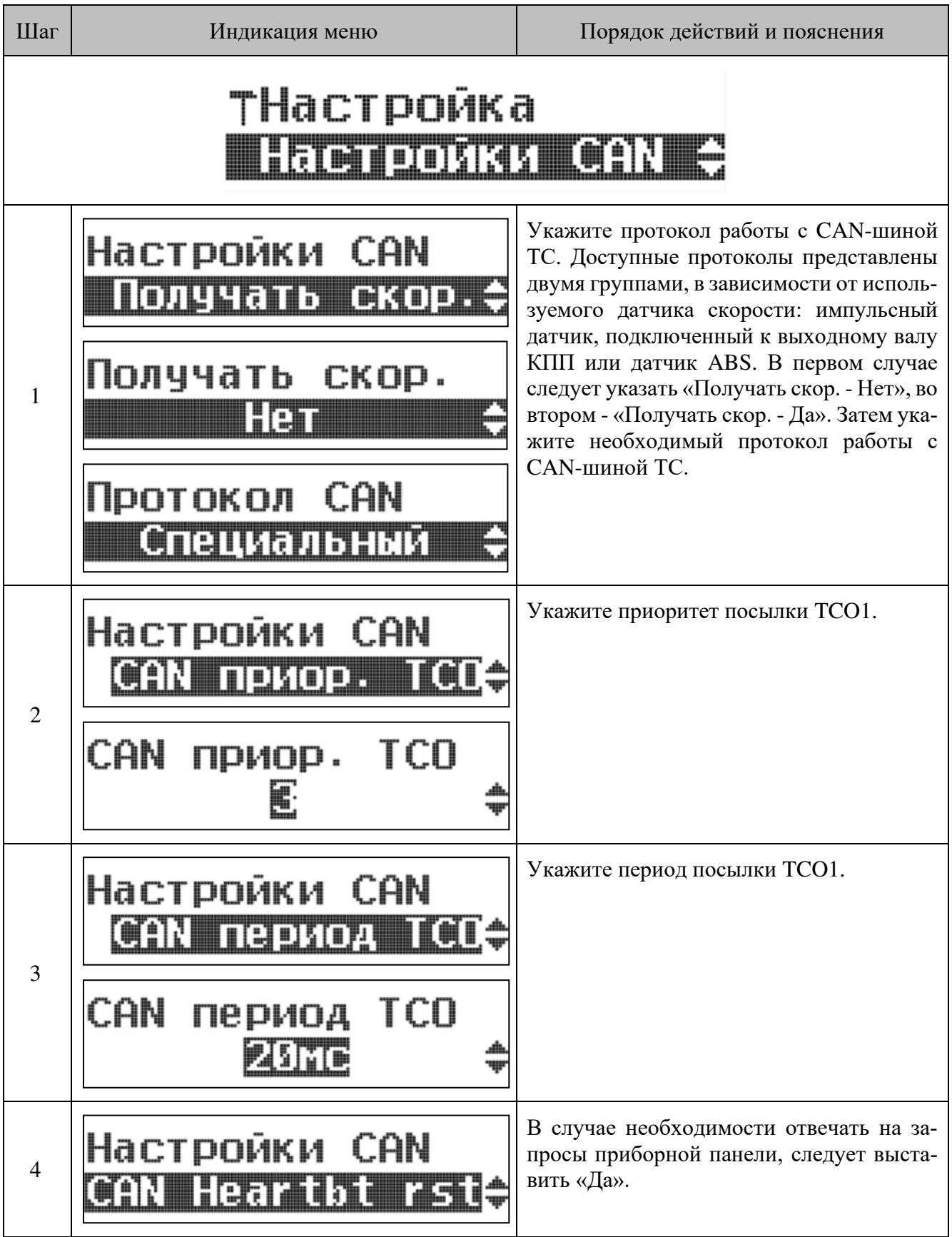

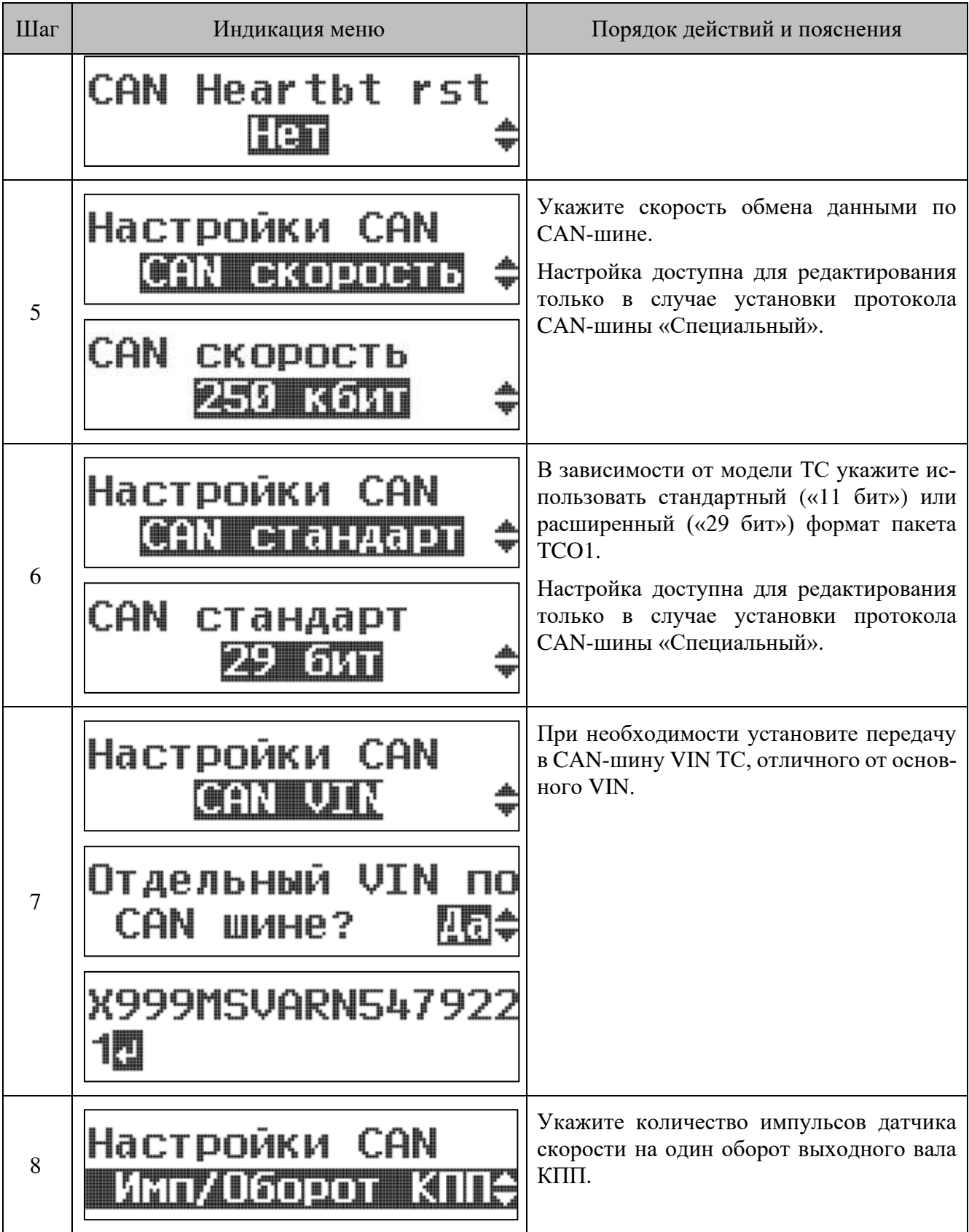
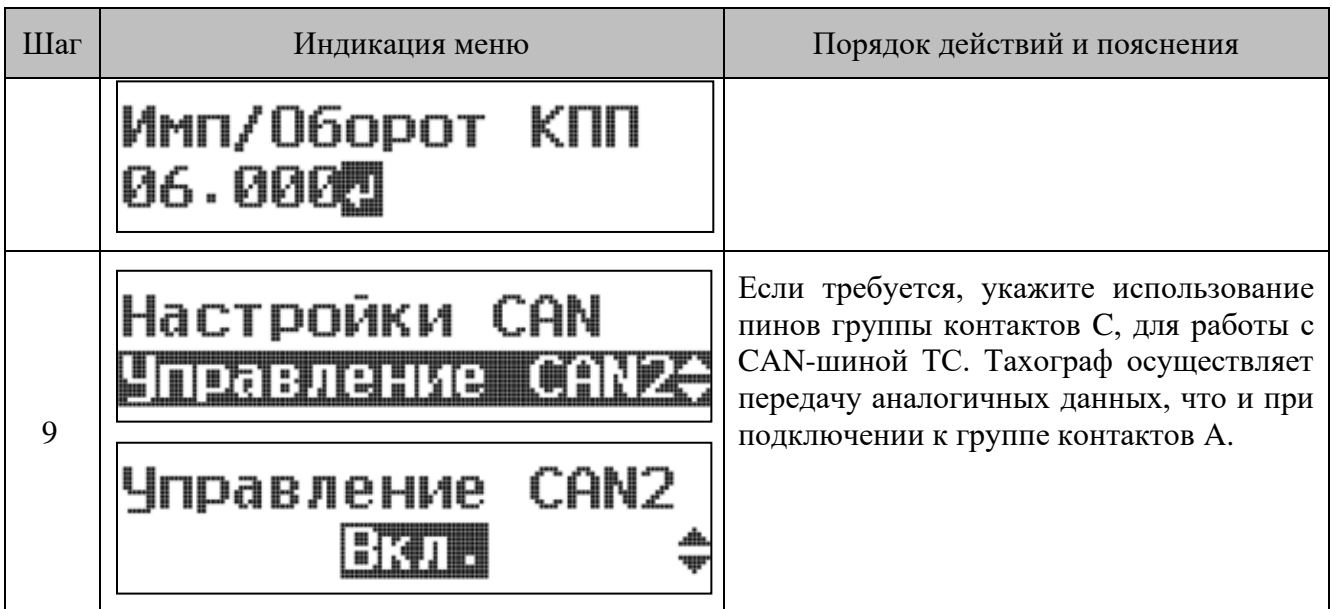

## <span id="page-72-0"></span>**11.5 Настройка с помощью ПО ДрайвМастер**

Подробное описание установки и работы с ПО ДрайвМастер приведено в Руководстве пользователя ДрайвМастер. Руководство доступно для загрузки по ссылке [https://portal.atoldrive.ru/dashboard/support/downloads/.](https://portal.atoldrive.ru/dashboard/support/downloads/)

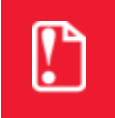

**Подсчет пройденного пути, в показаниях одометра, определяется с разрядностью 0,001 км (до единицы метров).** 

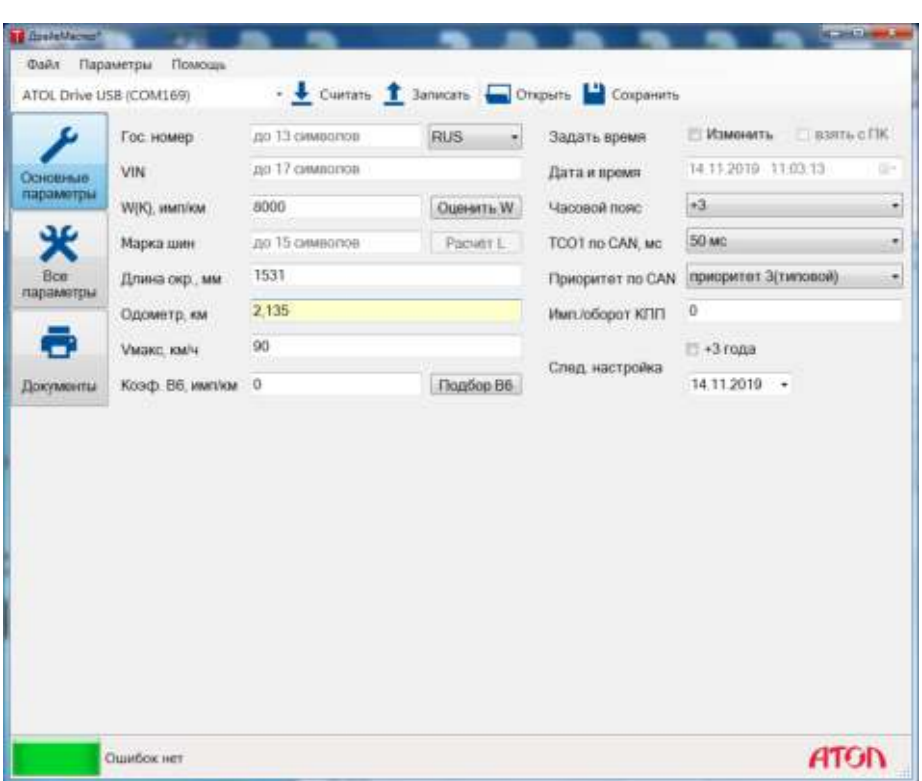

## **11.6 Сохранение настройки**

Для сохранения данных о настройке в блоке памяти тахографа и на карте требуется извлечь карту мастерской.

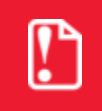

**Если по окончанию настройки требуется активизировать ТС, то карту мастера извлекать не требуется. Подробнее см. раздел Активизация ТС.**

При этом на дисплее будет отображен запрос на ввод номера в перечне сведений о мастерских, осуществляющих деятельность по установке, проверке, техническому обслуживанию и ремонту тахографов:

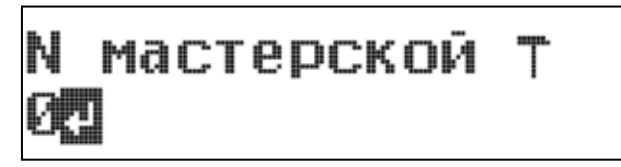

Осуществите ввод номера мастерской в перечне, подтвердите ввод.

После завершения записи данных карта будет извлечена.

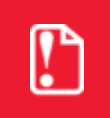

**В случае отказа от ввода номера мастерской в перечне или ввода номера 0 данные о настройке не будут сохранены.**

# <span id="page-74-0"></span>**12 Функциональная проверка тахографа**

#### **12.1 Проверка внутренних модулей тахографа**

Дополнительно существует возможность осуществить проверку всех внутренних модулей и работоспособность тахографа. Для этого предусмотрен специальный тест тахографа.

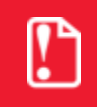

**Тахограф, вышедший из строя до момента активации ТС, должен быть отправлен в ремонт только производителю.** 

Для проведения теста в слоте тахографа должна быть установлена карта мастерской. Следует выбрать пункт «Настройки» первого уровня меню тахографа и далее «Тест тахографа».

Осуществить тест возможно следующим образом:

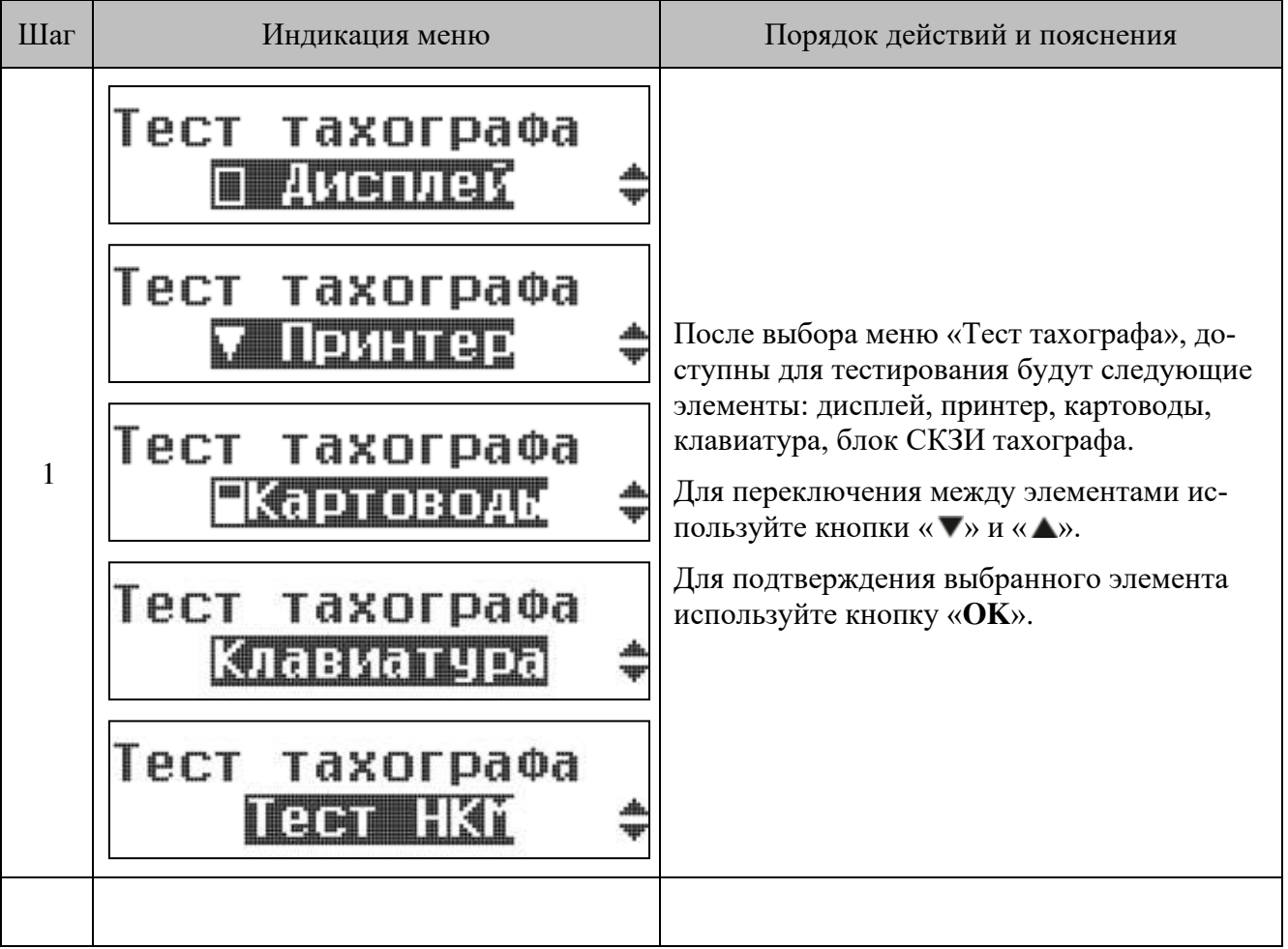

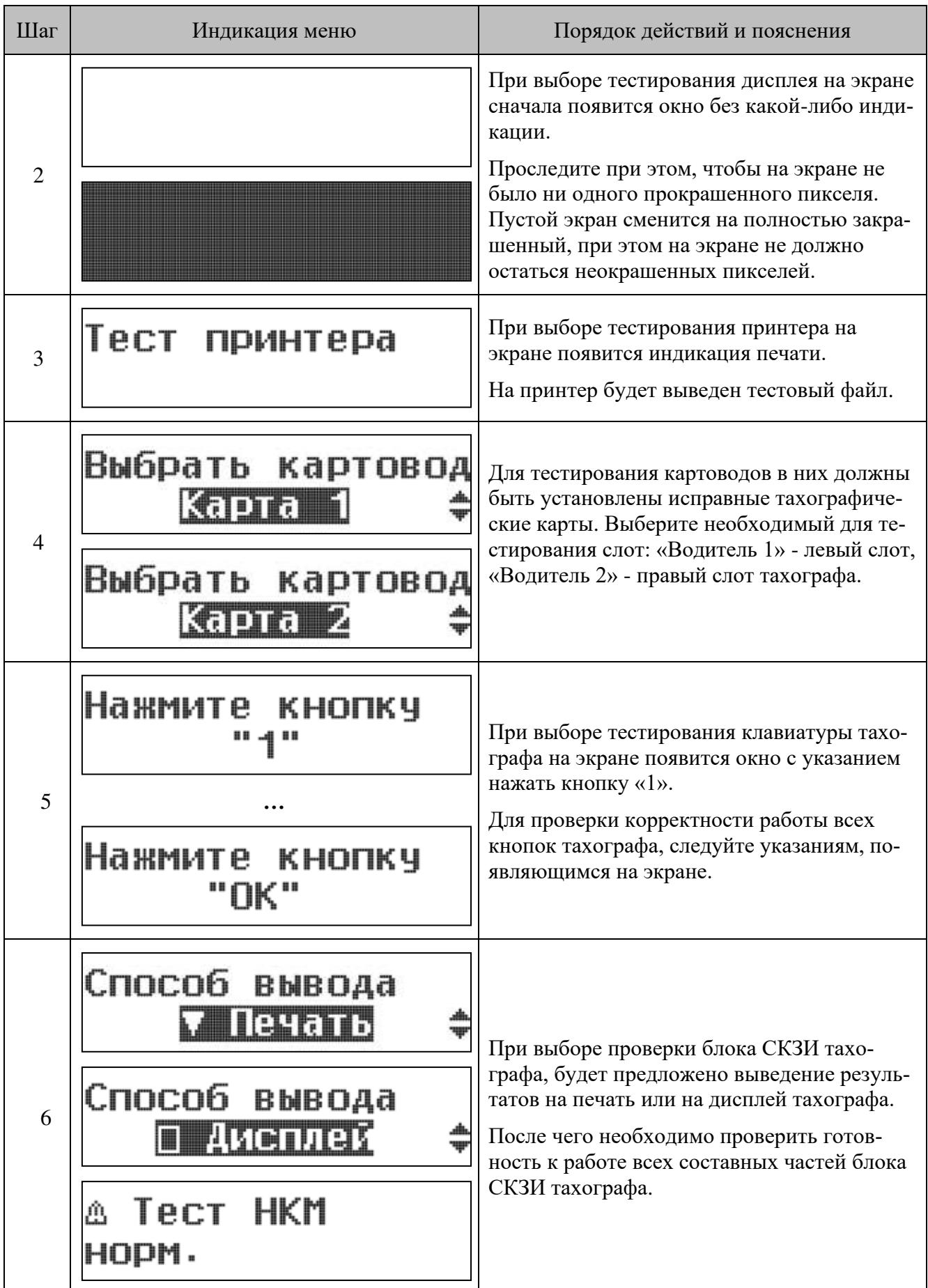

#### **12.2 Методика поверки метрологических характеристик тахографа**

Тахограф Drive 5 внесен в реестр средств измерений, регистрационный номер № 62918-15. Для подтверждения метрологических характеристик тахографа необходимо использовать методику МП 651-15-53 МП (методика предоставляется по запросу к производителю тахографа).

# **13 Оформление настроечной таблички и документов**

#### **13.1 Настроечная табличка**

После настройки и проверки установленного тахографа на ТС должна быть закреплена четко видимая и легко доступная настроечная табличка. Настроечную табличку, как правило, удобней всего устанавливать на раме двери со стороны водителя транспортного средства. Возможны и другие места установки, главное условие – табличка должна быть установлена на массивных несъемных элементах внутри кабины, удобных для инспектирования.

#### **На настроечной табличке должны содержаться данные:**

- Дата проведения настройки;
- Коэффициент w, имп/км;
- Постоянная k, имп/км;
- Длина окружности ведущего колеса L, мм;
- Размер шин;
- Регистрационный номер и страна регистрации ТС;
- Максимально допустимая скорость ТС;
- VIN TC:
- Наименование мастерской, производившей настройку;
- Контакты мастерской (юридический адрес);
- Фамилия или фирменный знак механика, производившего настройку;
- Номер клейма, присвоенного мастерской ФБУ «Росавтотранс»;
- Название и серийный номер тахографа;
- Установленные на системе подключения тахографа к ТС и самом тахографе пломбы, их количество и обозначение клейма.

Мастерская имеет право вносить дополнительные данные в настроечную табличку, например, логотип мастерской или тип датчика движения.

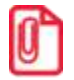

Настроечная таблица может быть сформирована при помощи ПО ДрайвМастер (см. Настройка [с помощью ПО ДрайвМастер](#page-72-0)).

Требования к материалу таблички:

- Табличка должна быть стойкая к истиранию, информация на ней должна однозначно считываться в течение двух лет с момента установки, в условиях эксплуатации от -40 до +70 внутри кабины ТС;
- Не должно быть возможности незаметного изменения/исправления нанесенной на табличку информации;
- При необходимости, табличка должна достаточно легко удаляться для замены на новую.

Рекомендуется изготавливать таблички из материалов с разрушаемой при отклеивании подложкой (при попытке отклеивания таблички нанесенное изображение необратимо и явно нарушается, или на подложке этикетки остаются явно видимые следы попытки отклеивания). Можно воспользоваться технологиями фирмы Brother: лентой TZ\_SE4 шириной 18 мм и принтерами TZ\_SE4 или Brother PT-2700VP.

Поверхность для установки настроечной таблички должна быть ровной, сухой и чистой. Рекомендуется предварительно обработать поверхность при помощи растворителя.

Помимо этого, допустимо изготовление табличек на металлической либо пластиковой основе. Для защиты таких табличек от необнаруживаемой подмены, на них устанавливаются пластиковые пломбы с символом клейма мастерской, аналогичные пломбам для пломбировки корпуса тахографа и разъема ABCD.

### **13.2 Оформление документов**

Вместе с тахографом должен быть предоставлен его паспорт. Мастерская должна внести в паспорт сведения о выполненных работах. В паспорте заполняется акт ввода тахографа в эксплуатацию, сведения о настройке и отметки об установке пломб.

Помимо этого, мастерская может предоставить сертификат о настройке.

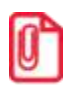

Сертификат о настройке может быть сформирован при помощи ПО ДрайвМастер (см. Настройка [с помощью ПО ДрайвМастер](#page-72-0)).

## **14 Техническое обслуживание**

Перед проведением технического обслуживания тахографа, нужно:

- Провести визуальный осмотр тахографа, датчика движения и кабеля, их соединяющего на наличие механических повреждений;
- Проверить состояние всех пломб системы тахограф датчик и настроечной таблички;
- Убедиться в отсутствии манипуляций с системой;
- Убедиться в исправности тахографа и системы в целом (датчика движения, кабеля);
- Произвести резервное копирование информации с тахографа.

Подробно о перечисленных процедурах написано в подразделе «Регулярные и дополнительные настройки» раздела Параметры и настройка.

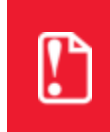

**Гарантия от производителя на тахограф может сниматься из-за запрещенных вмешательств в конструкцию или ПО устройства, а также из-за несоблюдения технических и технологических инструкций производителя.**

### <span id="page-79-0"></span>**14.1 Извлечение тахографа**

При необходимости извлечения тахографа из гнезда 1 DIN, это можно сделать при помощи двух ключей, поставляемых в комплекте с тахографом. Для этого необходимо вставить одновременно два ключа в специальные отверстия на лицевой панели тахографа, чтобы разжать пружины, удерживающие тахограф в гнезде. Затем аккуратно извлечь тахограф из гнезда:

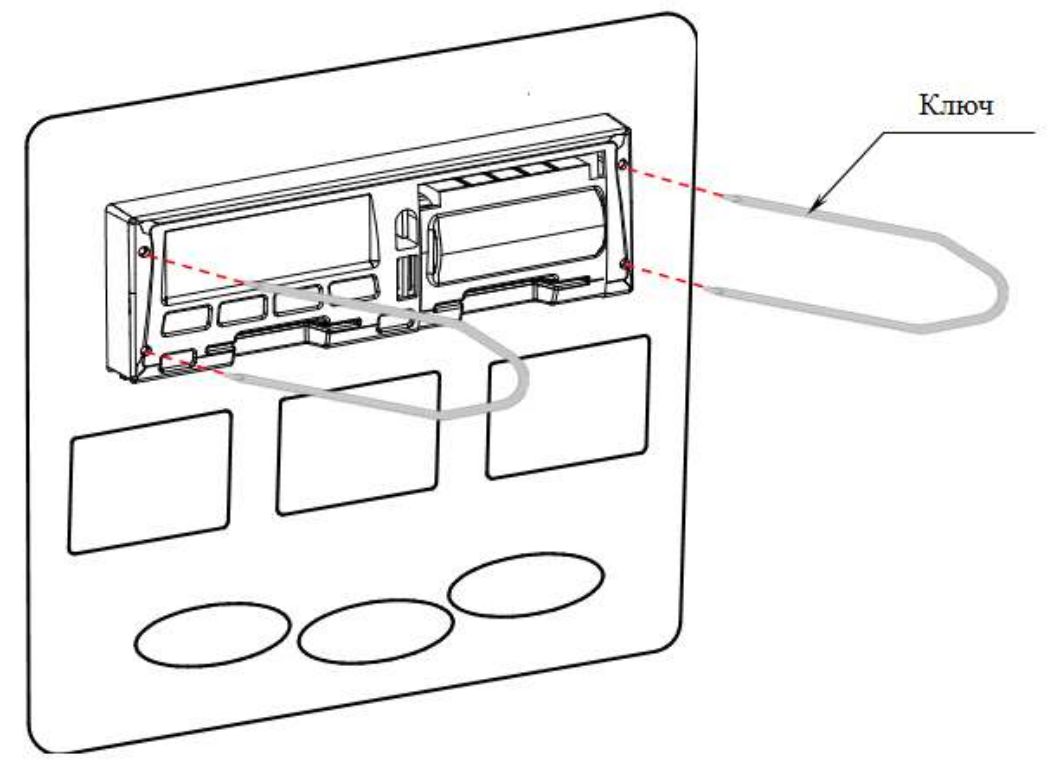

Рисунок 27. Извлечение тахографа

#### **14.2 Замена блока СКЗИ тахографа**

После завершения активизации блока СКЗИ тахографа в него загружается ключевая информация идентификационных данных транспортного средства и с этого момента блок принадлежит владельцу транспортного средства. Срок действия ключей квалифицированной электронной подписи и квалифицированных сертификатов блока СКЗИ тахографа не превышает трех лет.

Замена НКМ не является ремонтом тахографа, и является стандартной процедурой в процессе эксплуатации.

Таким образом, замена блока СКЗИ тахографа производится в следующих случаях:

- Каждые 3 года;
- При смене владельца тахографа/транспортного средства;
- В других случаях, предусмотренных законодательством.

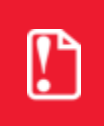

**Замену блока СКЗИ тахографа имеют право производить только мастерские, внесенные в реестр ФБУ «Росавтотранс». Замену необходимо производить не реже 1 раза в 3 года.**

Так же при каждой замене блока СКЗИ тахографа необходимо произвести замену батарейки тахографа.

Перед проведением процедур по замене блока СКЗИ тахографа мастерские должны выгрузить на внешние носители данные из тахографа и передать их предприятию.

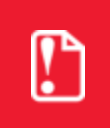

**При замене блока СКЗИ тахографа перед передачей и возврата из ремонта тахографа обязательно проводить тест блока СКЗИ ("Настройки"->"Тест тахографа"->"Тест НКМ").**

Замену блока СКЗИ тахографа необходимо производить с установленной в тахограф картой мастера, в этом случае не будет зафиксировано событие вскрытия корпуса. Также при вставленной карте мастера при открытии крышки отсека блока СКЗИ тахографа с блока снимается питание, что позволяет производить замену без отключения от бортовой сети ТС.

Для того чтобы заменить блок СКЗИ тахографа, извлеките тахограф из монтажного гнезда ТС, как описано в разделе [Извлечение тахографа](#page-79-0).

Затем удалите колпачок пломбы, закрывающий винт для крепления крышки отсека блока СКЗИ (см. Рисунок 28. [Извлечение блока СКЗИ тахографа](#page-81-0)).

Открутите винт, крепящий крышку отсека блока СКЗИ, извлеките пломбировочную чашечку и откройте крышку:

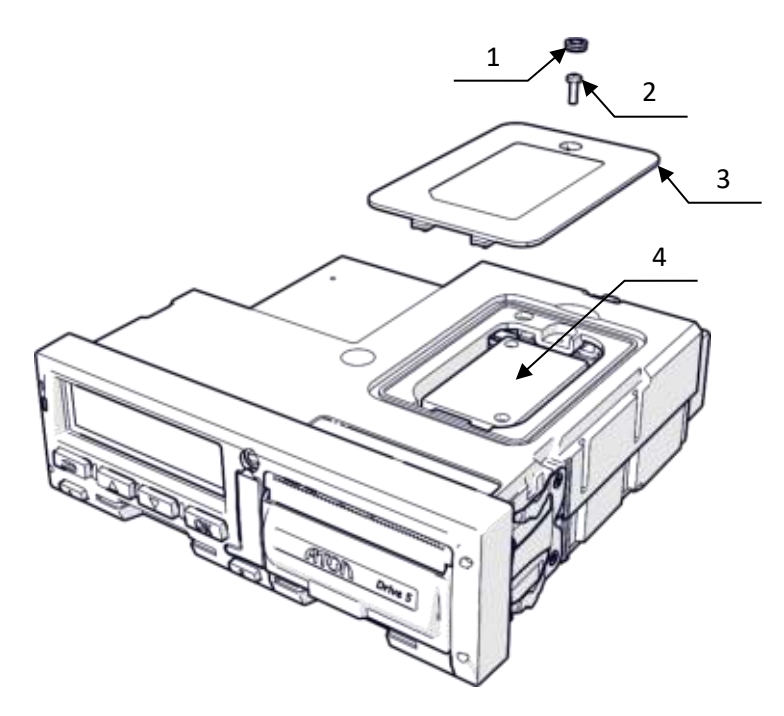

- 1. пломба, закрывающая винт для крепления крышки отсека блока СКЗИ тахографа;
- 2. винт для крепления крышки отсека блока СКЗИ тахографа;
- 3. крышка отсека блока СКЗИ тахографа;
- 4. блок СКЗИ тахографа.

Рисунок 28. Извлечение блока СКЗИ тахографа

<span id="page-81-0"></span>Открутите два винта, крепящие блок СКЗИ тахографа к плате и аккуратно отключите блок от разъема на плате, потянув его строго вверх (см. тахографа).

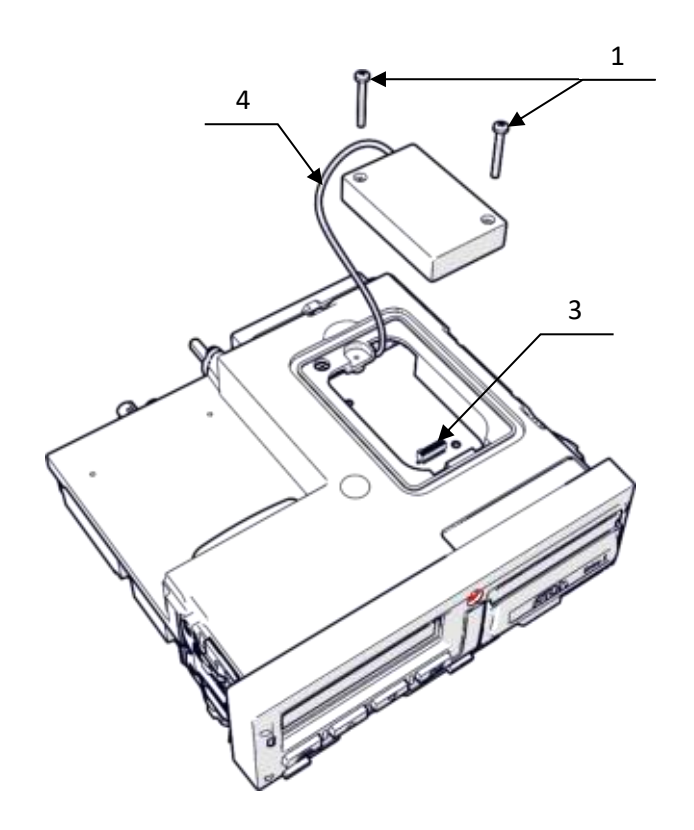

- 1. винты крепления;
- 2. блок СКЗИ тахографа;
- 3. разъем для подключения блока СКЗИ тахографа;
- 4. кабель для подключения антенны ГЛОНАСС.

Рисунок 29. Отключение блока СКЗИ тахографа

Отключите от блока СКЗИ тахографа кабель для подключения антенны ГЛОНАСС.

Затем подключите к новому блоку СКЗИ кабель для подключения антенны ГЛОНАСС и установите новый блок в отсек:  $\mathfrak{D}$ 

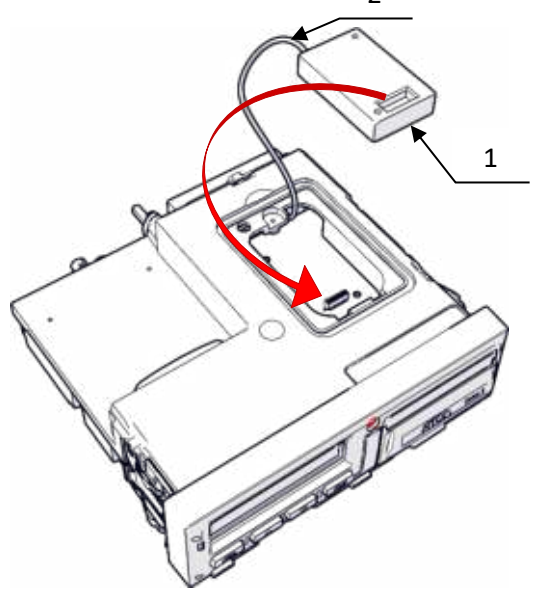

1. блок СКЗИ тахографа;

2. кабель для подключения антенны ГЛОНАСС.

Рисунок 30.Установка блока СКЗИ тахографа

Дальнейшие действия производите в обратной последовательности описанной выше разборке корпуса. На место разрушенной пломбы устанавливается новая пластиковая пломба Ø7,25 мм, с оттиском клейма мастерской. После сборки корпуса, установите тахограф обратно в монтажное гнездо ТС. При этом следите за тем, чтобы не повредить и не зажать кабели тахографа.

После замены блока СКЗИ тахографа необходимо произвести его активизацию с целью загрузки квалифицированных сертификатов и записи данных ТС (ГосНомера) в память блока. Активизация блока СКЗИ производится в несколько этапов:

- Заполнение заявки на активизацию блока СКЗИ тахографа.
- Активизация тахографа, считывание временного сертификата открытого ключа.
- Запрос сертификатов блока СКЗИ тахографа.
- Активизация блока СКЗИ тахографа.

Подробно о процедурах активизации написано в разделе 10 [Активизация блока СКЗИ](#page-55-0) тахографа.

После проведения активизации блока СКЗИ проведите монтажную и функциональную проверку тахографа (см. раздел [Функциональная проверка тахографа](#page-74-0)).

Демонтированный из тахографа блок СКЗИ необходимо деактивировать и передать на хранение предприятию. Информацию о выводе блока СКЗИ из эксплуатации необходимо направить в ФБУ «Росавтотранс».

### **14.3 Замена батарейки**

В качестве элемента питания в тахографе используется сборка батарейки ER 1/2 АА WC с кабелем. Элемент питания вы можете заказать у производителя тахографа. Замена батарейки производится в следующих случаях:

- При установке тахографа, если с момента его производства прошло более 12 месяцев. Дату производства тахографа можно найти на шильдике внутри печатающего механизма устройства.
- Если батарейка была установлена в тахограф, питание которого отключалось дольше, чем на 12 месяцев.
- При каждой замене блока СКЗИ тахографа.

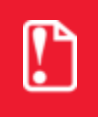

**Замену батареи имеют право производить только мастерские, внесенные в реестр ФБУ «Росавтотранс». Замену батарейки нужно производить не реже, чем 1 раз в 3 года.**

Не устанавливайте в тахограф батарейки, срок хранения которых превышает 6 лет.

Для того чтобы заменить батарейку тахографа, извлеките его из монтажного гнезда ТС, как описано в разделе [Извлечение тахографа](#page-79-0).

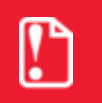

#### **При замене батареи тахограф обязательно должен быть подключен к питанию ТС!**

Затем с левой стороны тахографа открутите два винта удерживающие пружину:

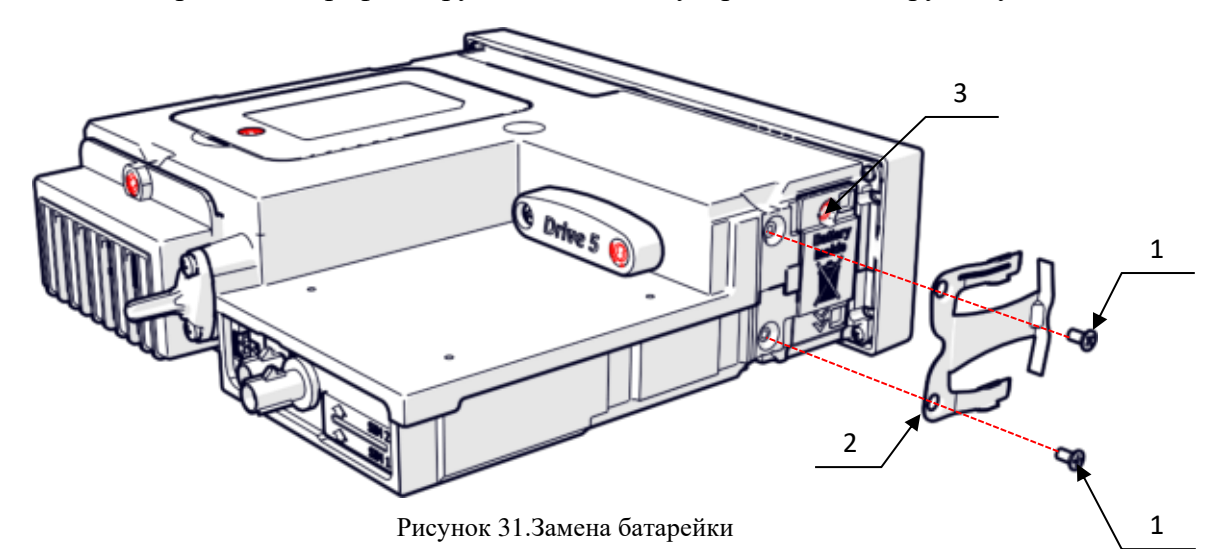

1. винты, удерживающие пружину;

2. пружина, удерживающая тахограф в гнезде ТС;

3. колпачок пломбы, закрывающей винт для крепления крышки.

Удалите колпачок пломбы, закрывающей винт для крепления крышки батарейного отсека. Открутите два винта, крепящие крышку батарейного отсека и извлеките батарейку:

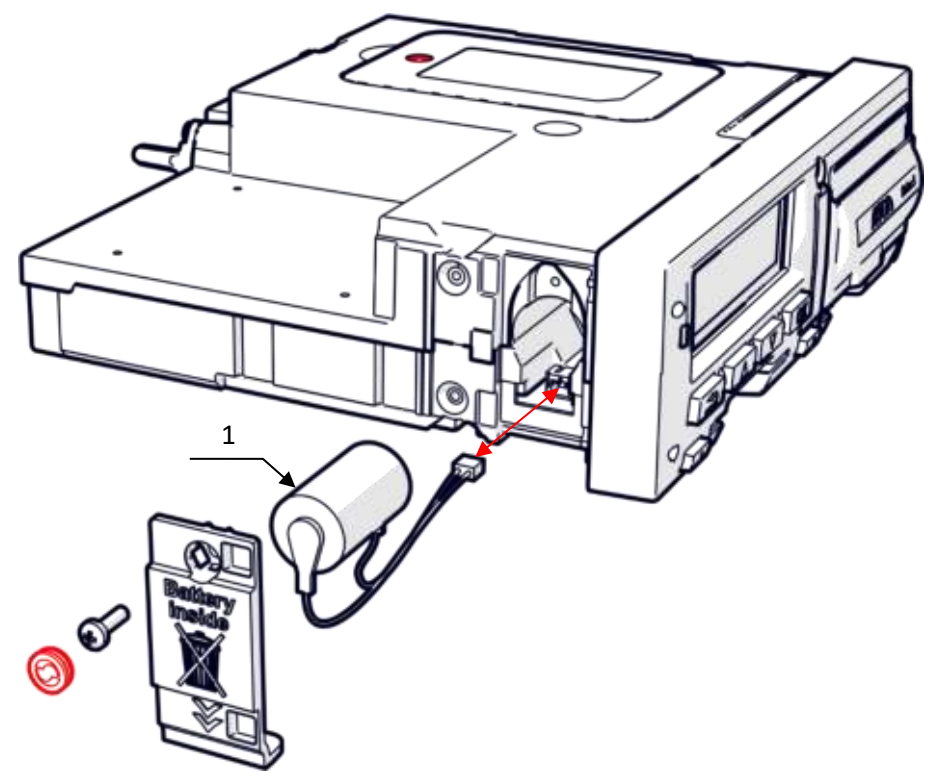

Рисунок 32.Извлечение батарейки

1. элемент питания ER 1/2 АА WC с кабелем.

Затем подключите к плате тахографа и установите в батарейный отсек новую батарейку.

#### **Не допускается применение других элементов питания.**

Дальнейшие действия производите в обратной последовательности описанной выше разборке корпуса. При этом следите, чтобы кабель от батарейки не зажимался крышкой батарейного отсека. На место разрушенной пломбы устанавливается новая пластиковая пломба Ø7,25 мм, с оттиском клейма мастерской. После сборки корпуса, установите тахограф обратно в монтажное гнездо ТС. При этом следите за тем, чтобы не повредить и не зажать кабели тахографа.

#### **14.4 Удаление загрязнений**

Очистку корпуса тахографа, дисплея и кнопок разрешается производить тряпкой или салфеткой из микроволокна, слегка смоченной в воде.

Загрязненные контакты тахографических карт можно очистить тряпкой либо чистящей салфеткой из микроволокна, слегка смоченной водой.

Чистка контактов слотов карт производится с помощью подходящей чистящей карты.

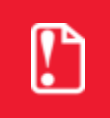

**Не допускается использование растворителей или бензина, а также абразивных чистящих средств для очистки тахографа и тахографических карт!**

# **15 Основные пиктограммы**

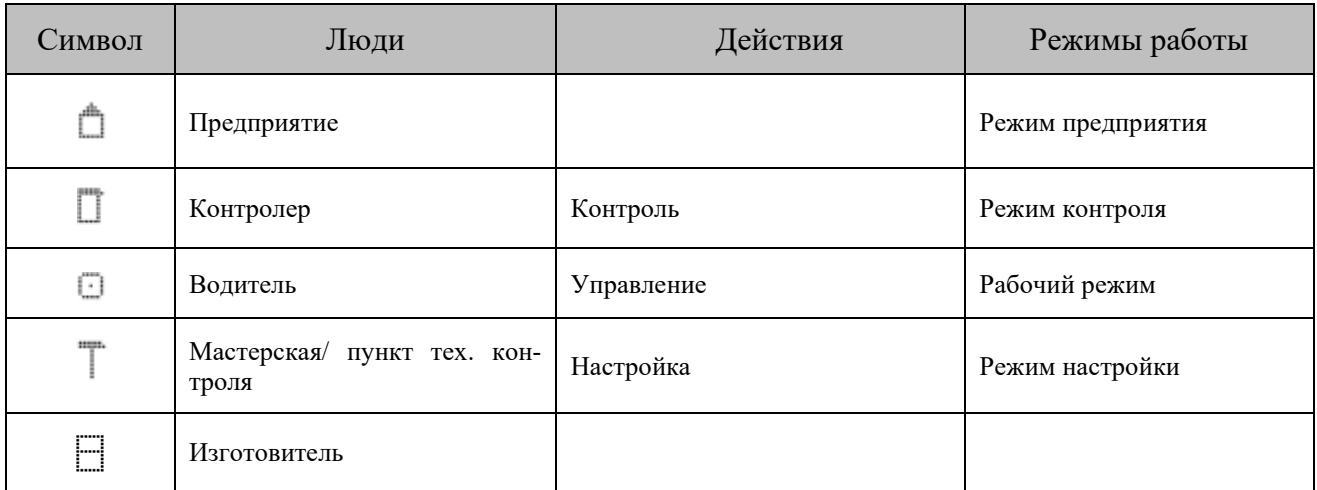

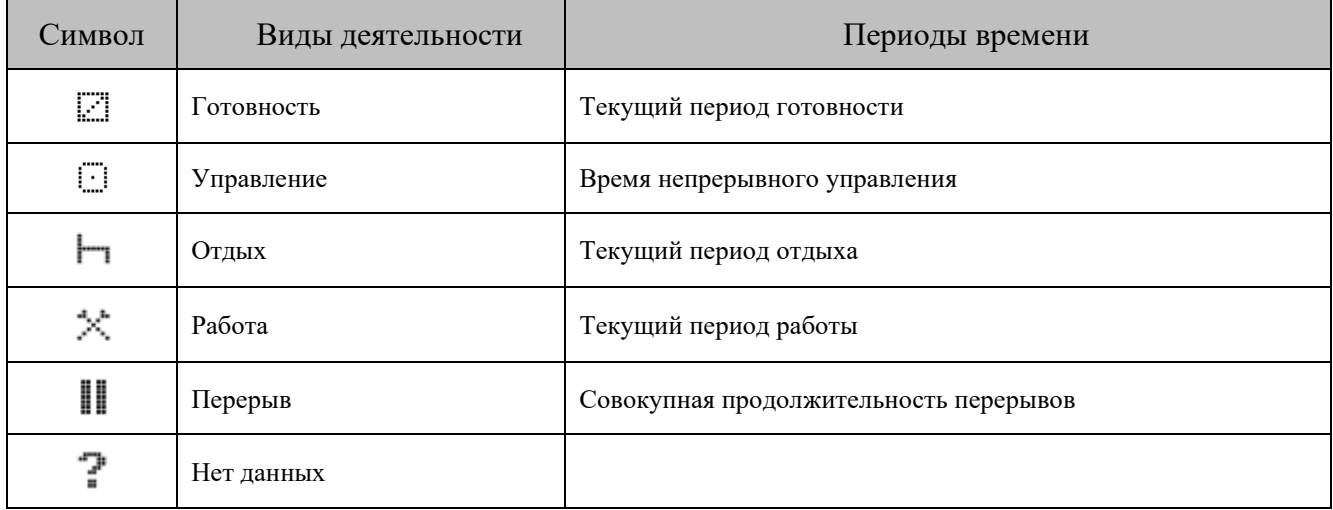

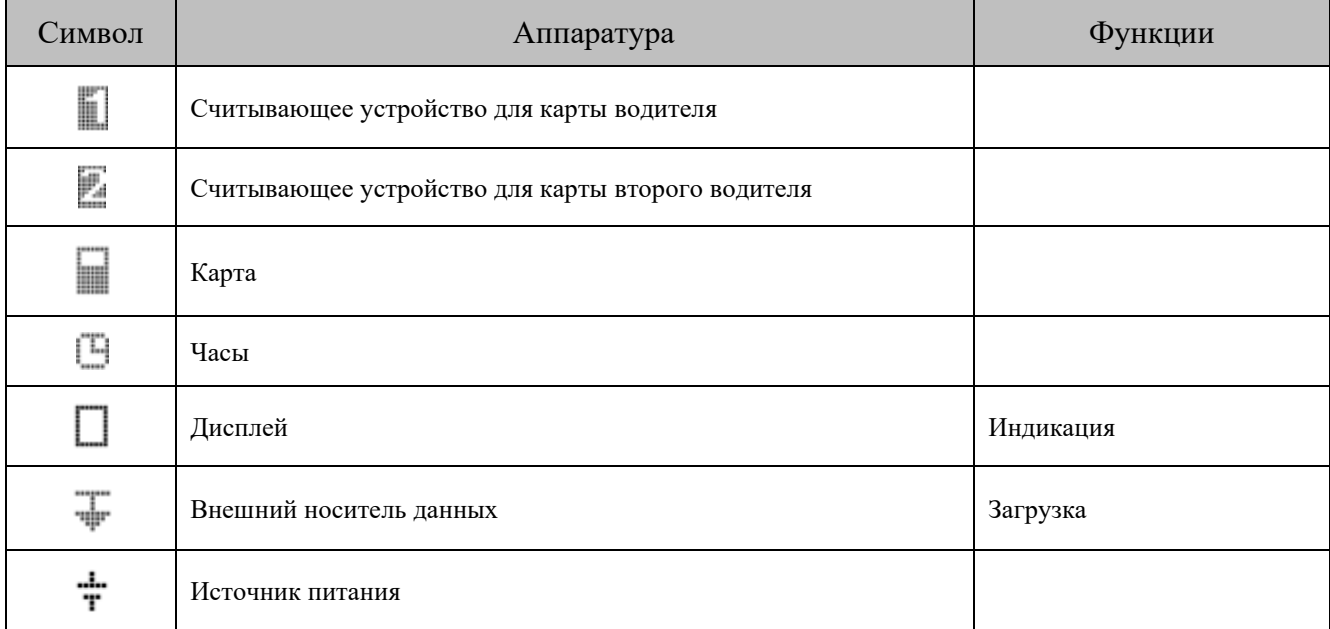

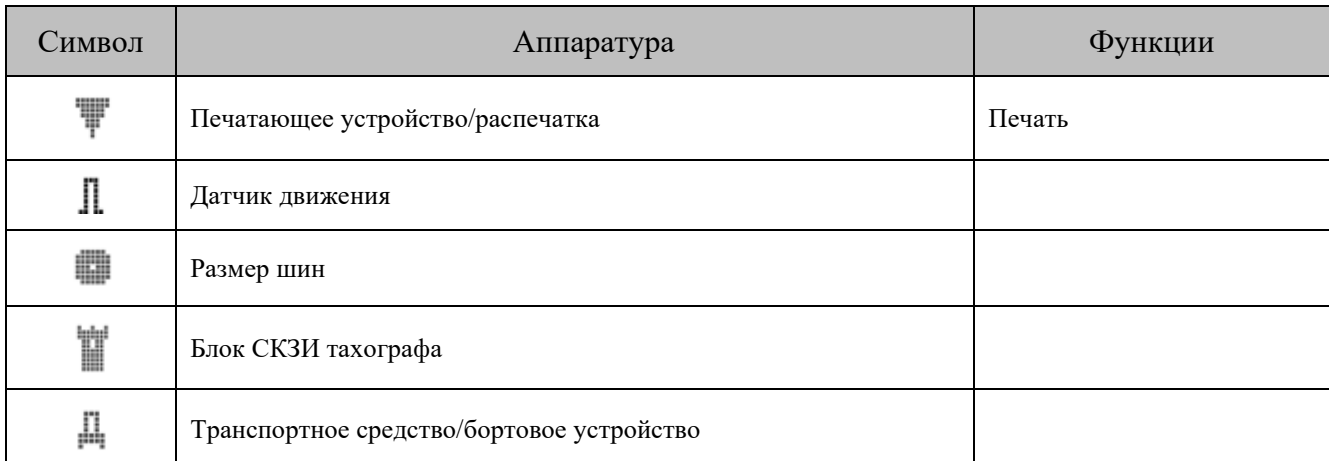

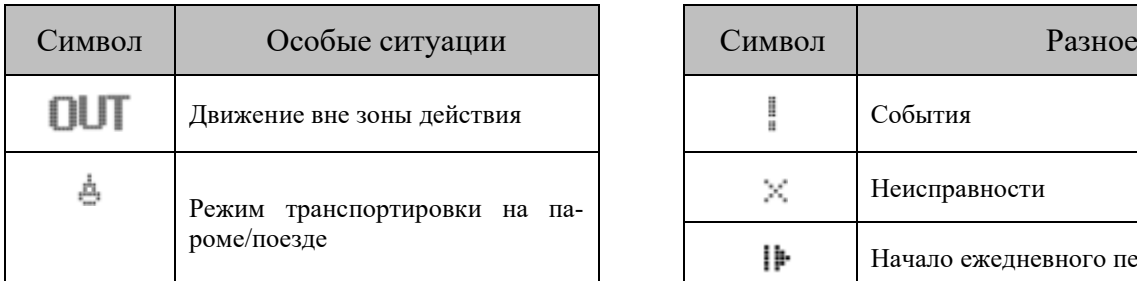

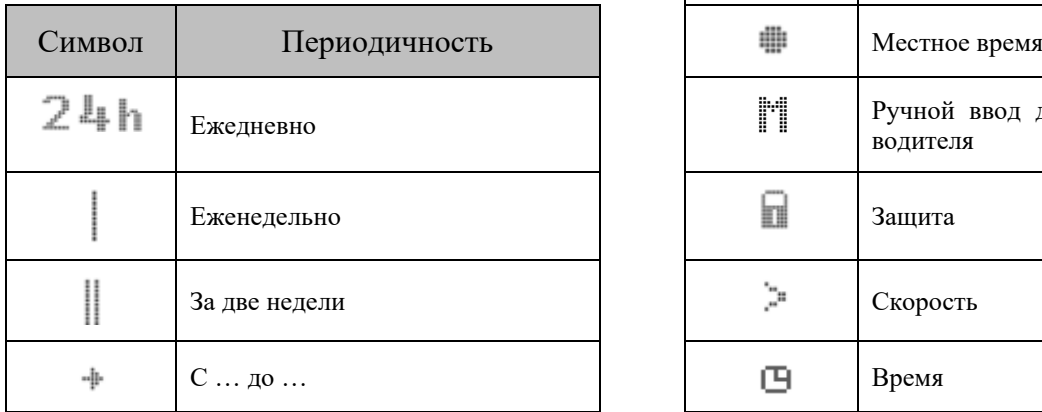

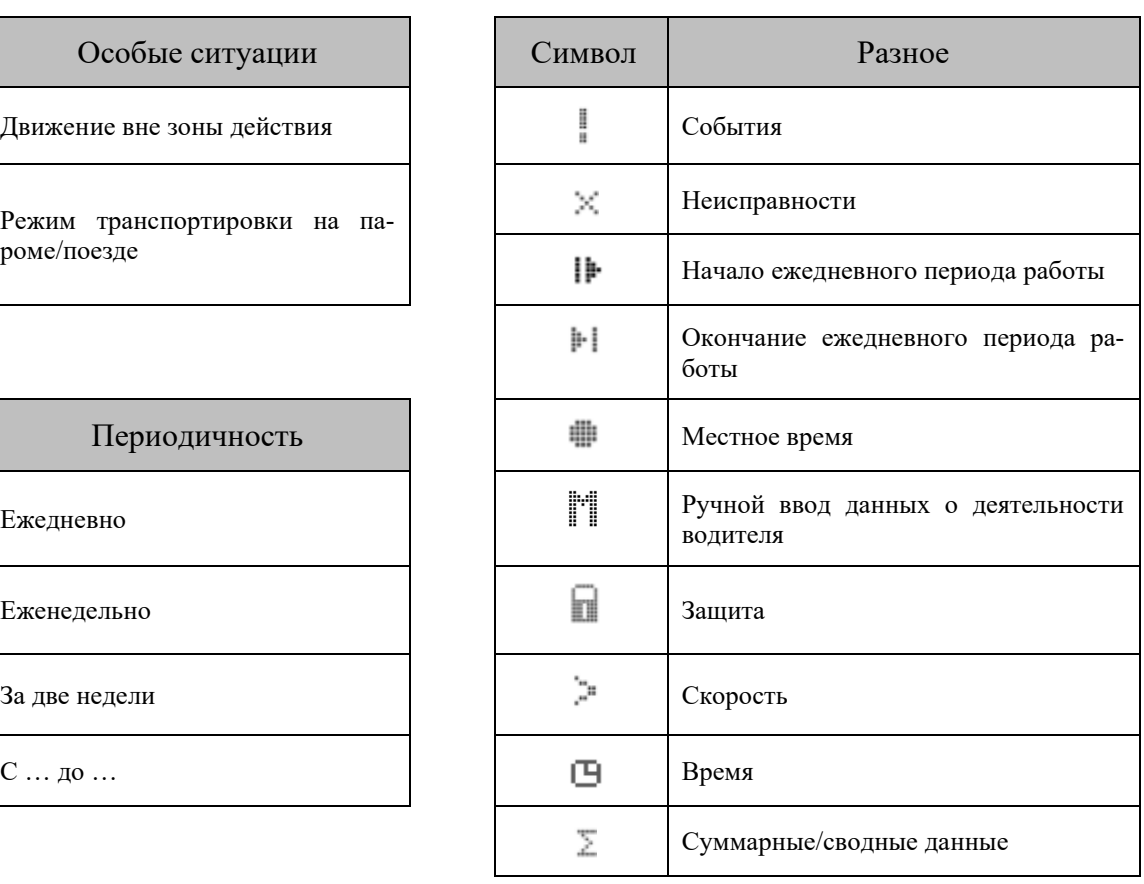

## **15.1 Комбинации пиктограмм**

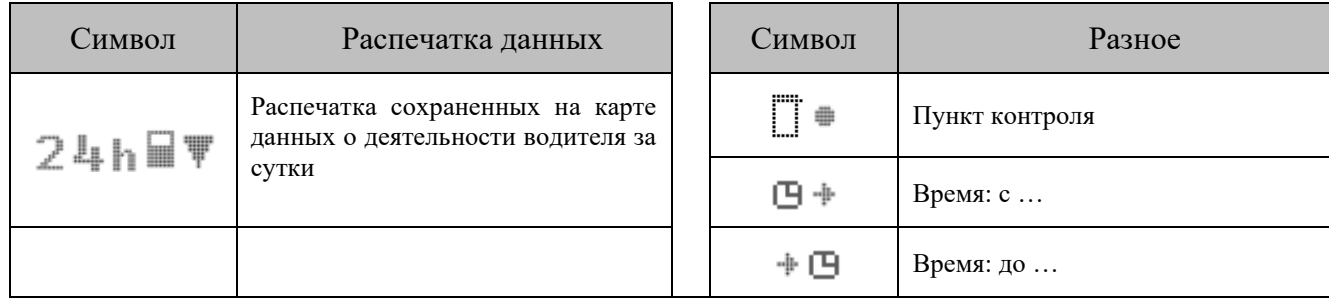

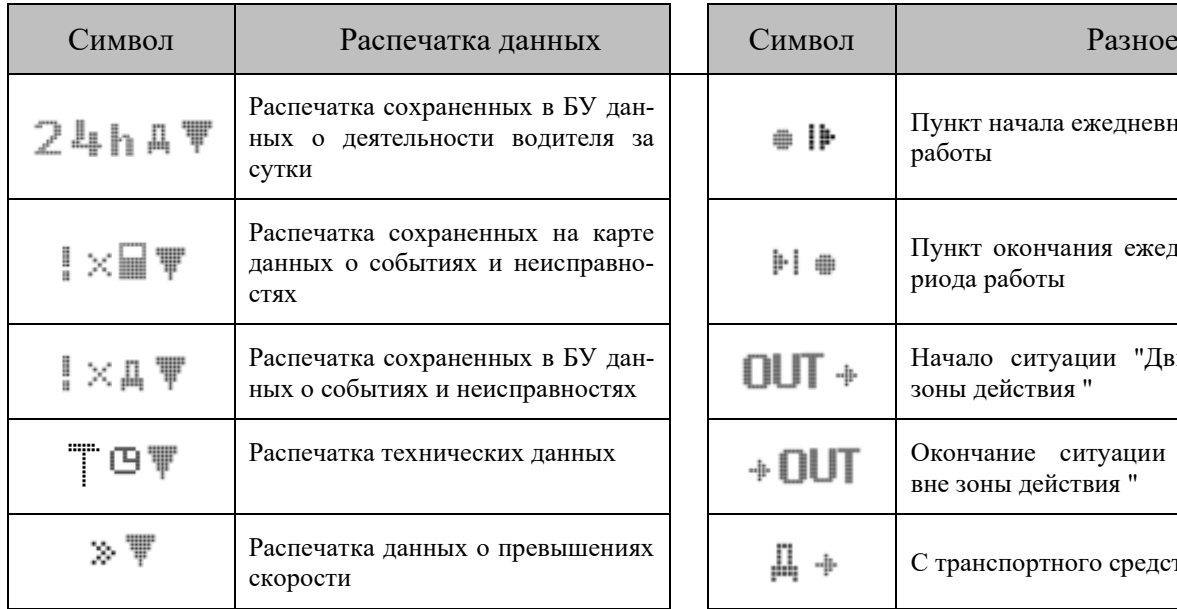

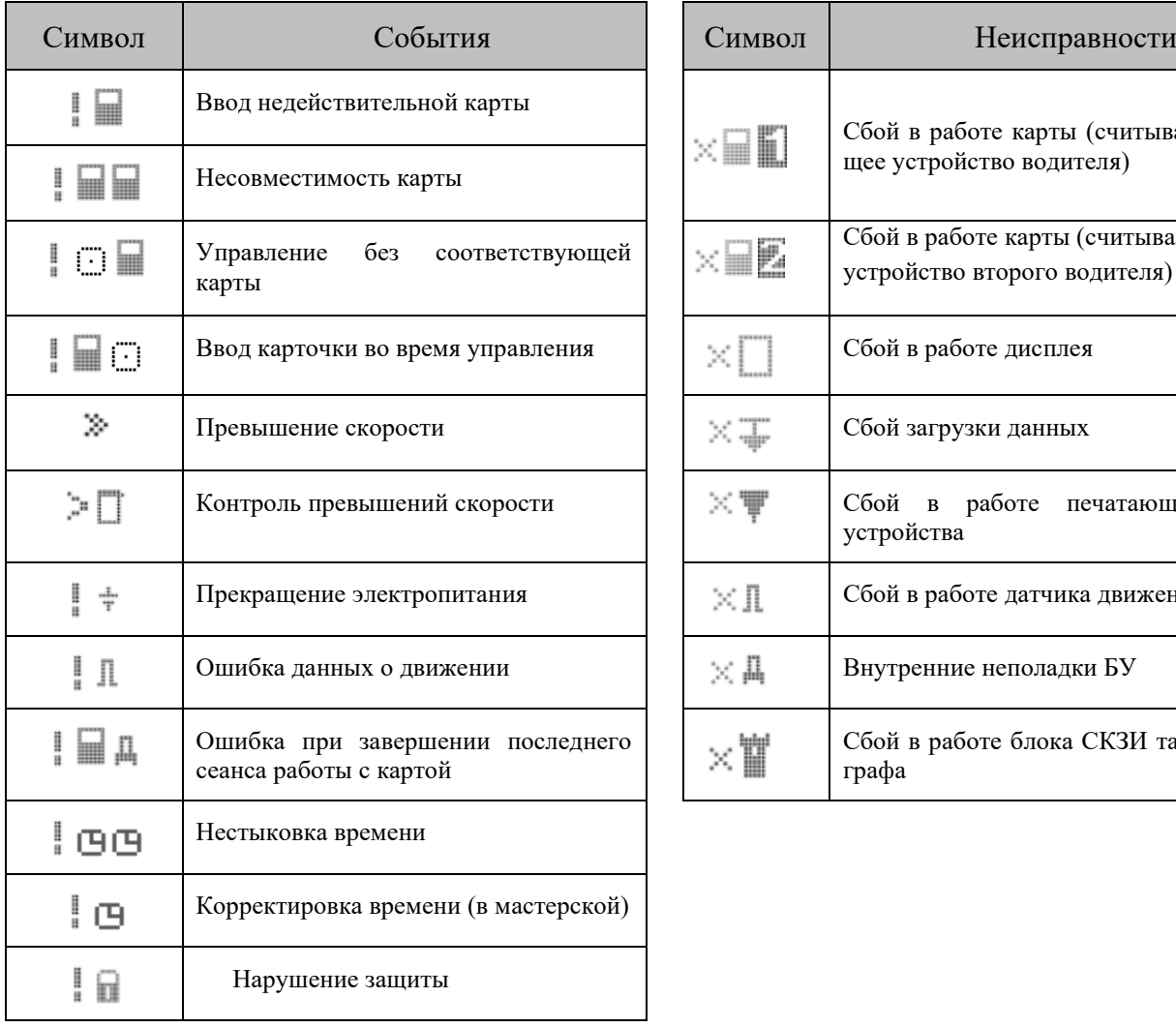

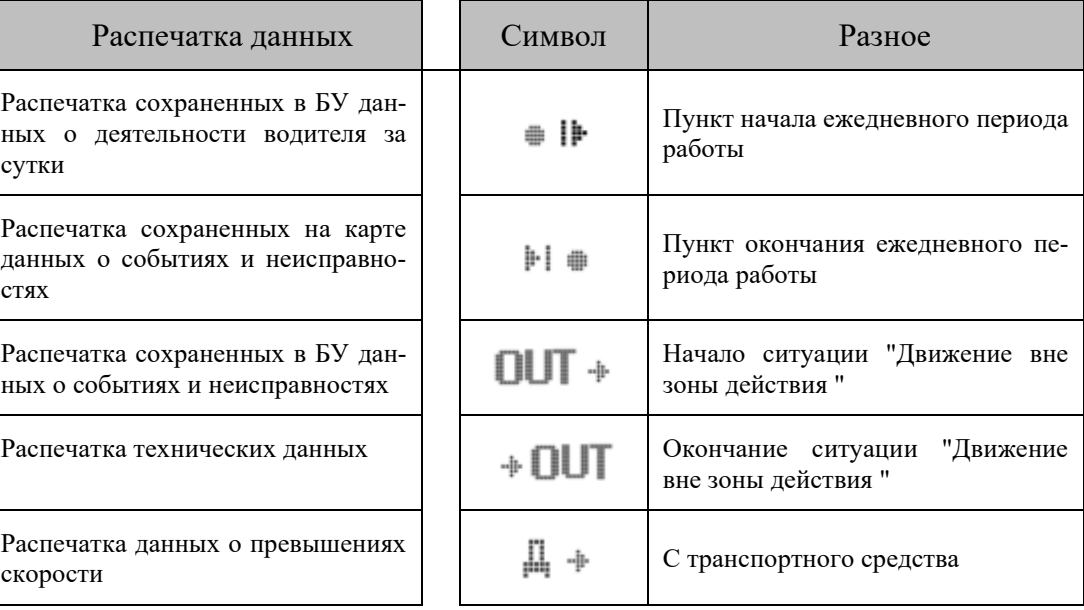

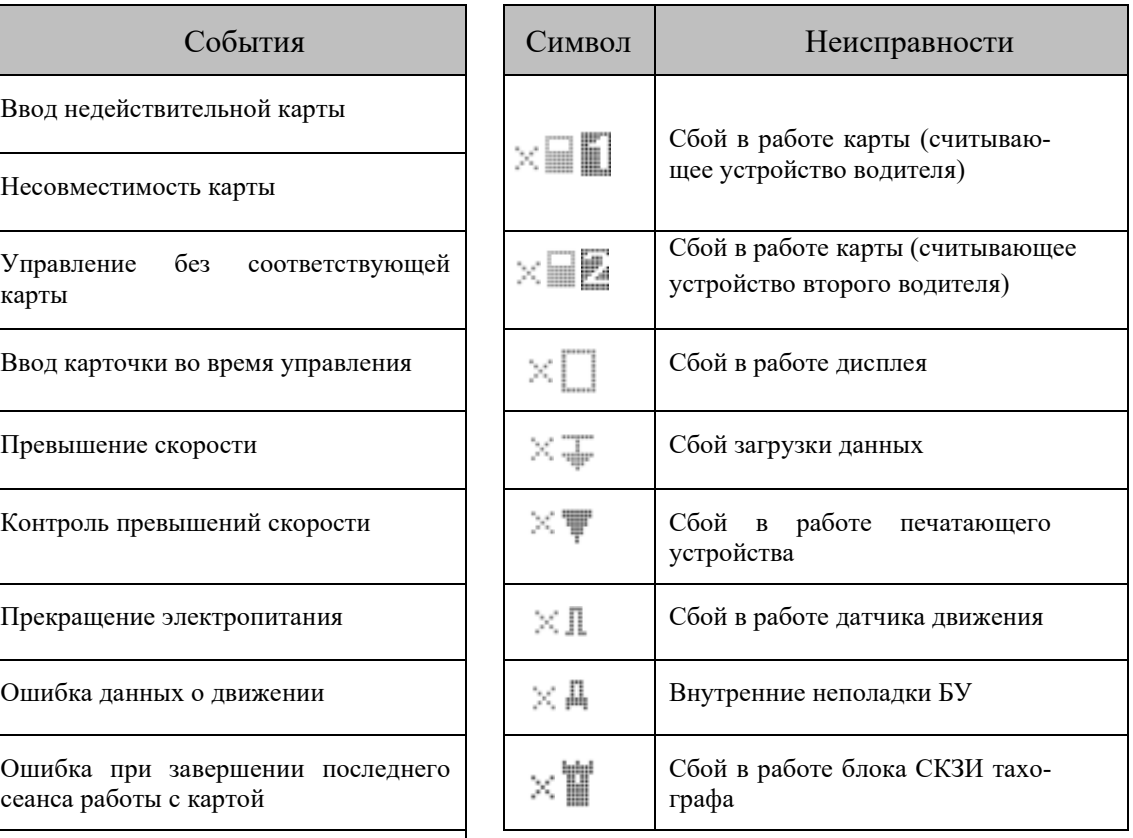

#### www.atoldrive.ru

90